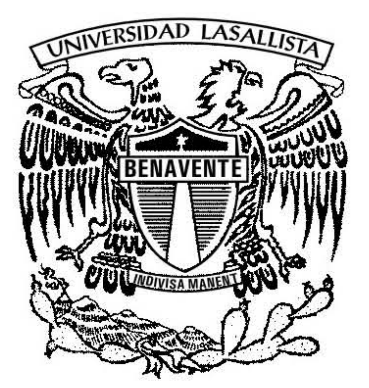

# **UNIVERSIDAD LASALLlSTA BENAVENTE**

# **ESCUELA DE INGENIERíA EN COMPUTACiÓN**

Con Estudios Incorporados a la Universidad Nacional Autónoma de México

CLAVE: 8793-16

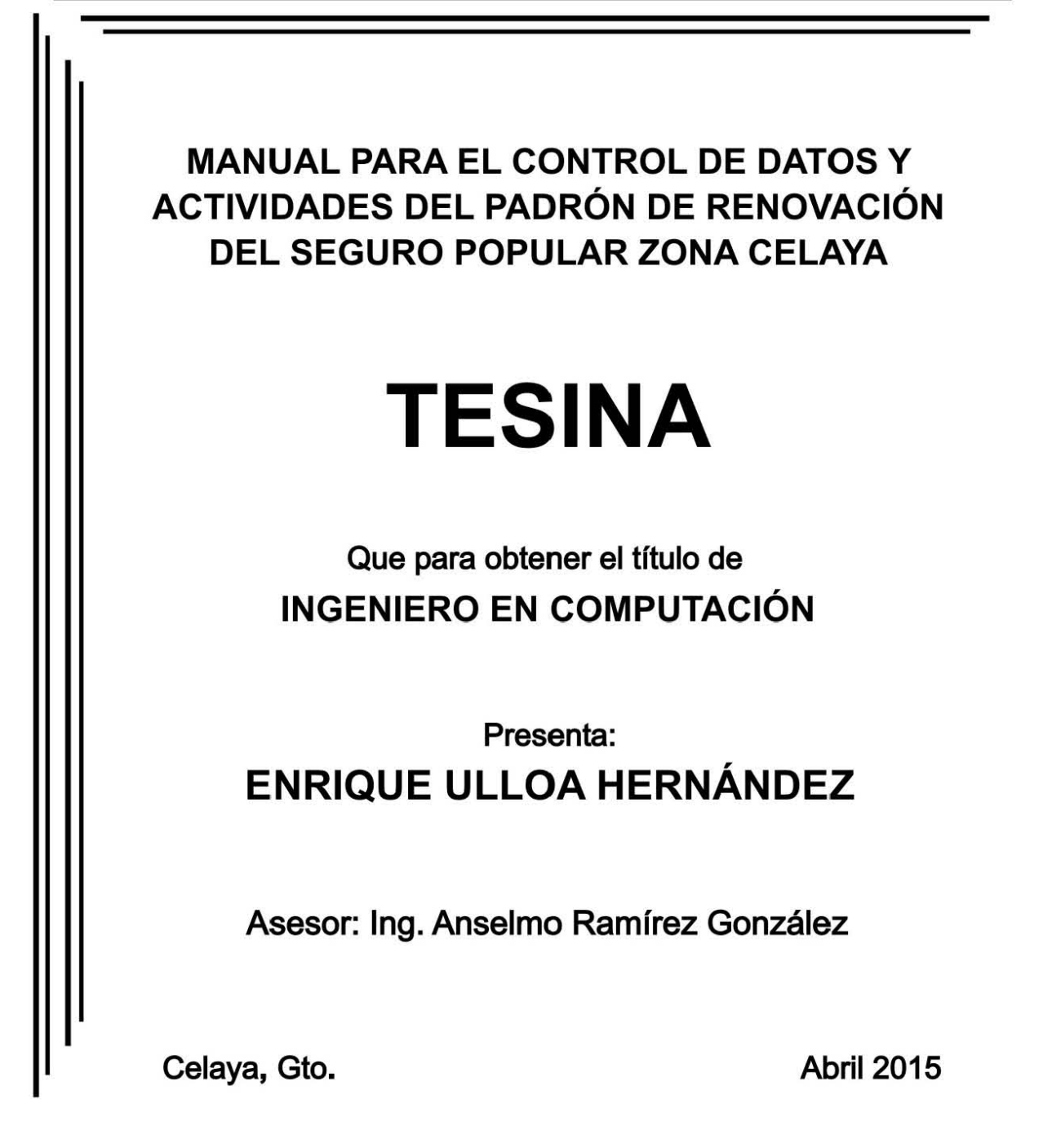

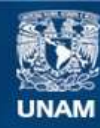

Universidad Nacional Autónoma de México

**UNAM – Dirección General de Bibliotecas Tesis Digitales Restricciones de uso**

## **DERECHOS RESERVADOS © PROHIBIDA SU REPRODUCCIÓN TOTAL O PARCIAL**

Todo el material contenido en esta tesis esta protegido por la Ley Federal del Derecho de Autor (LFDA) de los Estados Unidos Mexicanos (México).

**Biblioteca Central** 

Dirección General de Bibliotecas de la UNAM

El uso de imágenes, fragmentos de videos, y demás material que sea objeto de protección de los derechos de autor, será exclusivamente para fines educativos e informativos y deberá citar la fuente donde la obtuvo mencionando el autor o autores. Cualquier uso distinto como el lucro, reproducción, edición o modificación, será perseguido y sancionado por el respectivo titular de los Derechos de Autor.

## **Agradecimientos**

**Querido Dios**, te doy las Gracias hoy por lo que hay en mi mundo y en mi vida. Mi corazón reposa en el conocimiento de que veré que el dolor se vuelve gozo; la tristeza, alegría, y hasta la muerte, vida eterna.

Sé que estoy haciendo aquí un viaje; un viaje que, a la larga, no tiene nada que ver con mi cuerpo y lo tiene todo que ver con mi alma. Y así sigo mi camino hacia mi casa, entendiendo que cada paso en mi camino me acerca un poco más a mi reunión futura, última y maravillosa con Dios, donde reside la Paz, el Gozo y el Amor sin fin.

Gracias **Tere** y **Rossi**, mis Hermanas, por ser el ejemplo perfecto, ese que se enseña con las horas, los días y los años.

Gracias **Juanita**, por ser tú y enseñarme a ser yo, y por darme la oportunidad de admirar y contemplar la vida contigo.

Gracias **Universidad Lasallista Benavente**, por ofrecerme el espacio y el tiempo para formar mi alma y mi mente.

Gracias **Catedráticos**, que compartieron su Experiencia, sus Conocimientos y su Esencia.

Gracias **Ing. Anselmo**, por su tiempo, su Experiencia y su Don de Gente, por todo y más.

Gracias **Dr. Noé**, por la oportunidad de recordar ahora, como el primer día de clases de hace ya muchos años.

Gracias **Lic. Erika**, por guiar mis pasos hacia un cambio tan esperado por mí.

Gracias **Rosario**, por ayudarme a dar pasos sobre camino seguro.

Gracias **Profesores Naty y Jorge**, por aparecer en mi vida.

Infinitas Gracias

## MANUAL PARA EL CONTROL DE DATOS Y ACTIVIDADES DEL PADRÓN DE RENOVACIÓN DEL SEGURO POPULAR ZONA CELAYA

# **ÍNDICE**

Página

# **INTRODUCCIÓN.**

# **CAPÍTULO I**

## **PROCESO ADMINISTRATIVO.**

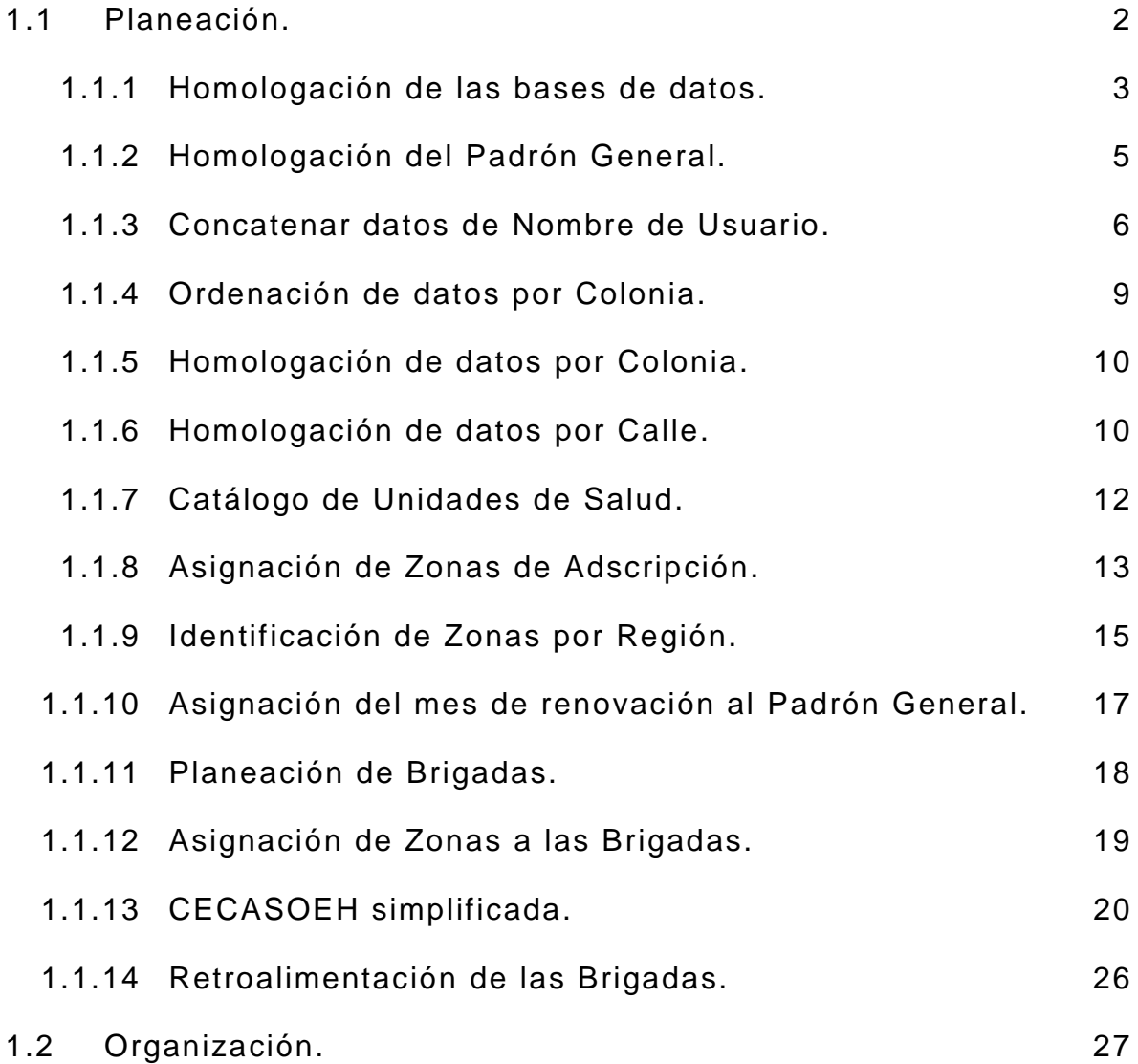

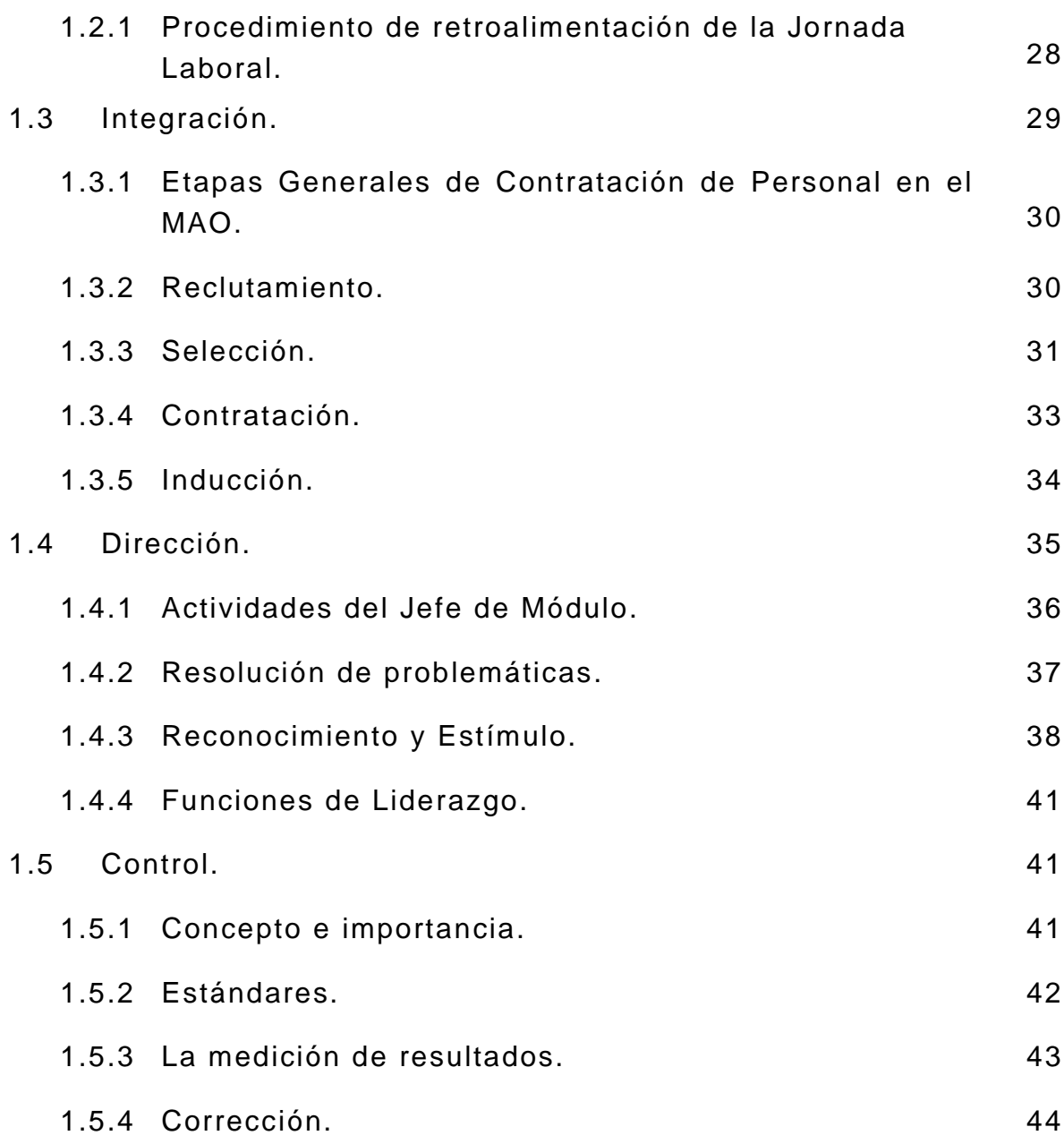

# **CAPÍTULO II COMUNICACIÓN ASERTIVA.**

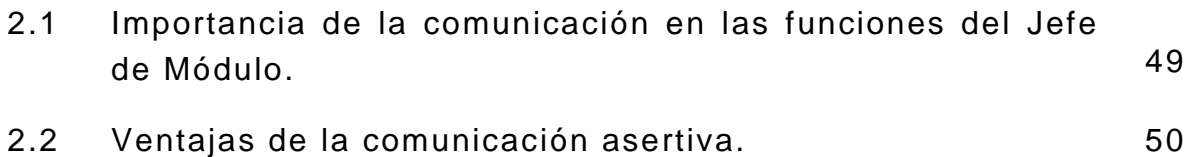

# **CAPÍTULO III PROCESO DE RENOVACIÓN EN MÓDULO**

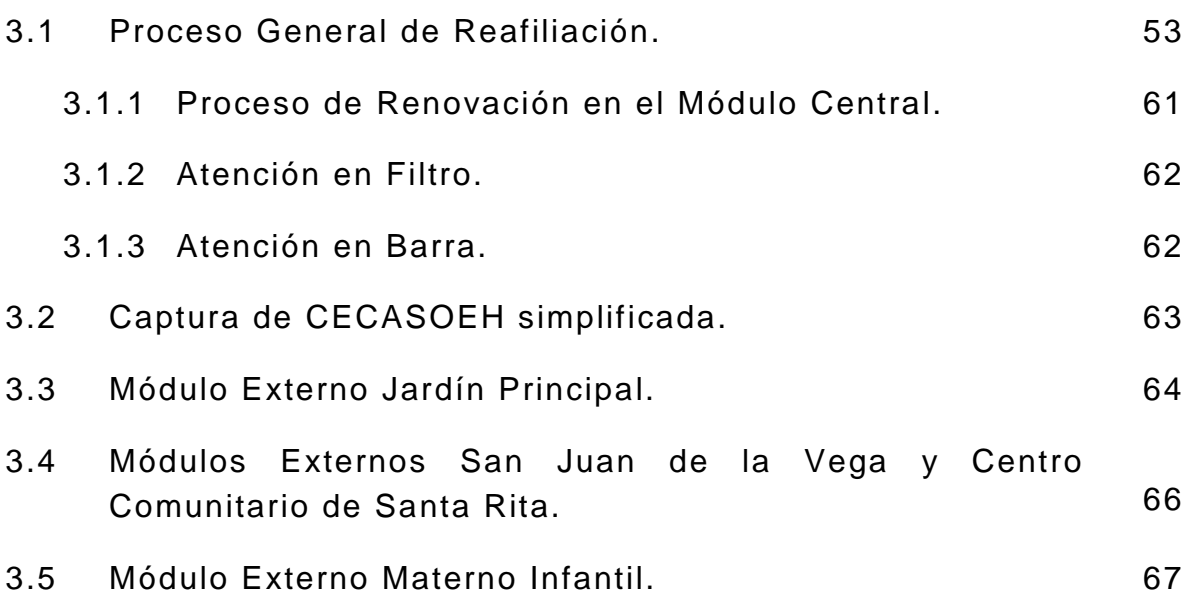

# **CAPÍTULO IV MARCO METODOLÓGICO.**

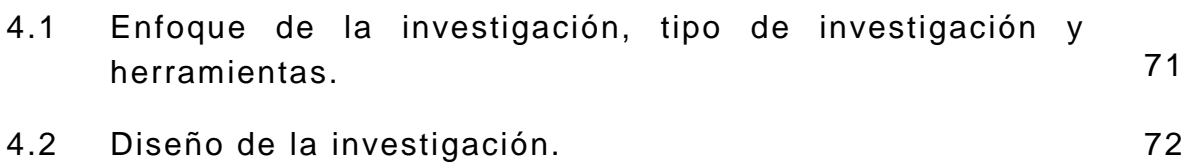

# **CAPÍTULO V CONCLUSIONES DEL MANUAL.**

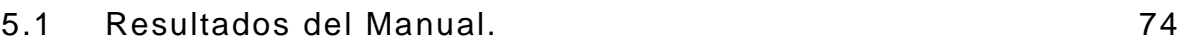

## **CONCLUSIÓN.**

**ANEXO.** 

**BIBLIOGRAFÍA.** 

#### **INTRODUCCIÓN**

Decidí realizar este Manual para el Control de Datos y Actividades del Padrón de Renovación del Seguro Popular Zona Celaya, porque mi propósito es simplificar y homologar los criterios de operación enfocados al manejo del padrón de renovación, evitando la duplicidad de esfuerzos y optimizar el aprovechamiento de los recursos.

El Módulo de Afiliación y Orientación de Celaya actualmente está formado por 1 Jefe de Módulo y 21 operadores de sistemas; organizados en 1 Módulo Central y 4 Módulos Externos. El Módulo de Afiliación y Orientación de Celaya en el año 2008 contaba con un padrón de 22,500 familias registradas al sistema, actualmente está conformado por 92,000 familias con los derechos vigentes. El inicio de la vigencia de derechos de los afiliados al sistema tiene una duración de 3 años, al término del periodo la familia debe refrendar su afiliación en el Módulo; para fortalecer esta actividad se implementó una versión simplificada de la Cédula de Características Socioeconómicas del Hogar (CECASOEH), la cual puede ser aplicada en el domicilio del afiliado y tiene la misma validez que si la familia hubiera acudido al Módulo de afiliación y orientación.

Al inicio de año el Régimen de Protección Social en Salud (REPSS) envía al Módulo de afiliación y Orientación (MAO) el registro de renovaciones para el año 2015, en la revisión se han encontrado errores en la captura de datos, que impiden conocer como es la distribución de renovaciones por zona de adscripción, comunidad y colonia, la cual es vital para tomar decisiones de planeación encaminadas a lograr los objetivos de renovación.

La revisión y homologación de los domicilios es una actividad que precisa de 1 a 2 meses, para lograr tener un padrón de renovaciones confiable y se ha observado que esta actividad se repite anualmente; debido a esta particularidad se implementó la estrategia de revisar y homologar el padrón general de afiliados al sistema.

Una vez homologado el padrón general, se estará en posibilidad de confrontar los datos de renovación del año 2015, y en unos minutos se conocerá la distribución homologada de renovaciones en el municipio, cabe mencionar que para años posteriores, al ser enviado el nuevo registro de reafiliación, en unos minutos mediante una confronta entre el padrón general y el archivo de reafiliaciones del año, se conocerá de inmediato la distribución de renovaciones.

Los beneficios que se obtendrán serán:

- Implementación de estrategias de forma inmediata.
- Planeación de brigadas con anticipación.
- Se aseguraran los derechos de los afiliados al sistema.
- Se garantizara el financiamiento en materia de salud.

Con la estrategia mencionada los Módulos y las brigadas que pertenecen al Módulo de Celaya, deberán actualizar y retroalimentar diariamente el Padrón General.

El primer capítulo de este documento muestra las actividades principales para la homologación de los datos del padrón general de afiliados, así como el proceso de confronta de datos de renovación del año 2015. También explica la operación del Módulo de Afiliación tomando como base el proceso administrativo.

El capítulo II versa sobre la comunicación y la importancia que tiene en las funciones del Jefe de Módulo en relación con el cumplimiento de los objetivos.

El capítulo III de este documento trata acerca del proceso de renovación general y cómo éste, es aplicado en el Módulo Central y Módulos Externos.

El capítulo IV se refiere al tipo de investigación y herramientas utilizadas para el análisis de la operatividad en el Módulo de Afiliación y Orientación de Celaya y Módulos Externos.

Finalmente el capítulo V contiene la conclusión del manual y las expectativas que se tienen respecto al alcance del mismo.

# CAPÍTULO I PROCESO ADMINISTRATIVO.

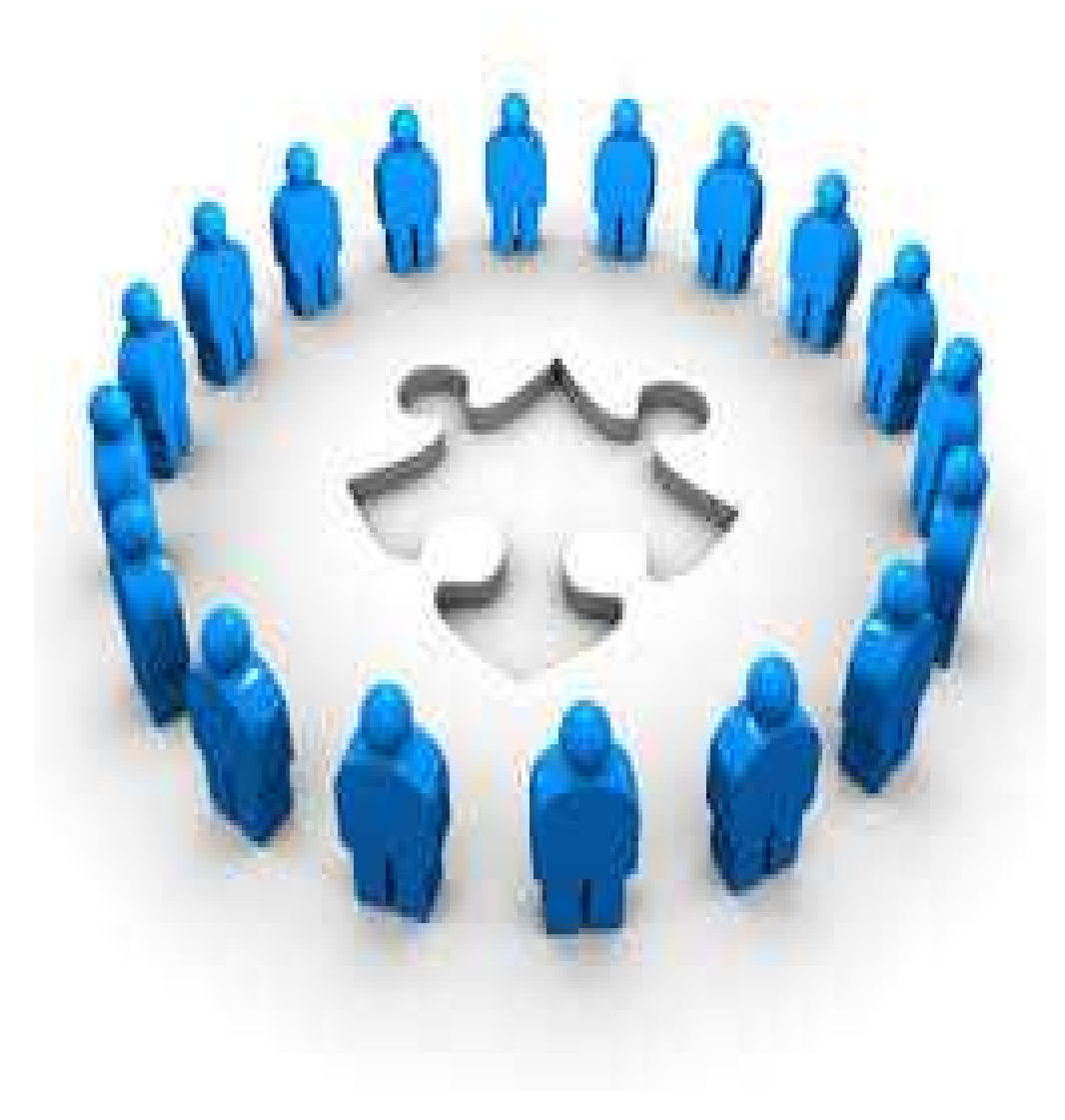

FUENTE: (2015) "PROCESO ADMINISTRATIVO"

# **CAPÍTULO I**

## **PROCESO ADMINISTRATIVO.**

## **1.1 Planeación.**

En la actualidad existe un manual de operación para los Módulos de Afiliación y Orientación de todo el país, sin embargo el manual ofrece las características que debe tener un MAO a nivel general. El Módulo de Afiliación y Orientación de Celaya cumple con las características y las directivas que marca el manual, sin embargo las entidades y los municipios tienen una distribución de familias con una funcionalidad muy diferente entre ellos; es decir la población de la zona urbana se conduce de manera diferente a la población de la zona rural, además cada zona urbana y rural presenta diferentes características entre sí, por ejemplo hay zonas urbanas donde una gran parte de la población se encuentra laborando y no le es posible acudir a un MAO a realizar el proceso de renovación en horario de trabajo y no se encuentran en el domicilio en el horario laboral, o bien zonas urbanas donde las familias son de varios miembros y es posible encontrarlos en el domicilio o que un integrante de la familia acuda al MAO a realizar la renovación de los derechos de salud.

También las localidades tienen características diferentes, algunas tienen un alto sentido de responsabilidad y acuden al MAO a efectuar la renovación de la póliza o cuando visita una brigada de renovación a la comunidad las familias se presentan a cumplir con el proceso de renovación. En otros casos no es así por lo anteriormente expuesto o porque no existe la cultura de salud en la localidad.

La planeación consiste en fijar el curso concreto de acción que se ha de seguir, estableciendo los principios que habrán de orientarlo, la secuencia de operaciones para realizarlo y las determinaciones de tiempo y de números necesarios para su realización. $^{\rm 1}$ 

.<br>-

 $^{1}$  Ruiz. M., 2005

Las bases de datos con los registros de las familias que van a renovar en el año 2015, son precisas en cuanto al número de familias y el mes de renovación, sin embargo presentan el inconveniente de no contar con domicilios homologados, ocasionando que no se conozca el número de familias que van a renovar por zona de adscripción, comunidad y colonia, y que la actividad de planeación de rutas de notificación sea una tarea difícil e improductiva, ocasionando que los recursos humanos y técnicos no sean aprovechados al máximo, por esta razón se sugiere la homologación de los domicilios del padrón del Seguro Popular de salud del municipio de Celaya.

#### **1.1.1 Homologación de las bases de datos.**

Al inicio de año el departamento de control del Padrón del estado de Guanajuato envía un listado con las familias susceptibles de renovación en el año 2015, el cual contiene la información referente a la familia que va a renovar, como es: folio, nombre, dirección, teléfono fecha de inicio de vigencia, fecha de solicitud, integrantes, mes de renovación.

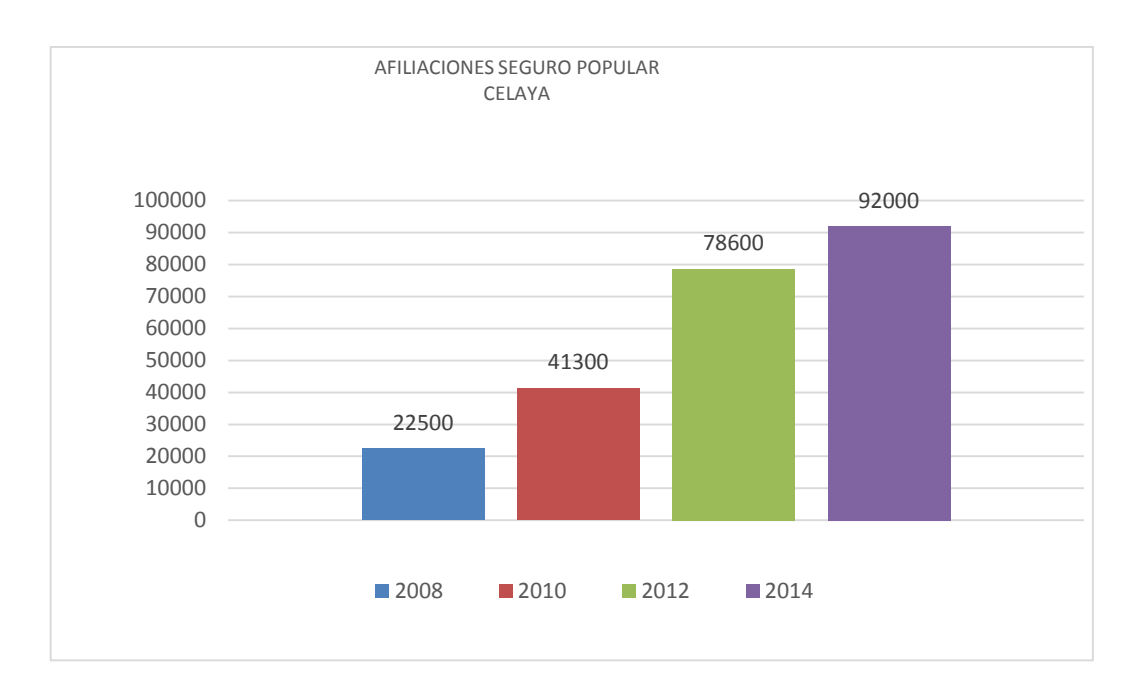

**ILUSTRACIÓN 1. AFILIACIONES POR AÑO.**

Este listado es la base o fuente para la planeación de las actividades de renovación del año en curso. Este debe ser analizado con detenimiento poniendo énfasis en los campos que nos dan información para la organización de las familias por decil (existen 10 divisiones de ubicación socioeconómica) de ingreso, mes de renovación de los derechos de atención médica y por supuesto el domicilio de los afiliados.

La información contenida en el campo de domicilio es capturada por personal del Módulo de Afiliación y Orientación (MAO) en el momento de la afiliación 3 años atrás, y debido a que no se cuenta con un catálogo de domicilios estandarizado, la información capturada en los campos de colonia y calle puede no ser la misma, debido a la ortografía, produciendo con ello duplicidad o inexistencia. Esto se muestra más adelante de forma ejemplificada en la ilustración 5.

 En el archivo de renovación del 2015, son 13,761 las familias que van a renovar; es muy importante homologar los domicilios de las mismas para poder organizar, ordenar y emitir listados por zona de adscripción, colonia y calle.

La importancia de la homologación del listado radica en que una vez homologado y ordenado se tendrá la posibilidad de emitir listados clasificados con el objeto de conocer cuántas familias van a renovar la póliza de Seguro Popular por zona de adscripción, colonia y calle.

Al momento de recibir el archivo de reafiliación en el Módulo de Afiliación y Orientación del municipio de Celaya, se inicia el proceso de homologación de domicilios, este se realiza una vez por año, atendiendo el listado emitido por el departamento de control del padrón, el tiempo de homologación y revisión puede llevar 1 o 2 meses y posterior a este proceso se inician las actividades de planeación de las brigadas de renovación.

Sin embargo el listado de renovación de derechos de atención médica del año 2015 es sólo una porción de la base de datos de afiliados al Seguro Popular en el municipio de Celaya, el cual tiene registrados a 92,000 familias.

#### **1.1.2 Homologación del Padrón General.**

El proceso de homologación de la base de datos es un proceso que puede ser más eficiente; es decir, cada año se tiene que revisar el listado y se emplea de 1 a 2 meses en la revisión; este año se va a homologar la Base de Datos del Padrón del municipio de Celaya con los 92,000 registros con el objetivo de tener los datos de los afiliados clasificados por unidad de adscripción, colonia, calle y número.

Esta estrategia permite una vez homologada la base de datos y mediante una confronta con el archivo de reafiliación del 2015, conocer en unos minutos el número de familias que va a renovar los derechos del Seguro Popular, por unidad de adscripción, colonia, calle y número.

El próximo año que el Departamento de Administración del Padrón envíe el nuevo listado de renovación para el año 2016, ya no será necesario homologar la base de datos del 2016, debido a que el padrón en su totalidad ya ha sido homologado, y de esta manera en sólo unos minutos mediante una confronta con la base de datos del padrón del municipio de Celaya, se conocerá la distribución de renovación de familias al Seguro Popular, por unidad de adscripción, colonia, calle y número. Organizando e implementando las estrategias del plan de trabajo del año de manera inmediata, sin demoras, en tiempo y forma.

El proceso de homologación de la base de datos del padrón de Celaya, enviada por el departamento de control de padrón está capturada en un archivo del programa Excel, la información de los usuarios viene capturada en las celdas de la hoja de cálculo, es decir en cada celda de datos está capturado un campo de la base de datos del padrón, teniendo los datos de folio, integrantes, fecha de solicitud, fecha de inicio de la cédula de registro, apellido paterno, apellido materno, nombre(s), mes de reafiliación, decil de ingreso, tipo de familia, colonia, calle, número exterior.

El inicio de la homologación de los datos consiste en primera instancia en concatenar los campos de nombre, apellido paterno, apellido materno y nombre.

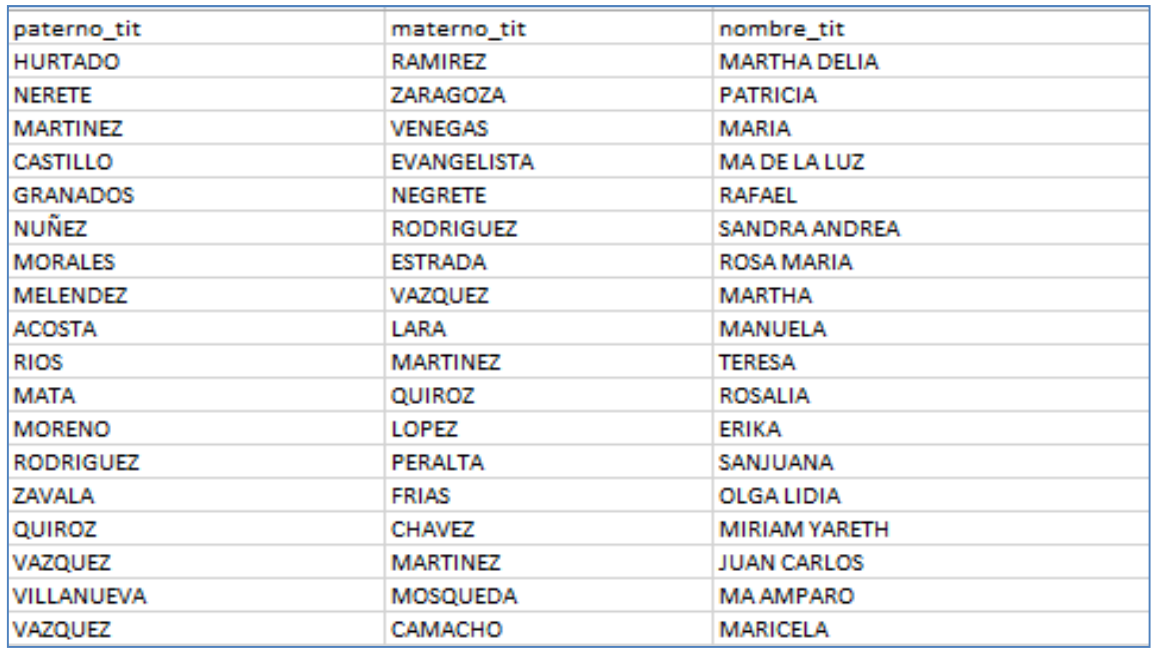

**ILUSTRACIÓN 2 DATOS EN DIFERENTE COLUMNA.** 

## **1.1.3 Concatenar datos de Nombre de Usuario.**

Usando la función concatenar del programa Excel CONCATENAR(), agregando en los campos de argumento los datos de apellido paterno, apellido materno y nombre, entre los argumentos de apellido paterno y materno y nombre se agrega como argumento un espacio " " con la finalidad de que en el resultado que arroja la función CONCATENAR() el nombre del usuario tenga un espacio entre los apellidos y el nombre. Como se muestra: ILUSTRACIÓN 3.- FUNCIÓN CONCATENAR().

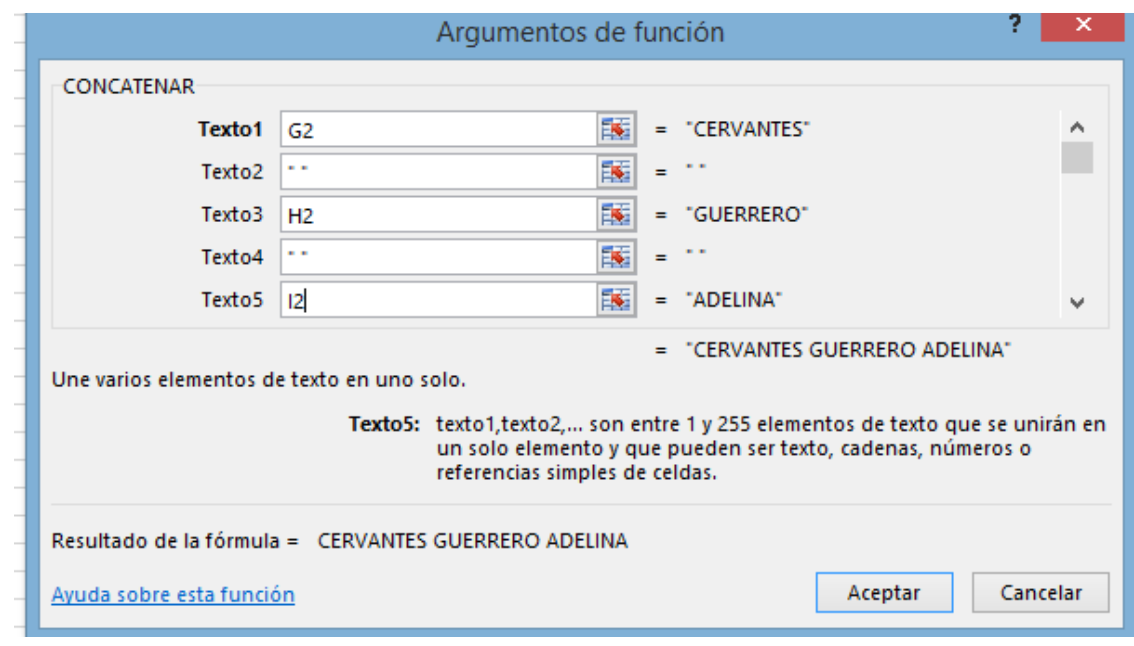

**ILUSTRACIÓN 3 FUNCIÓN CONCATENAR.** 

El resultado de la fórmula CONCATENAR() en la columna contiene los apellidos y nombre en una sola celda, posteriormente la fórmula aplicada en la celda es copiada y aplicada en toda la columna con el objetivo de que se replique el resultado en toda la lista que comprende los 92000 registros. IMAGEN 3, Función CONCATENAR() aplicada a datos.

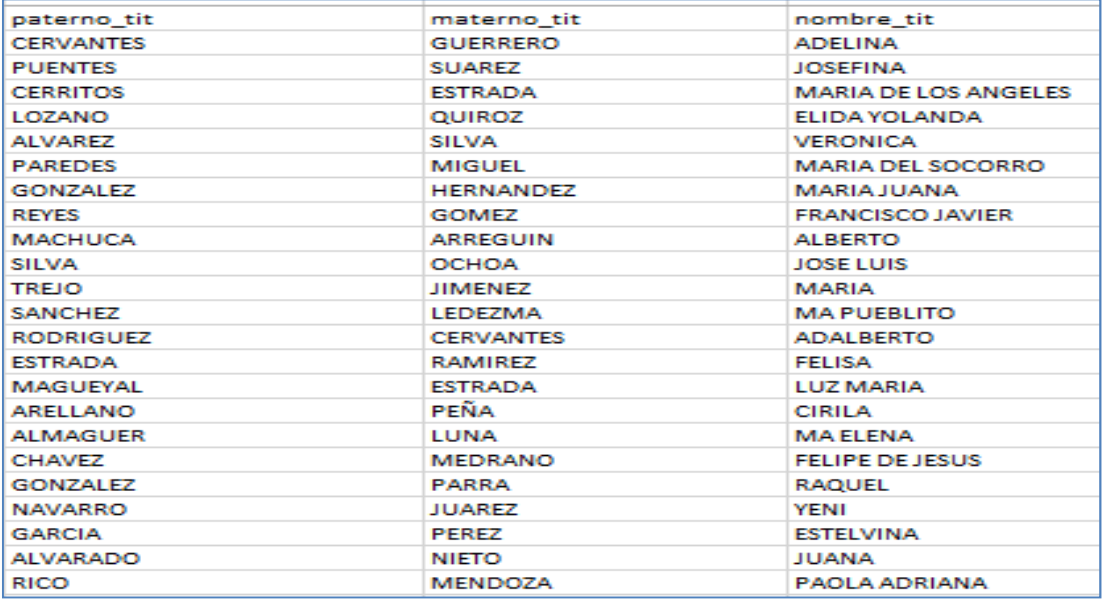

**ILUSTRACIÓN 4 DATOS SIN CONCATENAR.** 

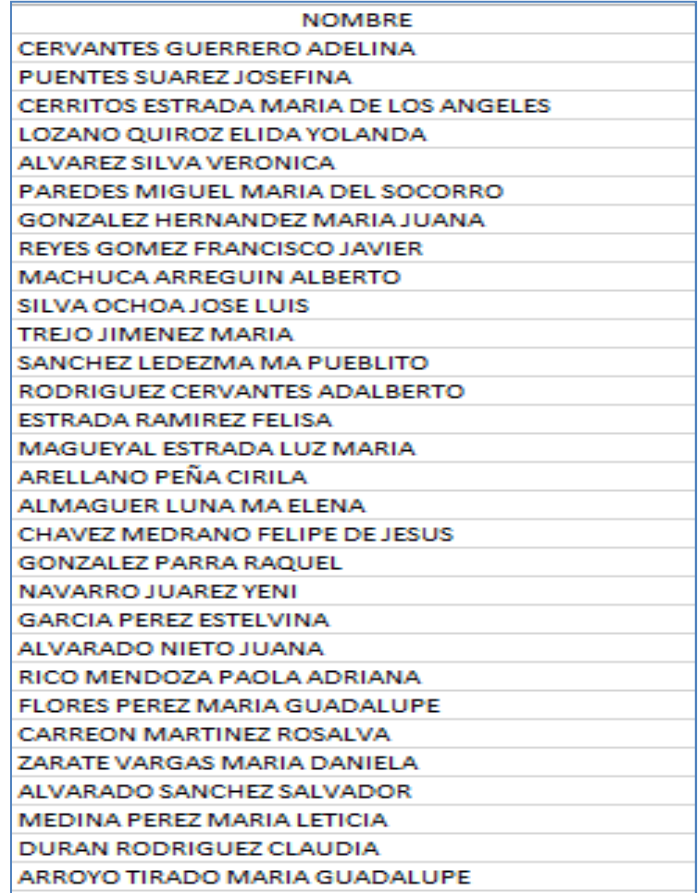

**ILUSTRACIÓN 5 DATOS CONCATENADOS.** 

#### **1.1.4 Ordenación de datos por Colonia.**

Para el campo que contiene los datos de colonia es necesario ordenar toda la hoja de cálculo tomando como base el mismo campo con la finalidad de ver la lista completa de colonias y determinar las diferencias que hay en los nombres que puede tener una misma colonia.

Al identificar las variaciones que tiene el grupo de diferencias se determina qué etiqueta va a tener el grupo y se captura en la celda superior para posteriormente copiar la etiqueta y aplicarla a todo el grupo.

Este proceso de identificación de grupos de diferencias se repite en toda la lista del padrón de afiliados al Seguro Popular en el municipio de Celaya. En la zona urbana están registradas 302 colonias y en la zona rural 125 colonias, siendo una tarea ardua la identificación de los grupos.

Por ejemplo la colonia "Zona Centro" pudo haber sido capturada cuando se registró por primera vez la familia al sistema, como:

- Zona centro.
- sona centro.
- zona centro.
- zonna centro.
- $\bullet$  Zc.

Estos diferentes nombres con que fue capturada la información de colonia en el registro al sistema hacen referencia a una misma colonia "ZONA CENTRO"; por tal motivo es necesaria la homologación del nombre de la colonia, para clasificar todos los registros bajo una misma etiqueta, en este caso "ZONA CENTRO", esta actividad se repite con la totalidad de los grupos de diferencias observados en la lista de los 92,000 registros.

A continuación se muestra un ejemplo de una lista de diferencias en los nombres de colonias que hacen referencia a una única colonia.

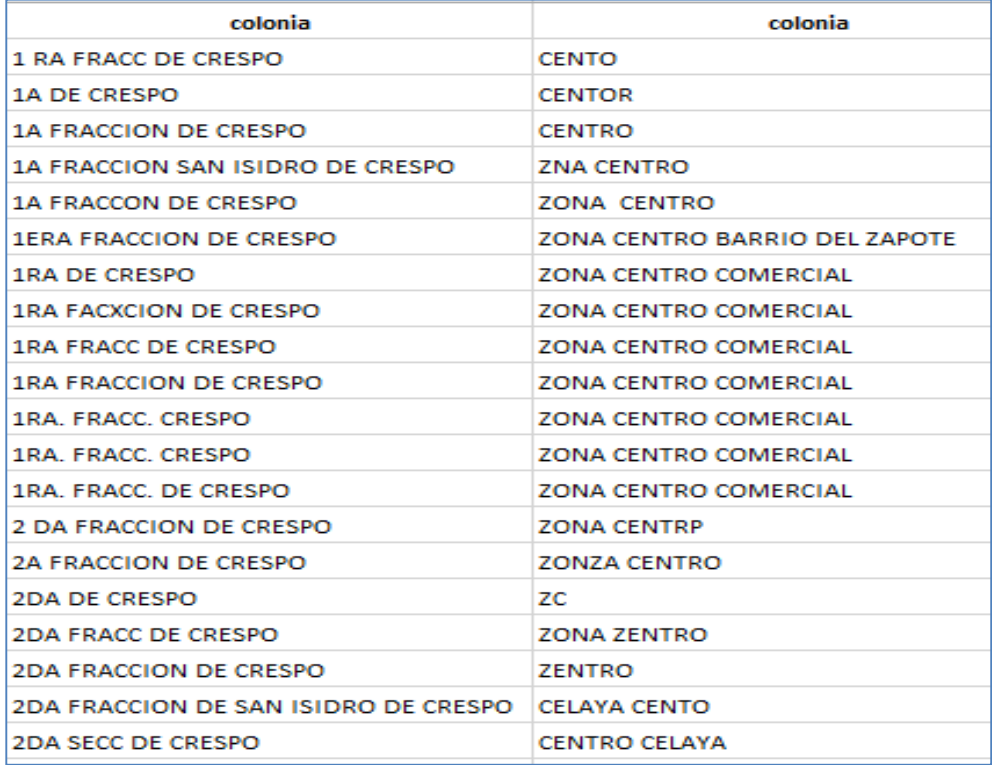

**ILUSTRACIÓN 6 COLONIAS CON DIFERENTE ORTOGRAFÍA.** 

#### **1.1.5 Homologación de datos por Colonia.**

El proceso de homologación de la información de colonias es una tarea que precisa de una gran cantidad de tiempo, observación, y en algunos caso se debe consultar con la información contenida en el archivo físico de cada familia afiliada al sistema con la finalidad de corroborar los datos con el comprobante de domicilio que presentó la familia al momento de su ingreso al sistema.

#### **1.1.6 Homologación de datos por Calle.**

La homologación de la información del campo de calle del domicilio del afiliado tiene un proceso similar al que se realiza en el caso de la homologación del campo de colonia.

Se inicia con la ordenación de la información de la lista de 92,000 registros por el campo de calle, una vez ordenada la lista, se determina visualmente los grupos de diferencias y se procede a la asignación de la etiqueta que va a llevar el grupo de diferencias. Se determina el nombre que se va a asignar a la etiqueta tomando como base el nombre correcto de la calle, y se copia en el grupo de diferencias para tener una sola etiqueta que identifique a una misma calle. Por ejemplo la calle Miguel Hidalgo y Costilla puede aparecer en los registros como:

- Hidalgo.
- Idalgo.
- Miguel hidalgo.
- Miguel idalgo.
- M hidalgo.
- M idalgo.

La etiqueta que se asigna a este grupo de nombres diferentes debe ser única, en este caso "MIGUEL HIDALGO", para poder identificar a este grupo de diferencias es necesario la revisión de cada uno de los registros y así determinar el rango donde se va a copiar un único nombre, de esta manera obtener un solo grupo con un nombre único. Y conocer la frecuencia de familias por calle que van a renovar la los derechos al Seguro Popular de Salud.

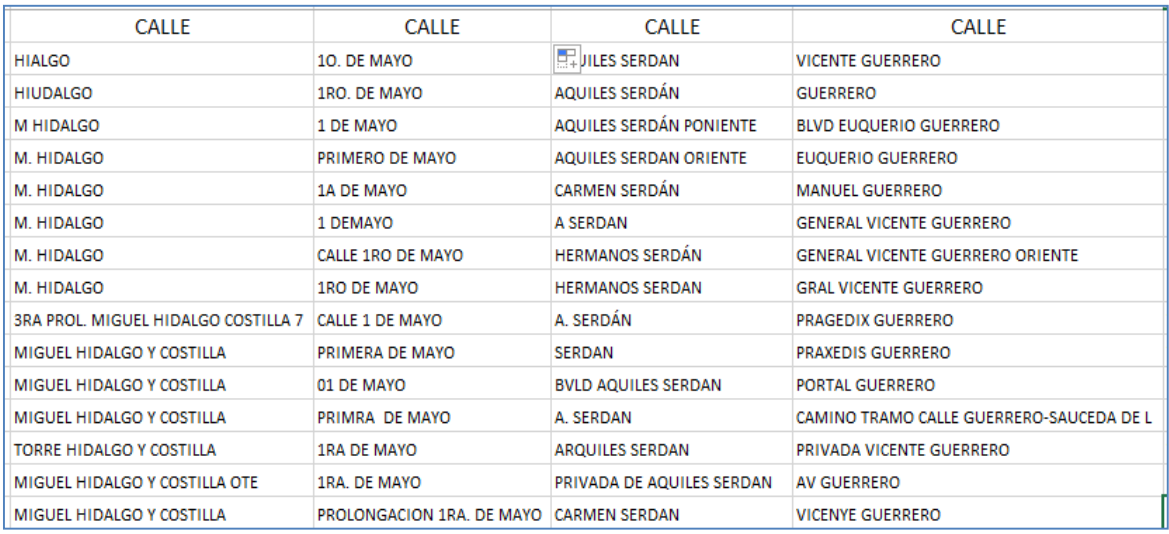

#### **ILUSTRACIÓN 7 DATOS DE CALLE CON DIFERENTE ORTOGRAFÍA.**

Terminando de homologar la lista del padrón con referencia a los campos de "colonia" y "calle", se tiene la posibilidad de poder agrupar y conocer a todos los afiliados al sistema que van a renovar los derechos del Seguro Popular, que tienen como domicilio una colonia y una calle en común.

| <b>FRECUENCIA DE RENOVACIONES POR COLONIA Y MES</b> |    |              |    |                |                |    |                                           |    |    |                |    |    |                      |
|-----------------------------------------------------|----|--------------|----|----------------|----------------|----|-------------------------------------------|----|----|----------------|----|----|----------------------|
|                                                     | IЛ |              |    |                |                |    |                                           |    |    |                |    |    |                      |
| <b>COLONIA</b><br>ĮΤ                                | 01 | 02 03        |    | 04 05          |                | 06 | 07                                        | 08 | 09 | 10             | 11 | 12 | <b>Total general</b> |
| <b>BOSQUES</b>                                      | 26 | 23           | 30 | 24             | 38             | 63 | 52                                        | 40 | 35 | 60             | 44 | 17 | 452                  |
| <b>EJIDAL</b>                                       | 13 | 10           | 18 | 27             | 24             | 51 | 51                                        | 58 | 65 | 40             | 29 | 32 | 418                  |
| <b>B SAN MIGUEL</b>                                 | 3  | 4            | 14 | 7              | 7              | 7  | 13                                        | 23 | 11 | 14             | 16 | 11 | 130                  |
| <b>BONFIL</b>                                       | 5  | 11           | 9  | 5              | 12             | 13 | 17                                        | 5  | 10 | $\overline{2}$ | 6  | 8  | 103                  |
| <b>EL ROMERAL</b>                                   | 4  | 6            | 9  | 12             | 7              | 9  | 12                                        | 11 | 10 | 25             | 11 | 8  | 124                  |
| <b>B DE SAN JUAN</b>                                | 6  | 9            | 8  | 8              | 5              | 5  | $\mathbf{1}$                              |    | 1  | $\overline{2}$ |    |    | 45                   |
| <b>B RESURRECCION</b>                               | 7  | 12           | 7  | 3              | 8              | 15 | 12                                        | 27 | 15 | 21             | 23 | 17 | 167                  |
| <b>B SAN ANTONIO</b>                                | 4  | 6            | 7  | 8              | 9              | 6  | 12                                        | 8  | 13 | 17             | 21 | 9  | 120                  |
| <b>B DEL ZAPOTE</b>                                 | 4  | 1            | 4  | $\overline{2}$ | 5              | 7  |                                           |    | 2  | 1              | 1  | 5  | 32                   |
| <b>B TIERRA BLANCA</b>                              | 1  | 1            | 3  |                | $\overline{2}$ | 1  | 3                                         | 3  | 1  | 1              | 1  | 5  | 22                   |
| <b>BOSQUES DEL SOL</b>                              |    | $\mathbf{1}$ | 2  | 1              | 2              | з  |                                           |    | 3  | 2              |    |    | 14                   |
| <b>CERRO BLANCO</b>                                 |    |              | 1  |                |                |    |                                           |    |    |                |    |    | 1                    |
| <b>ARREGUIN DE ABAJO</b>                            |    | 1            | 1  |                | 2              |    | 1                                         |    | 1  | 1              |    | 1  | 8                    |
| <b>ARCADA ALAMEDA</b>                               |    | 1            |    |                |                |    |                                           |    |    |                |    |    | 1                    |
| <b>B SAN JUAN</b>                                   |    |              |    |                | 3              | 3  | 11                                        | 18 | 9  | 18             | 6  | 6  | 74                   |
| <b>BRISAS DEL CARMEN</b>                            | 1  | 3            |    |                | 5              | 1  |                                           | 1  | 1  |                | 4  | 2  | 18                   |
| <b>CANAL DE LABRADORES</b>                          |    |              |    | $\mathbf{1}$   |                |    |                                           |    |    |                |    | 1  | $\overline{2}$       |
| <b>Total general</b>                                | 74 |              |    |                |                |    | 89 113 98 129 184 185 194 177 204 162 122 |    |    |                |    |    | 1731                 |

**ILUSTRACIÓN 8 COLONIAS CON UNA ETIQUETA ÚNICA.** 

#### **1.1.7 Catálogo de Unidades de Salud.**

Una vez homologada la lista por los campos de colonia y calle, la siguiente actividad es ligar la información con un registro de colonias que acuden a recibir atención médica; ésta información se encuentra en otro archivo del mismo tipo, un archivo de Excel, en el que se encuentra información de todas las colonias del municipio y del Centro de Salud correspondiente para su atención médica.

En este archivo se encuentra los campos de clave de colonia, nombre de colonia y nombre de Unidad Médica.

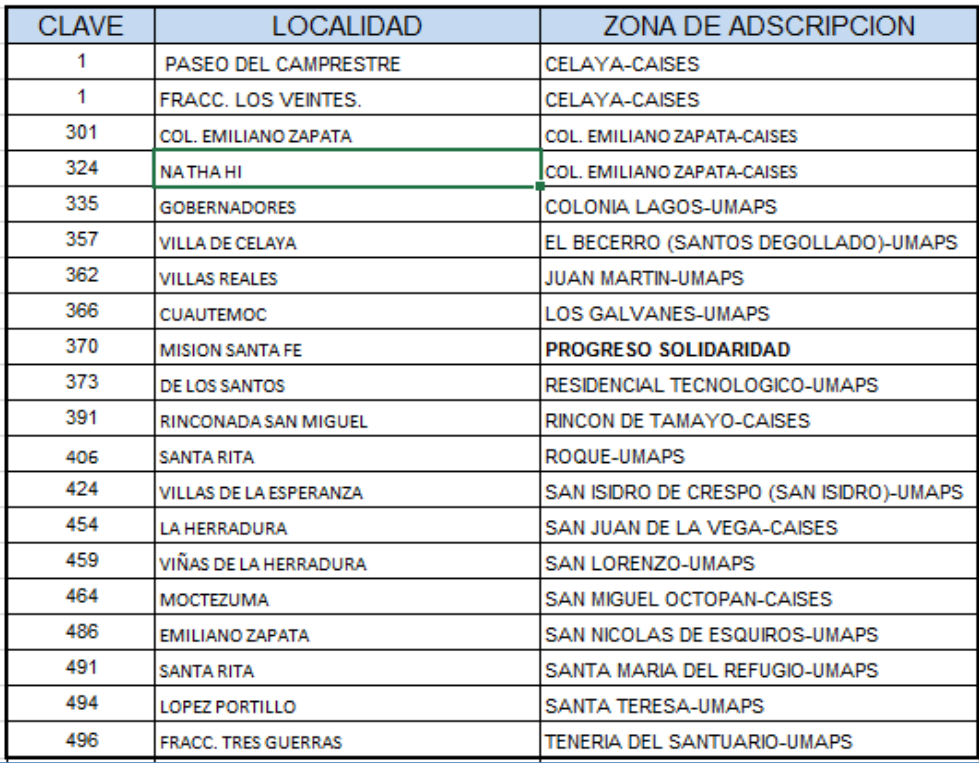

**ILUSTRACIÓN 9 CATÁLOGO DE UNIDADES DE ADSCRIPCIÓN.** 

#### **1.1.8 Asignación de Zonas de Adscripción.**

Para ligar los dos archivos, el que contiene la información de los afiliados al sistema, y el que contiene la unidad que corresponde a la colonia, se usa la función de Excel que se llama BUSCARV(), esta función tiene la capacidad de hacer búsquedas en una lista de datos, en este caso a la función BUSCARV() se le asignan parámetros de información para que dé como resultado una coincidencia de un dato único, de esta manera la función BUSCARV() coloca en cada registro del archivo de afiliados en una celda del mismo registro el nombre del centro de salud que le corresponde. El resultado de esta función se copia y se aplica a toda la columna de la lista de datos, y da como resultado un listado con la Unidad de Salud correspondiente a cada registro.

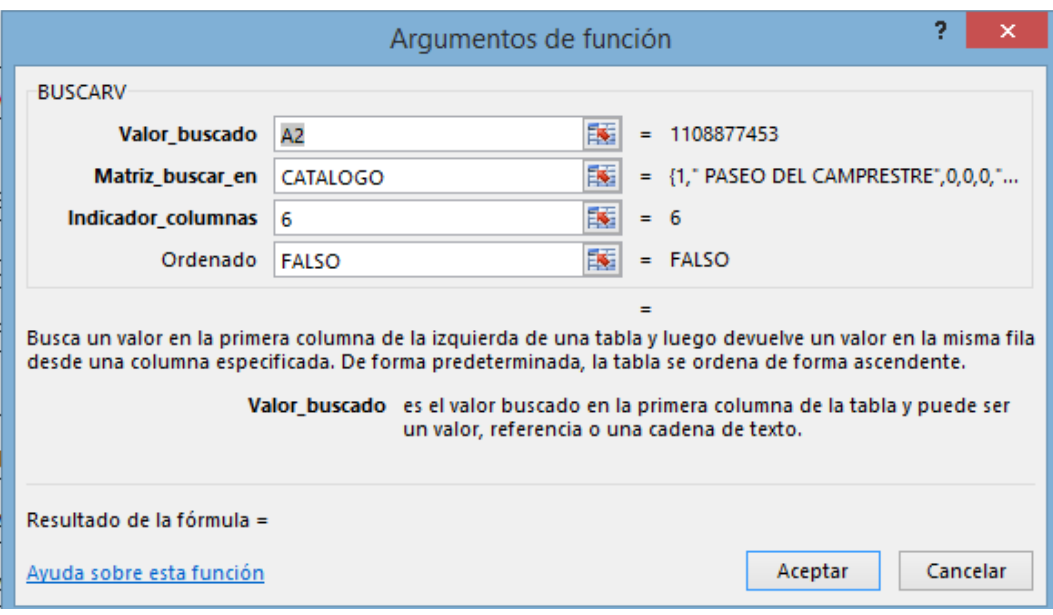

**ILUSTRACIÓN 10 BUSCAR () APLICADA AL CATÁLOGO DE UNIDADES.** 

| <b>FRECUENCIA DE RENOVACIONES POR CALLE Y MES</b> |    |   |   |                               |                 |                 |   |    |   |   |             |                |                                                |
|---------------------------------------------------|----|---|---|-------------------------------|-----------------|-----------------|---|----|---|---|-------------|----------------|------------------------------------------------|
| $\sqrt{1}$                                        |    |   |   |                               |                 |                 |   |    |   |   |             |                |                                                |
| <b>CALLE</b><br>ŢΤ                                | 01 |   |   |                               |                 |                 |   |    |   |   |             |                | 02 03 04 05 06 07 08 09 10 11 12 Total general |
| 1 DE MAYO                                         |    |   |   |                               | 1               |                 | 2 | 2  | 1 | 2 |             |                | 11                                             |
| <b>GUERRERO</b>                                   |    |   | 4 | 3                             | 10 <sup>1</sup> | 10 <sup>1</sup> | 9 | 4  | 7 | 9 | 3           | $\overline{2}$ | 62                                             |
| <b>HIDALGO</b>                                    |    |   |   |                               |                 |                 |   |    |   |   | 1           |                |                                                |
| <b>ZAPATA</b>                                     | 4  | 8 |   | 11 10 21 20 26                |                 |                 |   | 6  |   |   | 22 14 16 13 |                | 171                                            |
| <b>ZARAGOZA</b>                                   |    | 2 |   | 2                             | 3               | 7               | 3 | 12 | 5 | 6 | 11          | 6              | 71                                             |
| Total general                                     | 12 |   |   | 23 15 35 38 41 24 35 31 31 21 |                 |                 |   |    |   |   |             |                | 317                                            |

**ILUSTRACIÓN 11 RENOVACIONES POR COLONIA.** 

Con el archivo de datos homologado por los campos de colonia, calle y la unidad de adscripción incorporada a los registros del listado de afiliados al Seguro Popular de salud en el municipio de Celaya, se tiene la posibilidad de conocer la distribución de afiliados por unidad de adscripción, colonia y calle.

Con este recurso es posible conocer las zonas con más afiliados al sistema y enfocar los recursos necesarios para la atención de la población.

| <b>FOLIO</b> | <b>NOMBRE</b>                          | <b>MES</b> | <b>COLONIA</b>        | <b>CALLE</b>                                  | <b>NUMERO</b> | <b>TELEFONO</b> | UNIDAD DE ADSCRIPCION                |
|--------------|----------------------------------------|------------|-----------------------|-----------------------------------------------|---------------|-----------------|--------------------------------------|
|              | 1112014404 AGUADO BARRERA SERGIO LUIS  | 01(15)     | <b>ZC</b>             | <b>MORELOS</b>                                | 145           | 6128763         | <b>CELAYA-CAISES</b>                 |
| 1109956527   | AGUADO CAMACHO MARIA SOCORI            | 07(15)     | CRESPO <sub>1</sub>   | PASCUAL OROZCO                                | 4             | 611110700       | <b>CELAYA-CAISES</b>                 |
|              | 1109956526 AGUADO CAMACHO MARIA SOLEDA | 07(15)     | CRESPO <sub>1</sub>   | <b>PASCUAL OROZCO PRIV 4</b>                  |               |                 | <b>CELAYA-CAISES</b>                 |
| 1112119123   | AGUADO GARCIA JOSE MIGUEL              | 03(15)     | CRESPO <sub>1</sub>   | <b>PASCUAL OROZCO</b>                         | 5             | 1749816         | <b>CELAYA-CAISES</b>                 |
| 1109943032   | <b>AGUADO GARCIA SANDRA</b>            | 06(15)     | <b>RINCON DE TAM</b>  | <b>LIBERTAD</b>                               | 225           | 1915550         | <b>RINCON DE TAMAYO-CAISES</b>       |
| 1109965904   | AGUADO GUTIERREZ ESPERANZA             | 07(15)     | PARAISO               | <b>PARRA</b>                                  | 118           | 4611710899      | <b>RESIDENCIAL TECNOLOGICO-UMAPS</b> |
| 1112129365   | <b>AGUADO NOVOA MA EUGENIA</b>         | 07(15)     | <b>ARBOLEDAS</b>      | <b>SIERRA PARACAIMA</b>                       | 119           | 6142237         | <b>COLONIA LAGOS-UMAPS</b>           |
|              | 1112129468 AGUADO TOVAR FRANCISCO      | 07(15)     | <b>RINCON DE TAM.</b> | <b>ALMATEOS</b>                               | 200 A         | 4616620580      | <b>RINCON DE TAMAYO-CAISES</b>       |
| 1112181926   | <b>AGUAYO PIÑON J JESUS</b>            | 12(15)     | <b>VALLE DEL REAL</b> | <b>2DO ANILLO PONIENTE</b>                    | 413           | 6150574         | <b>CELAYA-CAISES</b>                 |
| 1109928838   | AGUILAR AGUILAR MA GUADALUPE           | 03(15)     | LOS OLIVOS            | <b>AVERQUINA CTO</b>                          | 105           | 4611527815      | <b>COL. EMILIANO ZAPATA-CAISES</b>   |
| 1108878962   | <b>AGUILAR AGUILAR OLIVA</b>           | 08(15)     | <b>RINCONADA DE :</b> | <b>RINCON DEL PASEO</b><br><b>ORIENTE RET</b> | 108           | 4611367693      | <b>COL. EMILIANO ZAPATA-CAISES</b>   |

**ILUSTRACIÓN 12 DATOS CON UNIDAD DE ADSCRIPCIÓN. ULLOA. E (2015)**

### **1.1.9 Identificación de renovaciones por región.**

Toda vez que el archivo de afiliados al sistema está homologado y está asignada la unidad de adscripción, el siguiente paso es hacer una confronta con el archivo de reafiliación 2015.

#### CONFRONTA DE BASES DE DATOS

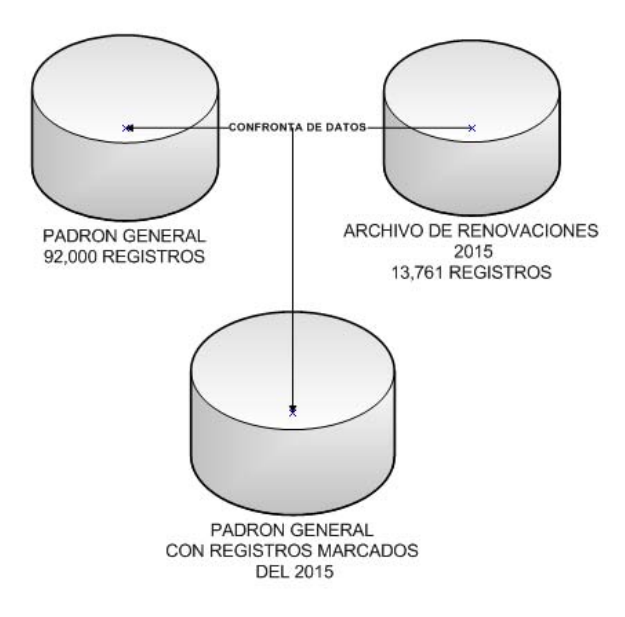

**ILUSTRACIÓN 13 CONFRONTA PADRÓN GENERAL Y ARCHIVO RENOVACIÓN 2015.**

La confronta se realiza con el padrón de afiliados al sistema en el municipio de Celaya y el archivo emitido por la Jefatura de Control del Padrón con la información de los registros de las familias que van a renovar los derechos al sistema en el año 2015.

En esta confronta se relacionan los dos archivos mencionados por medio de la función BUSCARV(), el campo en común que tienen es el folio de Seguro Popular, asignado por el sistema a cada familia, cabe mencionar que este folio es único.

La función BUSCARV() aplicada en estos dos archivos relaciona los datos por el folio de registro al sistema. En el archivo de afiliados en el primer registro se inserta una columna, en la cual se aplica la función BUSCARV() y los parámetros que va a tener esta función son los datos del folio de registro al sistema que tiene cada usuario del Seguro Popular y la información que se encuentra en el archivo de reafiliación 2015 proporcionado por el Departamento de Control del Padrón.

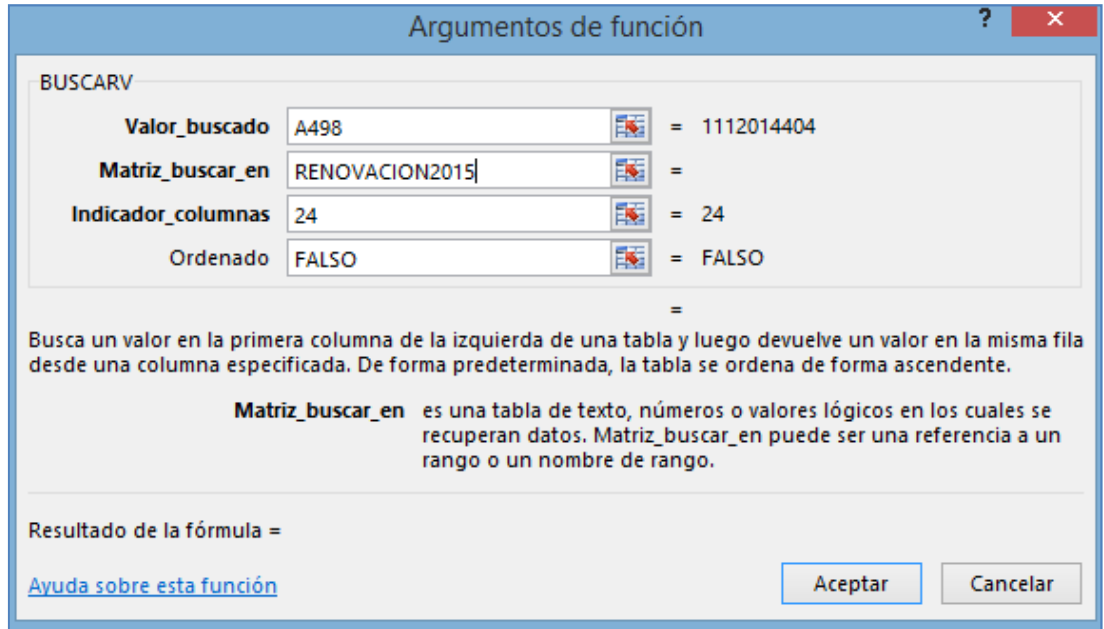

**ILUSTRACIÓN 14 FUNCIÓN BUSCARV APLICADA AL PADRÓN RENOVACIÓN 2015.**

El archivo de renovación 2015 contiene información de los usuarios que tienen fin de vencimiento de los derechos de afiliación en año 2015.

#### **1.1.10 Asignación del mes de renovación al Padrón General.**

Después de aplicada la función en la primera celda, la información contenida es copiada y posteriormente se aplica al resto de la columna, de esta manera se obtiene como resultado en el campo asignado la información que corresponde al mes de renovación de la familia.

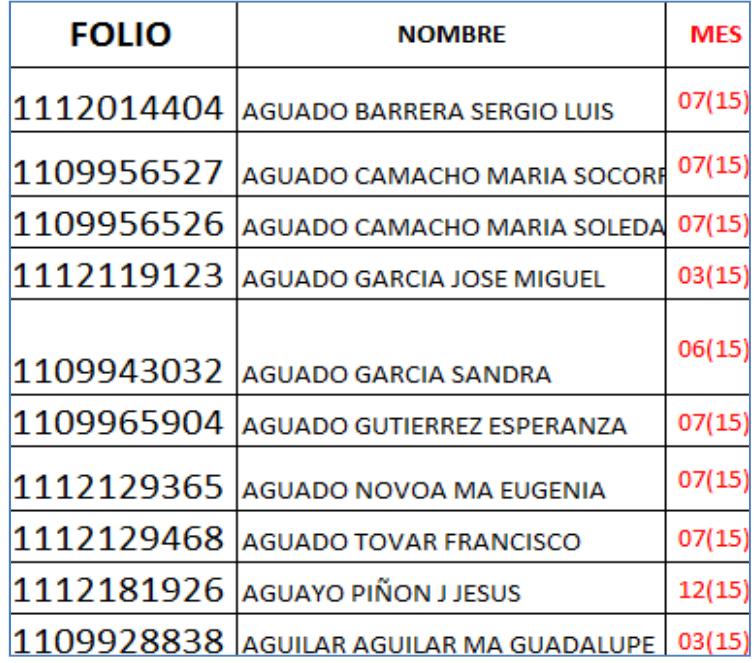

**ILUSTRACIÓN 15 DATOS CON EL MES DE RENOVACIÓN ANEXADO.**

Con la lista total de afiliados y el mes que corresponde a la renovación, la siguiente tarea es agrupar la información que corresponde por área de adscripción, comunidad, colonia; con el objetivo de conocer el número de familias que van a renovar los derechos de afiliación al sistema. En este punto es posible conocer el

número exacto de familias que renovarán en cada uno de los meses del año 2015, así, como conocer el número de renovaciones por cada área de adscripción, comunidad, colonia y calle del municipio de Celaya.

Ver ilustración 8 Colonias con una etiqueta única.

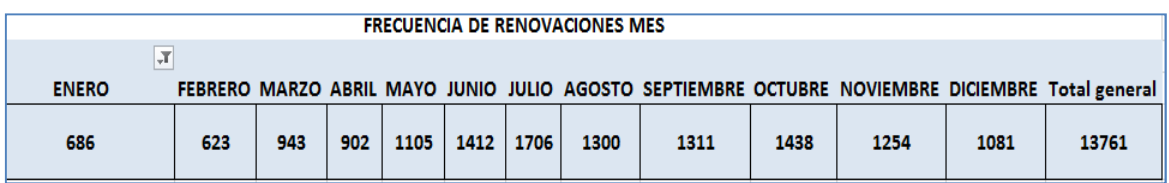

#### **ILUSTRACIÓN 16 RENOVACIONES POR MES**

## **1.1.11 Planeación de Brigadas.**

En el Módulo de Afiliación y Orientación de Celaya se cuenta con personal para la atención de las actividades de afiliación y renovación. El personal adscrito al Módulo está formado por:

- Un Jefe de Módulo.
- 21 Operadores de Sistemas.

La organización que se lleva a cabo al interior del Módulo de Afiliación y Orientación con el personal adscrito, está determinada por las tareas que deben ser atendidas como son:

- Atención al público.
- Captura de renovaciones.
- Archivo.
- Registro biométrico.
- Digitalización.
- Brigadas.

Con el padrón de afiliados homologado del municipio de Celaya, se emiten tablas con el número de afiliados por unidad de adscripción y se determina en base al mayor número de renovaciones el área de adscripción donde se enfocarán los recursos para completar las renovaciones y de esta manera asegurar los derechos al sistema de las familias afiliadas.

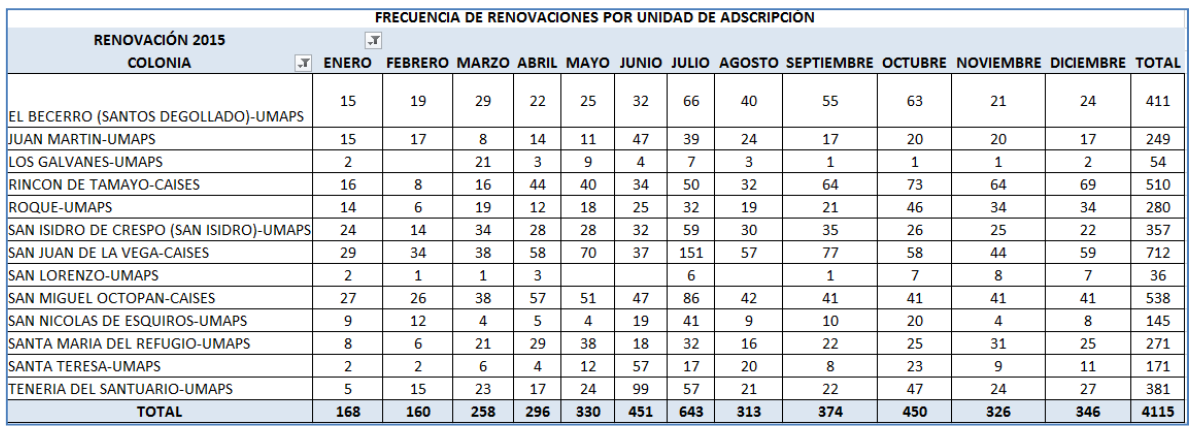

#### **ILUSTRACIÓN 17 RENOVACIONES POR UNIDAD 2015**

En el área de brigadas están disponibles 10 personas para atender las necesidades de renovación en el municipio de Celaya; cada brigada está compuesta por 2 elementos, a los cuales se les asigna un área de adscripción. Estas brigadas pueden ser de 2 tipos:

- Brigada con equipo informático.
- Brigada de notificación.

#### **1.1.12 Asignación de Zonas a las Brigadas.**

En el proceso de asignación de áreas de adscripción, dependiendo del número de renovaciones por zona se pueden asignar más de una brigada si fuera necesario. A la brigada se le facilitan 2 listados que contiene información del número de renovaciones por colonia, con el objeto de conocer cómo está la distribución de renovaciones en el área y así elegir la colonia donde se va a iniciar las actividades.

El segundo listado contiene información más detallada para permitir la identificación de los usuarios y los datos que contiene son:

- Folio de afiliación.
- Nombre.
- Domicilio.
- Mes de renovación.
- Unidad de adscripción.
- Incidencia.

## **1.1.13 CECASOEH simplificada.**

Las brigadas de notificación tienen la actividad de acudir al domicilio del afiliado para informar acerca de la renovación de la póliza de Seguro Popular, dejando una notificación en donde están los datos del afiliado así como el mes que le corresponde acudir al Módulo. Si el titular o un miembro de la familia mayor de edad y que esté registrado en la póliza se encuentra en el domicilio, el personal del Módulo tiene la facultad mediante un documento simplificado el cual se conoce como CÉDULA DE CARACTERÍSTICAS SOCIOECONÓMICAS Y DEL HOGAR (CECASOEH)<sup>2</sup> emitido por la Comisión Nacional del Régimen de Protección Social en Salud, al aplicar dicho documento, se anotan los datos del afiliado, así, como información referente al estudio socioeconómico; de esta manera se garantiza que dicha familia cuente a partir de ese momento con los derechos de afiliación actualizados por los siguientes 3 años.

.<br>-

<sup>&</sup>lt;sup>2</sup> CECASOEH: Cédula de Características Socioeconómicas y de Hogar.

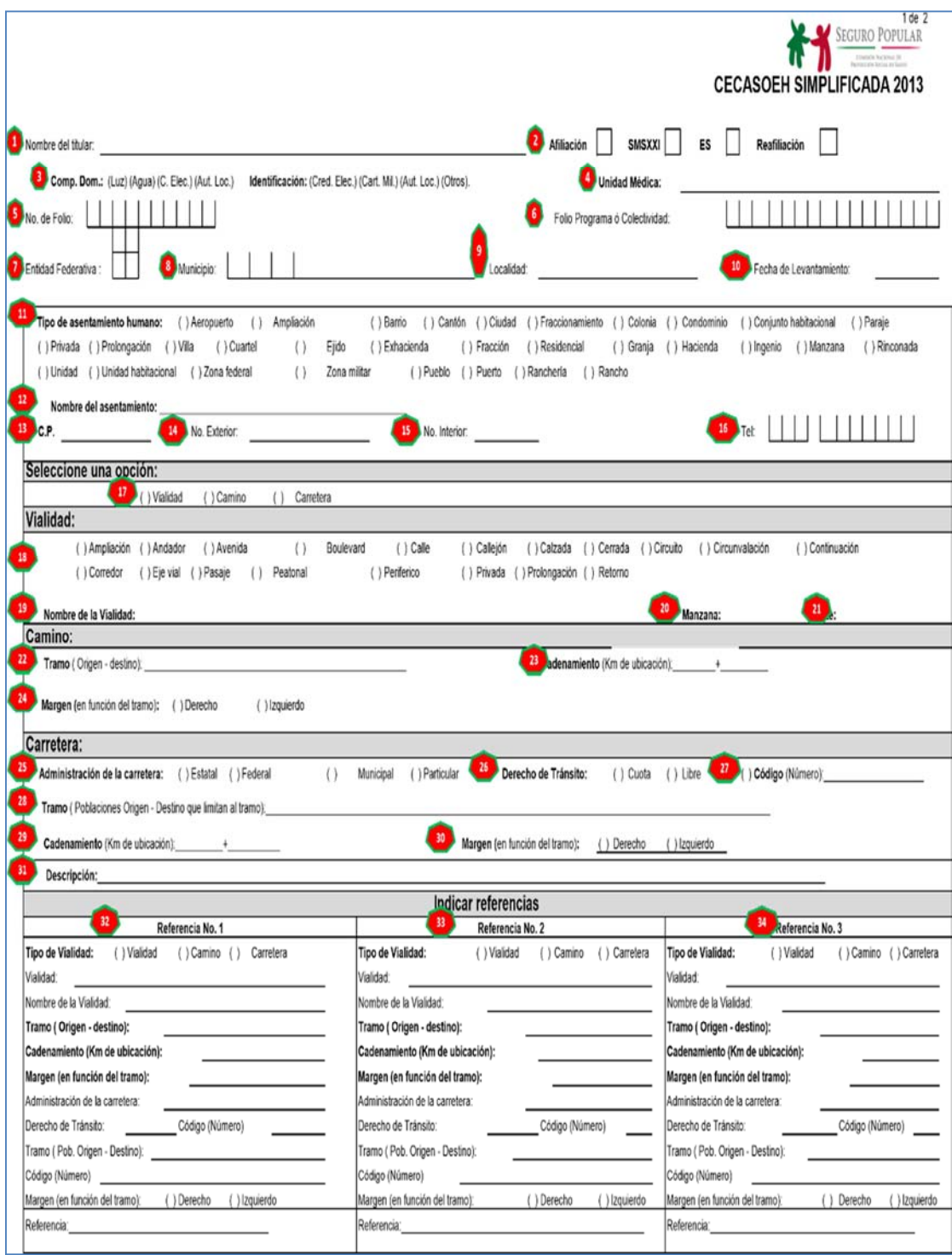

#### **ILUSTRACIÓN 18 CECASOEH SIMPLIFICADA FRENTE.**

FUENTE: MANUAL DE AFILIACIÓN Y OPERACIÓN ANEXOS TÉCNICOS DIRECCIÓN GENERAL DE AFILIACIÓN Y OPERACIÓN.

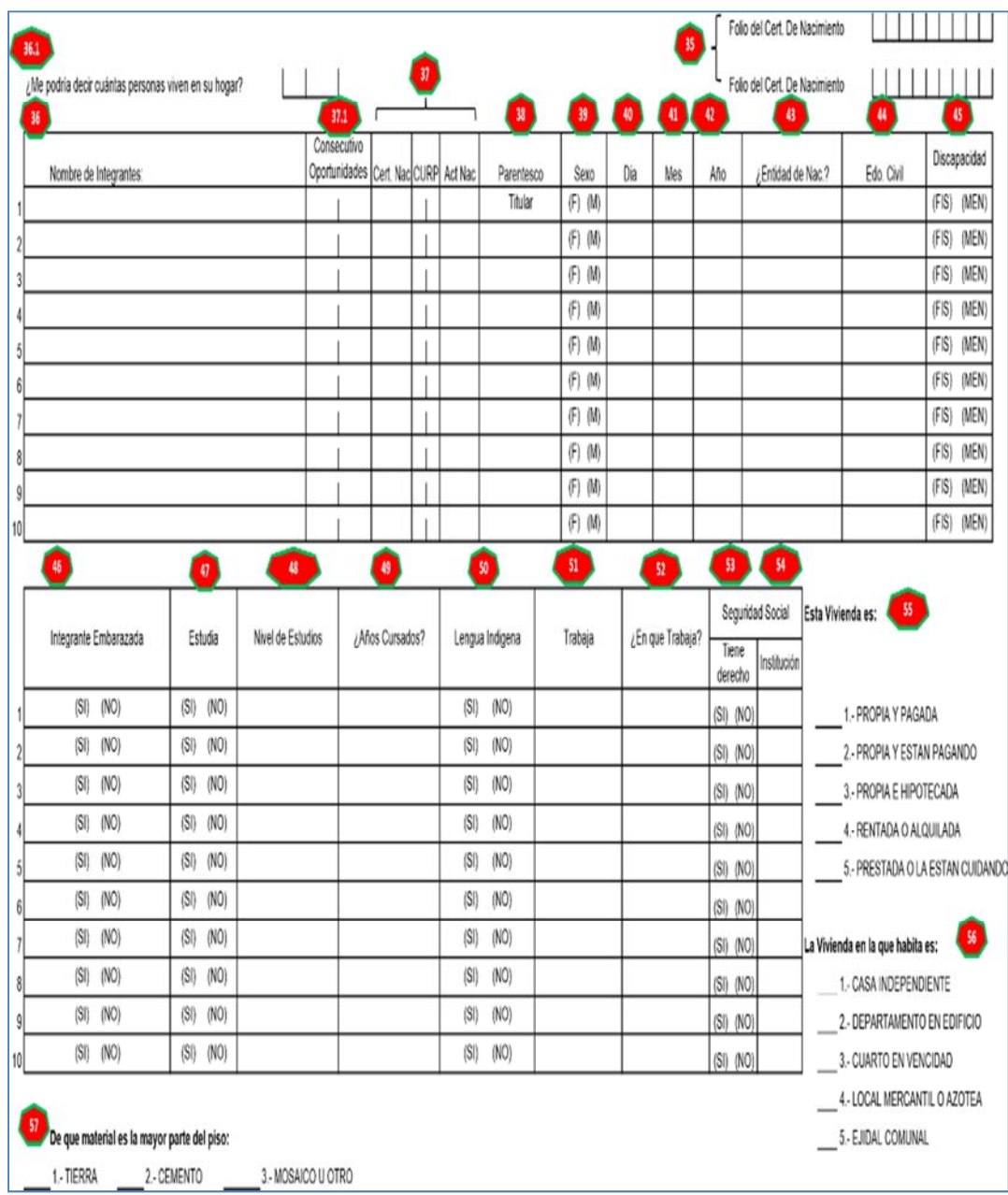

#### **ILUSTRACIÓN 19 CECASOEH POSTERIOR.**

FUENTE: MANUAL DE AFILIACIÓN Y OPERACIÓN ANEXOS TÉCNICOS DIRECCIÓN GENERAL DE AFILIACIÓN Y OPERACIÓN.

#### **INSTRUCTIVO DE LLENADO CECASOEH SIMPLIFICADA.**

1.- Anotar nombre: Apellido Paterno - Apellido Materno - Nombre (s).

2.- Marcar con una "x" el tipo de afiliación que requiere el usuario.

3.- Marcar con una "x" el tipo de documento que el usuario entrega como comprobante domiciliario.

4.- Anotar el nombre de la Unidad Médica Asignada de acuerdo a la micro regionalización correspondiente.

5.- En caso de reafiliación, anotar el Número de Folio Asignado en la póliza del Sistema.

6.- En caso de afiliar a una familia que sea beneficiaria de algún programa federal o colectividad, anotar el Número de Folio.

7.- Anotar la Clave correspondiente a la Entidad Federativa (2 dígitos).

8.- Anotar la Clave correspondiente al Municipio al que corresponda la domiciliación del afiliado (3 dígitos).

9.- Enunciar el Nombre de la Localidad.

10.- Anotar la Fecha de Levantamiento de la CECASOEH (dd/mm/aa).

11.- Marcar con una "x" el tipo de Asentamiento Humano.

12.- Anotar el Nombre del Asentamiento Humano.

13.- Anotar el Código Postal.

14.- Anotar el Número Exterior del Domicilio.

15.- Si es el caso, anotar el Número Interior del Domicilio.

16.- Anotar el Número Telefónico del Titular (clave de 3 dígitos) (6 dígitos restantes).

17.- Marcar con una "x" el Tipo de Vialidad que corresponde al domicilio y llenar los campos correspondiente de acuerdo a su origen: vialidad (18 - 21); camino (22 - 24); carretera (25 - 31).

32.- Seleccionar el tipo de referencia y describirla de acuerdo a su origen (en caso de pertenecer a una zona urbana, esta opción se tomará como la primera entrecalle) y corresponderá a la primera referencia.

33.- Seleccionar el tipo de referencia y describirla de acuerdo a su origen (en caso de pertenecer a una zona urbana, esta opción se tomará como la segunda entrecalle) y corresponderá a la segunda referencia.

34.- Seleccionar el tipo de referencia y describirla de acuerdo a su origen (en caso de pertenecer a una zona urbana, esta opción se tomará como la calle anterior al domicilio del titular de la póliza) y Corresponderá a la tercera referencia.

35.-En caso de existir menores de edad (hasta un año a partir de su nacimiento) que solamente cuenten con Certificado de Nacimiento, deberá anotar el Número de Folio que corresponda al certificado del menor.

36.-Anotar el Nombre del Titular y los Integrantes de la Familia afiliada de acuerdo al siguiente orden:

Apellido Paterno - Apellido Materno - Nombre(s).

36.1 - Anotar el número de integrantes que conforman la familia.

37.- Marcar con una "x" el tipo de documento con el que el usuario acredita su nacimiento, en caso de que el usuario entregue la CURP se deberán anotar los 2 últimos dígitos correspondientes a esta clave.

37.1- Anotar el Folio de los integrantes que están dentro del programa Oportunidades (registre el número consecutivo que corresponda a cada integrante).

38.- Anotar el parentesco que los integrantes conserven con el titular de la Póliza de afiliación.

39.- Marcar con una "x" el Sexo del Titular y de los Integrantes.

40.- Anotar el de nacimiento del beneficiario (2 dígitos).

41.- Anotar el Mes de nacimiento del beneficiario (2 dígitos).

42.- Anotar el Año de nacimiento del beneficiario (4 dígitos).

43.- Anotar la Entidad Federativa correspondiente al nacimiento de cada beneficiario.

44.- Describir el Estado Civil de cada beneficiario.

45.- Marcar con una "x" el tipo de discapacidad que presente alguno de los beneficiarios (sólo si es el caso).

46.- Marcar con una "x" si está embarazada o no (sólo si es el caso).

47.- Marcar con una "x" el campo correspondiente al estatus actual académico de los beneficiarios.

48.- Anotar la escolaridad de cada uno de los beneficiarios (de acuerdo a los campos que aparecen en el SAP, Sistema de Administración del Padrón).

49.- Anotar con número los años cursados en correspondencia al estatus académico de cada uno de los beneficiarios.

50.- Anotar el idioma indígena que habla cada uno de los beneficiarios (sólo si es el caso).

51.- Marcar con una "x" el Estatus Laboral que presenta cada uno de los beneficiarios.

52.- Anotar el tipo de empleo que presentan cada uno de los beneficiarios (solamente los que trabajen).

53.- Anotar si el integrante tiene seguridad social.

54.- Anotar con que institución tiene seguridad social (01, IMSS, 02, ISSSTE, 03 ISSSTE estatal, 04 PEMEX, 05 ISFAM, 06 servicios municipales, 07 privados, 08 seguro médico.

55.-Marcar con una "x" el Tipo de Adquisición de la Vivienda de los afiliados.

56.- Marcar con una "x" el Tipo de Vivienda a la que corresponde la afiliación.

57.- Marcar con una "x" el Tipo de Material con el que está construido el piso de la vivienda.

58.- Anotar con número, los cuartos con los que cuenta la vivienda.

59.- Marcar con una "x" si cuenta o no con servicios sanitarios.

60.- Marcar con una "x" en cada uno de los bienes con los que cuenta la familia.

61.- Anotar el nombre del entrevistador de la CECASOEH.

62.- Nombre y firma del solicitante.<sup>3</sup>

La CECASOEH es capturada por personal en el Módulo de Afiliación y Orientación de Celaya y es archivada en el expediente familiar que se encuentra en el archivo del Módulo de Afiliación y Orientación.

## **1.1.14 Retroalimentación de Brigadas.**

Todos los días después de la jornada en campo, la brigada captura la información en el archivo de notificación general, captura el folio de la familia, e incidencia registrada en la visita al domicilio. Las incidencias pueden ser:

- CECASOEH simplificada.
- Domicilio ilocalizable.
- Notificación.

.<br>-

• Cambio de domicilio.

También al final de la jornada el Jefe de Módulo hace una confronta con el archivo del padrón del municipio de Celaya y el archivo de notificación de la brigada, con el objeto de actualizar los movimientos en el padrón.

<sup>&</sup>lt;sup>3</sup> FUENTE: Manual de Afiliación y Operación Anexos Técnicos Dirección General de Afiliación y Operación.

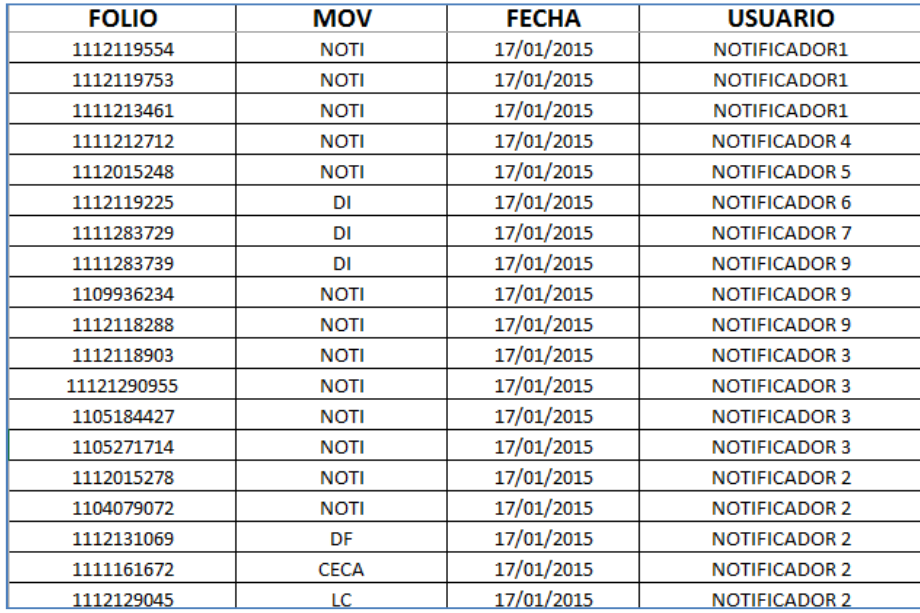

**ILUSTRACIÓN 20 ARCHIVO DE NOTIFICACIÓN GENERAL.** 

De esta manera el archivo del padrón se encuentra actualizado y es posible emitir en cualquier momento información al día, del estado que presenta la zona de adscripción o la colonia, y tener la posibilidad de re-agendar posteriormente una nueva ruta de notificación.

 Las brigadas de notificación conocen la importancia de renovar los derechos de los afiliados y es muy común que después de acudir al domicilio y dejar una notificación, se deba regresar al mismo, para completar el proceso aplicando la CECASOEH simplificada, y así garantizar que la familia siga conservando los derechos al Seguro Popular.

## **1.2 Organización.**

El Módulo Principal de Afiliación y Orientación de Celaya se encuentra en las instalaciones del Hospital General de Celaya, aunque también cuenta con módulos fuera de las instalaciones:
- Módulo Materno Infantil: Ubicado en el hospital Materno Infantil.
- Módulo Jardín Principal: Instalado en la Presidencia Municipal de Celaya.
- Módulo San Juan de la Vega, en el Centro de Salud de la misma comunidad.
- Módulo Santa Rita, instalada en el Centro Comunitario de la colonia Santa Rita.

En el Módulo Principal de Afiliación y Orientación diariamente se actualiza la información generada por:

- Brigadas de notificación.
- Módulos externos.

### **1.2.1 Procedimiento de retroalimentación de la Jornada Laboral.**

La información generada por las brigadas de notificación es capturada en el Módulo principal al final de la jornada en el archivo de notificación general y posteriormente se realiza una confronta entre el archivo del padrón del municipio y el archivo general de notificación con el objeto de actualizar el padrón, y registrar los cambios generados por las visitas de la brigada y así estar en posibilidad de conocer el estado de las renovaciones en los registros de la zona de trabajo.

Los Módulos externos al final de la jornada envían la información de afiliación, renovación e incidencias en un archivo generado por el sistema de afiliación, el cual contiene la información relacionada con la familia y el tipo de movimiento que se efectuó en el trámite, posteriormente este archivo es confrontado con el padrón de afiliados, para registrar el movimiento, así, el archivo del padrón se encuentra actualizado, con la posibilidad de conocer los avances en materia de renovación.

|            | FOLIO FAMILIA NUMERO FECHA SOLICITUD                | FECHA INICIO CECASOEH FECHA FIN CECASOEH |                                               | <b>ID USUARIO</b> | calle | colonia                                                                                         |               | tipofam tipo mov |
|------------|-----------------------------------------------------|------------------------------------------|-----------------------------------------------|-------------------|-------|-------------------------------------------------------------------------------------------------|---------------|------------------|
| 1106655650 | 6 30/03/2015 12:08:32 p.m. 23/06/2015 12:00:00 a.m. |                                          | 22/06/2018 12:00:00 a.m. MAGTMUPL01 FRESNO    |                   |       |                                                                                                 | oportuni reaf |                  |
| 1108910678 | 530/03/2015 02:56:00 p.m. 30/03/2015 02:56:00 p.m.  |                                          | 29/03/2018 12:00:00 a.m. MAGTMUPL01 LA FE     |                   |       | <b>LA ESPERANZA</b>                                                                             | <b>SMNG</b>   | <b>reaf</b>      |
| 1110049830 | 230/03/2015 10:25:59 a.m. 30/03/2015 10:25:59 a.m.  |                                          | 29/03/2018 12:00:00 a.m. MAGTMUPL01 DE LA PAZ |                   |       | <b>MISION DE LA ESPERANZA</b>                                                                   | Regular reaf  |                  |
| 1115021516 | 130/03/2015 10:48:03 a.m. 30/03/2015 10:47:14 a.m.  |                                          |                                               |                   |       | 29/03/2018 12:00:00 a.m. MAGTMUPL01 PASEO DE LOS OLIVOS LOS OLIVOS PRIMERA SECCION Regular afil |               |                  |
| 1115021517 | 130/03/2015 11:06:51 a.m. 30/03/2015 11:05:50 a.m.  |                                          | 29/03/2018 12:00:00 a.m. MAGTMUPL01           |                   |       | <b>LOS ALAMOS</b>                                                                               | Regular afil  |                  |
| 1115021518 | 230/03/2015 11:27:38 a.m. 30/03/2015 11:26:54 a.m.  |                                          | 29/03/2018 12:00:00 a.m. MAGTMUPL01           |                   |       | <b>EMILIANO ZAPATA</b>                                                                          | Regular afil  |                  |
| 1115021519 | 130/03/2015 11:36:27 a.m. 30/03/2015 11:35:42 a.m.  |                                          | 29/03/2018 12:00:00 a.m. MAGTMUPL01           |                   |       |                                                                                                 | Regular afil  |                  |
| 1115021520 | 130/03/2015 11:43:30 a.m. 30/03/2015 11:42:41 a.m.  |                                          |                                               |                   |       | 29/03/2018 12:00:00 a.m. MAGTMUPL01 HACIENDA DE LA ERRE PRADERAS DE LA HACIENDA                 | Regular afil  |                  |
| 1115021521 | 230/03/2015 11:50:33 a.m. 30/03/2015 11:49:38 a.m.  |                                          | 29/03/2018 12:00:00 a.m. MAGTMUPL01           |                   |       | <b>EMILIANO ZAPATA</b>                                                                          | Regular afil  |                  |

**ILUSTRACIÓN 21 ARCHIVO DE PRODUCTIVIDAD GENERADO POR EL SISTEMA.**

Es muy importante contar con las actualizaciones de información relacionada con las renovaciones y las notificaciones realizadas por las brigadas de notificación y los Módulos externos, para conocer los avances en materia de renovación en el municipio de Celaya, la información generada dará la posibilidad de aplicar estrategias que coadyuven al fortalecimiento del proceso, como puede ser una nueva ruta en un horario diferente, llamadas telefónicas a los usuarios para avisar que personal del Módulo acudirá a efectuar una visita domiciliaria o una brigada de promoción entregando volantes o pegando carteles informando del proceso de re-afiliación en la zona.

### **1.3 Integración.**

En el Módulo de Afiliación y Orientación de Celaya laboran 22 personas para atender las tareas de afiliación, renovación, digitalización y archivo. Un Jefe de Módulo y 21 operadores de sistemas. Los operadores de sistemas tienen asignada una tarea específica dentro del Módulo. Por cada 4000 familias se contrata un operador de sistemas, esta es una norma propuesta por la Comisión de Protección en Salud, en las reglas de operación para los Módulos de afiliación y orientación.

Por esta razón la integración es una parte fundamental para seleccionar en el MAO al personal idóneo y competente para cumplir con las diferentes tareas y reunir todos los elementos materiales, económicos, técnicos y humanos necesarios para alcanzar los objetivos, y como de éstos cuatro elementos el más variable, cambiante y difícil de controlar es el ser humano; es importante hacer hincapié en: la selección del personal, adiestramiento y desarrollo del personal, así como la auto motivación para el logro de metas cada vez más altas.<sup>4</sup>

Tiene como objeto no solo el hecho de que la dirección de las actividades del MAO se lleven a cabo de una forma en que todos los operadores de sistemas hagan un trabajo bien hecho, sino que también obtengan una satisfacción del mismo, por lo que es vital que conozcan los servicios que van a prestar para la empresa y que de esa forma se logre un mayor rendimiento.

### **1.3.1 Etapas Generales de Contratación de Personal en el MAO.**

- 1. Reclutamiento.
- 2. Selección.
- 3. Contratación.
- 4. Inducción.

### **1.3.2 Reclutamiento.**

<u>.</u>

 "Hacer de una persona extraña un candidato. Tiene como finalidad Conseguir un grupo numeroso de candidatos, que permita seleccionar a los empleados calificados necesarios."<sup>5</sup> Es un proceso selectivo; mientras mejor sea el reclutamiento, más y mejores

<sup>&</sup>lt;sup>4</sup> Fernández, A. citado por Pacheco, M. (2015).

<sup>&</sup>lt;sup>5</sup> Reyes Ponce, Agustín. Administración de personal, Relaciones Humanas, Limusa, México, 2002. p. 84.

candidatos se presentarán para el proceso selectivo. Además permite encontrar más y mejores y contar con una reserva de candidatos al puesto; sin el reclutamiento no habría candidatos a ocupar las vacantes existentes en el MAO. Se inicia con fuentes externas como son familiares o recomendados por los trabajadores actuales y puerta a la calle que es cuando el personal acude a la empresa por su propia voluntad, debido al prestigio generado por la empresa. La hoja de solicitud puede ser de dos formas. Las que venden en papelerías o las elaboradas por la propia empresa, debe contener los siguientes datos:

- Generales del solicitante.
- Estructura familiar y características económicas.
- Antecedentes de Trabajo.
- Estudios.
- Referencias.
- Varios (Motivaciones, sueldo que pretende, puesto al que aspira, etc.).<sup>6</sup>

### **1.3.3 Selección.**

<u>.</u>

Buscar entre los candidatos, los mejores para cada puesto. La selección es una actividad de comparación o confrontación, de elección, de opción y decisión, de filtro de entrada, de clasificación y, por consiguiente, restrictiva. En un sentido más amplio, escoger entre los candidatos reclutados los más adecuados, para ocupar los cargos existentes en el MAO, tratando de mantener o aumentar la eficiencia y el desempeño del personal, así como la eficacia.

 $^6$  Citado por: AVENDAÑO, J. CUEVAS, M. MUÑOZ J, TORRES D. (2015).

De esta manera, la selección busca solucionar dos problemas fundamentales:

- Adecuación del hombre al cargo.
- Eficiencia del hombre en el cargo.

Hay una enorme gama de diferencias individuales físicas (estatura, peso, sexo, constitución, fuerza, agudeza visual y auditiva, resistencia a la fatiga, etc.) y psicológicas (temperamento, carácter, aptitud, inteligencia, capacidad intelectual, etc.) que llevan a que las personas se comporten y perciban las situaciones de manera diferente, y a que logren mayor o menor éxito en el desempeño de sus funciones en la organización. Calcular el tiempo de aprendizaje y el rendimiento en la ejecución es tarea de la selección. Debe dar una idea real y una proyección de cómo serán el aprendizaje y la ejecución en el futuro. Los criterios de selección se basan en lo que exigen las especificaciones del cargo, cuya finalidad es dar mayor objetividad y precisión a la selección del personal para ese cargo.<sup>7</sup>

Es necesario probar la capacidad del solicitante, por lo que se le deben de aplicar pruebas de selección y de ubicación de puesto las cuales podrán ser individuales o colectivas.

Las pruebas que comúnmente se aplican son:

- De aptitud. (Imaginación, percepción. Memoria y habilidades manuales).
- De inteligencia.
- De capacidad.
- De temperamento personalidad.
- Cualidades potenciales, pero no desarrolladas capaces de ser aplicadas al trabajo.
- Estudio de la dinámica psíquica del sujeto en distintos niveles. Motivaciones, conflictos, etc.<sup>8</sup>

<sup>7</sup> Según L, E.(1998).

<sup>8</sup> Según AVENDAÑO, J. CUEVAS, M. MUÑOZ J, TORRES D. (2015).

Los entrevistados acuden a las oficinas generales del Régimen de Protección Social en Salud (REPSS) ubicadas en la ciudad de Guanajuato, para acudir al Departamento de Recursos Humanos, ahí se les aplica un examen psicométrico con el objeto de conocer si tienen aptitud de servicio. También es aplicado un examen para valorar las habilidades informáticas, captura de datos en un procesador de texto, una hoja de cálculo, guardar archivos, mover archivos, renombrar archivos.

La contratación del personal depende de los resultados de los exámenes, es decir, se consideran los porcentajes más altos para la selección.

### **1.3.4 Contratación.**

Hacer del buen candidato un empleado. Es formalizar con apego a la ley la futura relación de trabajo para garantizar los intereses, derechos, tanto del trabajador como de la empresa. Cuando ya se aceptaron las partes es necesario integrar su expediente de trabajo.

Con los siguientes documentos:

- Acta de Nacimiento.
- CURP.
- Currículum Vitae.
- Formato de solicitud oficial del Régimen.
- Certificado de Estudios.
- Contrato oficial del REPSS.

La contratación se llevará a cabo entre la organización y el trabajador y La duración del contrato será por tiempo determinado. El contrato deberá ser firmado por el director general y el trabajador.

### **1.3.5 Inducción**.

 Es el proceso de adiestramiento y capacitación que se le da al empleado, se trata de hacer que éste sea un buen empleado. $^9$ 

 Es informar al nuevo personal del MAO respecto a todos los nuevos elementos, estableciendo planes y programas, con el objetivo de acelerar la integración del individuo en el menor tiempo posible al puesto, al jefe y a la organización. En el cual el nuevo trabajador debe conocer todo lo relacionado con la empresa y es enviado a la unidad de adscripción, en este punto, se imparte un curso de inducción, para que el personal se familiarice con las instalaciones. Se registran sus datos y huellas dactilares para que se reconozca la asistencia en un reloj checador. Se asigna un equipo informático que queda bajo su resguardo y responsabilidad.

Se imparte un curso sobre la normativa en materia de protección social en salud, el material que se utiliza es el manual de operación de Módulos de Afiliación, el cual contiene los lineamientos para la afiliación y renovación de las familias al sistema.

Una práctica que ha dado resultados positivos para la capacitación del personal nuevo en el módulo de Afiliación y Orientación es la asignación de una persona con experiencia laboral.

El nuevo personal es supervisado por 15 días por un integrante del Módulo para mostrar la forma correcta de realizar los trámites.

El personal nuevo cambia de rol diariamente, esto permite conocer las diferentes tareas llevadas a cabo como son:

• Filtro.- Se recibe al solicitante, se ordenan los documentos y se informa acerca de los derechos y obligaciones de los afiliados.

<sup>&</sup>lt;sup>9</sup> Según AVENDAÑO, J. CUEVAS, M. MUÑOZ J, TORRES D. (2015).

- Barra de atención.-Se recibe la documentación y se capturan los datos en el sistema de administración del padrón. Se imprime la póliza de afiliación, CECASOEH, y se le entrega la póliza de afiliación y se le informa la unidad médica que le corresponde.
- Registro biométrico.- Se registran las huellas dactilares de la familia afiliada.
- Digitalización.- Los documentos entregados en la afiliación son digitalizados y guardados electrónicamente.
- Archivo.- Se muestra la organización física de los expedientes en el área de archivo.
- Brigada de renovación/afiliación.- El personal sale a campo y realiza los procesos de afiliación/renovación y reporta los avances del día.
- Brigada de notificación.- El personal sale a campo con los listados por unidad de adscripción y de renovación, para acudir a los domicilios de los afiliados para aplicar una notificación o aplicar una CECASOEH simplificada.

### **1.4 Dirección.**

En el Módulo de Afiliación y Orientación de Celaya diariamente se llevan a cabo las actividades de afiliación, renovación, integración y baja de integrantes en las pólizas de afiliación de las familias, también, se realizan las actividades de actualización del padrón principal de afiliados al Seguro Popular del municipio de Celaya. El Jefe de Módulo da las indicaciones al personal que se encuentra laborando en el Módulo Central para que sea actualizado el archivo general de productividad, con el propósito de mantener vigente el padrón de afiliados.

### **1.4.1 Actividades del Jefe de Módulo.**

El Jefe de Módulo revisa el correo oficial para descargar el archivo de productividad diaria de los Módulos externos, como son el Módulo Materno Infantil, Módulo de Santa Rita, Módulo de San Juan de la Vega, Módulo de Jardín Principal para iniciar la confronta de estos archivos de productividad diaria con el padrón homologado del MAO de Celaya y así tener un padrón confiable y actualizado para la emisión de listados con información detallada de las familias que han renovado la póliza de afiliación en el día. La información generada por las brigadas de notificación también es capturada en el archivo general de productividad y es muy importante porque se registran las familias a las que se les renovó la vigencia de los derechos o bien se aplicó la CECASOEH simplificada, dando como resultado que después de la confronta con el archivo del padrón del Módulo de Seguro Popular cuente con información detallada de las familias que tienen los derechos vigentes, o bien que fueron notificadas y que es necesario volver a visitarlas para completar el proceso.

Una vez actualizado el padrón principal de afiliados, el Jefe de Módulo puede conocer la distribución de familias por zona de adscripción, comunidad o colonia, que faltan por renovar y así organizar a las brigadas que van a acudir a notificar a las familias acerca de la renovación de la póliza de afiliación.

Dirigir es guiar y apoyar a los operadores de sistemas, antes, durante y después de la tarea con el propósito de asegurar los resultados. Debe haber armonía entre los objetivos y las necesidades

36

individuales del personal del Módulo, los objetivos del Módulo se lograrán en la medida que los operadores de sistemas descubran, que cuando ellos logran los objetivos del Módulo que es la renovación de los derechos de los afiliados al sistema también están cubriendo sus necesidades. El Jefe de Módulo debe proporcionar apoyo directo que es la información actualizada en forma de listados que debe facilitar a los operadores de sistemas para que estos puedan realizar sus tareas.

Con la información actualizada el Jefe de Módulo está en posibilidad de asignar nuevas zonas de notificación a las brigadas, basándose en la mayor cantidad de familias que van a renovar los derechos al sistema, por comunidad o colonia y lograr una productividad mayor. Se generan listados generales por zona y por colonia que nos dan la pauta para dirigir los esfuerzos de las brigadas para tener una efectividad en la renovación.

### **1.4.2 Resolución de problemáticas.**

En el Módulo de Afiliación y Orientación es indispensable resolver los problemas que vayan surgiendo para evitar que se llegue al conflicto por que una vez que éste aparece, puede causar problemas que afecten el proceso de renovación y los resultados esperados. Aunque también un conflicto genera beneficios como son: conocimientos, experiencia y oportunidad de visualizar otros conceptos que no se habían descubierto. En el MAO la toma de decisiones es importante para poder lograr los objetivos, basándose en la mejor alternativa para cubrir las necesidades de reafiliación de las familias al sistema y vemos que las buenas decisiones están fundadas en:

- La definición y clarificación del problema.
- En la identificación de las causas a través de un análisis.
- A partir de la causa se generan alternativas.
- Analizar y evaluar cada una de las alternativas para conocer lo más cerca a la realidad que resultados nos generarían en caso de ser aplicadas.
- Decidir cuál de las alternativas es la mejor opción.
- Implantar la decisión previa estructuración del plan.

### **1.4.3 Reconocimiento y Estímulo.**

El Jefe de Módulo debe conocer conceptos de reconocimiento y estímulo para lograr motivar al equipo de trabajo y ayudar a descubrir el deseo de querer hacer y así tener éxito en los objetivos del Módulo.<sup>10</sup>

Por eso es importante que el Jefe de Módulo conozca las diferentes teorías de la motivación:

- a) Maslow: Presenta la Pirámide Universal de Necesidades del ser humano, lo que hace que la persona se mueva. La pirámide habla de necesidades:
	- Fisiológicas como son: Alimento, sueño.
	- Seguridad o pertenencia: No sentirse amenazado por su entorno.
	- Amor o pertenencia: Sentirse querido, apreciado.
	- Reconocimientos: Logro, prestigio e imagen.
	- Autodesarrollo (trascendencia) trascender a través de lo que él hace y disfrutarlo plenamente.

La teoría menciona que el ser humano al ir cubriendo sus necesidades va avanzando en la pirámide hasta llegar a la autorrealización, también es aceptado que este puede brincar de una etapa a otra sin haber pasado por alguna intermedia o bien estando en una etapa superior puede regresar a la etapa inicial.<sup>11</sup>

<sup>&</sup>lt;sup>10</sup> Según AVENDAÑO, J. CUEVAS, M. MUÑOZ J, TORRES D. (2015).

 $11$  Citado por: Ruiz. M. (2005).

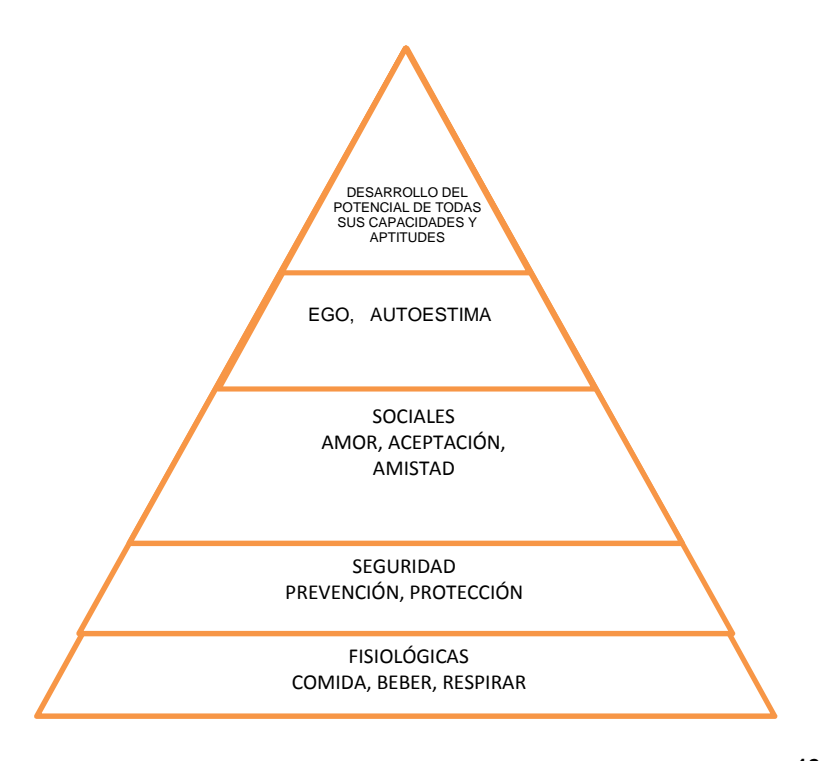

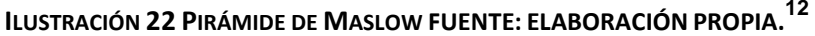

b) Herberg, el autor propone que el hecho de tener cubierto: el salario, la calidad de las relaciones interpersonales, las condiciones de trabajo y las prestaciones el trabajador no quiere decir que el trabajador va a incrementar su nivel de rendimiento pero que la ausencia de estos provocará un bajo rendimiento.

También presenta los factores motivacionales como son: autorrealización, reconocimiento, los retos y riqueza del trabajo, sentir que es responsable de tareas que impactan significativamente a la organización. El autor menciona que cuando al trabajador se le cubren estos conceptos o alguno de ellos, incrementará su rendimiento; si sucede lo contrario su productividad bajará. <sup>13</sup>

<sup>12</sup> CITADO POR RUIZ R. (2012).

 $13$  Citado por: Ruiz. M. (2005).

Tomando en cuenta estas teorías para el beneficio del operador de sistemas del Módulo de Celaya, en el contrato laboral se estipula la seguridad del salario y las prestaciones como son prima vacacional, 2 periodos de 10 días hábiles por año, aguinaldo. Las actividades que se llevan a cabo en el MAO son muy nobles y están encaminadas a ofrecer servicios de salud a la población que no cuenta con una seguridad social en salud, con el objeto de ser atendidos con calidad y calidez, además de contar con instalaciones dignas y la garantía de tener medicamentos suficientes. La labor que los operadores de sistemas hacen en el MAO es por demás distinguida por su naturaleza de servicio y marcan una diferencia en la salud y bienestar de la población.

La comunicación es un proceso por medio del cual los seres humanos transfieren y reciben información. Por tal razón la comunicación en el MAO es importante para poner en marcha los planes de renovación, estableciendo medios de comunicación que aseguren la compresión entre él y sus colegas y colaboradores y eviten la confusión y los cuellos de botella. Cualquier falla en la comunicación repercutirá en los resultados.

La comunicación fluye a través de canales formales que siguen la línea jerárquica y puede ser escrita o verbal.

Los requisitos deben ser:

- La información debe ser clara, expresada en lenguaje sencillo.
- Precisa, decir lo que se quiere decir.
- Concisa, sin adornos ni rebusques.
- Debe buscar integrar a otros en el proceso.

40

### **1.4.4 Funciones de Liderazgo.**

Las funciones del liderazgo son: guiar, clarificar, negociar y establecer los objetivos con el colaborador o colega, asegurando que fueron entendidos tal como son. Durante el proceso se debe asesorar antes y después y retroalimentar usando más el poder personal que la autoridad que le confiere el puesto, por otra parte debe reconocer los logros y estimular a sus colaboradores.

### **1.5 Control.**

El control en el MAO Celaya deberá considerarse como la última etapa del proceso. Se puede planear y crear una estructura de organización que en forma eficiente facilite el logro de los objetivos y los operadores de sistemas puedan ser dirigidos y motivados; no obstante, no hay seguridad de que las actividades vayan conforme a lo planeado y de que las metas que se buscan se estén logrando.

### **1.5.1 Concepto e Importancia.**

El control, verifica las actividades en el MAO para asegurar que se llevan a cabo conforme a lo planeado y cuando haya desviaciones significativas, tomar las medidas necesarias para corregirlas. La importancia de establecer controles en las actividades que se llevan a cabo en el MAO Celaya es porque:

- Se aplica al número de renovaciones, a la efectividad en la notificación y a la productividad del operador de sistemas y a los recursos del MAO Celaya.
- Reduce costos y ahorra tiempo al evitar errores.
- Establece medidas para corregir las actividades, de tal forma que los planes de renovación se ejecuten con éxito.
- Proporciona información acerca de la situación del proceso de renovación de pólizas en el municipio de Celaya.
- Determina y analiza las causas que pueden originar desviaciones, para evitarlas en el futuro.<sup>14</sup>

Elementos de control en el Mao Celaya.

- Establecimiento de los estándares.
- Medición de resultados.
- Corrección.

### **1.5.2 Estándares.**

Establecimiento de estándares: Es la unidad de medida que sirve como modelo. Los estándares representan el estado de ejecución de las actividades que se desarrollan en el MAO Celaya con relación a la reafiliación y se establecen en las funciones básicas y áreas de resultados, como pueden ser:

- Rendimiento de beneficios para los derechohabientes al sistema de salud vía Seguro Popular.
- Productividad de los operadores de sistemas.
- Desarrollo de los operadores de sistemas.
- Medición de la actuación de los operadores de sistemas.<sup>15</sup>

En el MAO Celaya los operadores de sistemas inician su actividad con un listado de familias para renovación de los derechos al sistema, el número de familias está en relación con el estándar fijado de 40 visitas diarias; en estas visitas la naturaleza de la notificación es variada, pues algunas son solo avisos para acudir al

<sup>&</sup>lt;sup>14</sup> Según AVENDAÑO, J. CUEVAS, M. MUÑOZ J, TORRES D. (2015).

<sup>&</sup>lt;sup>15</sup> Según AVENDAÑO, J. CUEVAS, M. MUÑOZ J, TORRES D. (2015).

MAO a efectuar el trámite de renovación, otras son cambios de domicilio en donde el operador de sistemas documenta la notificación y en los casos que lo permite la situación interroga a los vecinos para conocer el nuevo domicilio, también la notificación puede arrojar el resultado de un fallecimiento, o bien el usuario manifiesta que cuenta con otra Seguridad Social, también la visita puede dar el resultado de la aplicación de una CECASOEH simplificada, la cual es un documento que faculta al personal del MAO para efectuar el trámite de renovación.

Las actividades en el Módulo central ubicado en el Hospital General de Celaya con relación al proceso de renovación son de 40 movimientos diarios por operador de sistemas, un movimiento cada 12 minutos, esto derivado de las normas establecidas por la Comisión de Protección Social en Salud. Cuando no hay solicitantes del servicio, a los operadores de sistemas se les asigna un lote de expedientes para efectuar la captura de las CECASOEH simplificadas para cumplir con la garantía de los servicios de salud de las familias encuestadas.

### **1.5.3 La Medición de Resultados.**

Consiste en medir la ejecución de los resultados previstos en el momento de efectuar la planeación (estándares). Una vez efectuado esto y obtenido la información es necesario comparar los resultados medidos con respecto a los estándares preestablecidos, concluyendo así con las desviaciones obtenidas. <sup>16</sup>

Al final de la jornada de trabajo la información de la ruta de notificación es capturada y se emite un cuadro con información relacionada con la productividad del operador de sistemas. El objetivo primordial de la notificación es hacer que el usuario del

<sup>&</sup>lt;sup>16</sup> Según AVENDAÑO, J. CUEVAS, M. MUÑOZ J, TORRES D. (2015).

Seguro Popular renueve los servicios, si la información de la jornada de notificación arroja resultados de que la familia acudió a renovar al día siguiente los servicios de salud al MAO Celaya, o bien que se aplicó un número considerable de CECASOEH ´S simplificadas y que estos dos resultados sumados son del 80% del listado de familias en que se basó el operador de sistemas, se puede considerar que la ruta de notificación fue exitosa. Si no es así, con la información de la ruta de notificación se decide si es conveniente realizar una segunda visita a la zona de notificación, o bien derivado de la naturaleza de los resultados, efectuar la ruta en un horario diferente, o cambiar de zona de notificación.

En el Módulo Central las actividades diarias son evaluadas al final de la jornada laboral que es a las 3:30 p.m. se emite un listado con los movimientos generados por cada operador de sistemas, los cuales permiten conocer cómo fue la productividad individual y saber si cumplió con los 40 movimientos establecidos para cada operador de sistemas.

### **1.5.4 Corrección.**

Corrección es el momento de integrar las desviaciones en relación con los estándares y de tomar acción correctiva, dependiendo del nivel donde se aplicará la corrección, ya sea a nivel directivo, ejecución u operacional. El establecimiento de medidas correctivas da lugar a la retroalimentación, donde se encuentra la relación más estrecha entre planeación y control.

Al final de la jornada laboral, la información en materia de renovación generada por los Módulos externos y el Módulo Central, se integra en el padrón principal y se emite un cuadro con los avances de renovación por zona de adscripción y colonia, y se tiene información veraz y oportuna de los avances y del rumbo que están tomando las acciones que fueron implantadas para cumplir con los objetivos de renovación.

44

| <b>UNIDADES DE ADSCRIPCION</b><br>w             | <b>ENERO</b> | <b>FEBRERO MARZO</b> |                |                |     |     |      | ABRIL MAYO JUNIO JULIO AGOSTO SEPT OCT |     |     |                    |                | <b>NOV DIC Total general</b> |
|-------------------------------------------------|--------------|----------------------|----------------|----------------|-----|-----|------|----------------------------------------|-----|-----|--------------------|----------------|------------------------------|
| <b>E CELAYA-CAISES</b>                          | 51           | 47                   | 92             | 138            | 210 | 318 | 373  | 411                                    | 368 | 431 | 440                | 318            | 3197                         |
| <b>ELCOL. FMILIANO ZAPATA-CAISES</b>            |              | 7                    | 16             | 61             | 67  | 60  | 197  | 109                                    | 128 | 100 | 83                 | 53             | 891                          |
| <b><i>⊞COLONIA LAGOS-UMAPS</i></b>              |              | 9                    | g              | 23             | 33  | 58  | 105  | 115                                    | 146 | 106 | 71                 | 68             | 753                          |
| <b>EL BECERRO (SANTOS DEGOLLADO)-UMAPS</b>      |              | $\overline{2}$       | 7              | 7              | 6   | 14  | 41   | 17                                     | 37  | 40  | 13                 | g              | 195                          |
| <b>EJUAN MARTIN-UMAPS</b>                       |              | 4                    | 1              | 10             | 11  | 45  | 38   | 21                                     | 15  | 19  | 19                 | 8              | 197                          |
| <b>ELOS GALVANES-UMAPS</b>                      |              |                      |                |                | 6   | 2   | 4    | 1                                      | 1   | 1   | 1                  | $\overline{2}$ | 18                           |
| <b>⊞ PROGRESO SOLIDARIDAD</b>                   |              | 3                    | 7              | 25             | 49  | 82  | 74   | 67                                     | 45  | 74  | 53                 | 30             | 519                          |
| <b>⊞RESIDENCIAL TECNOLOGICO-UMAPS</b>           |              | 12                   | 17             | 73             | 118 | 113 | 138  | 146                                    | 163 | 168 | 150                | 97             | 1218                         |
| <b>⊞RINCON DE TAMAYO-CAISES</b>                 |              | 2                    | Δ              | 14             | 19  | 17  | 27   | 21                                     | 43  | 46  | 34                 | 18             | 245                          |
| <b>E ROQUE-UMAPS</b>                            |              |                      | 2              | 8              | 10  | 13  | 18   | 18                                     | 16  | 36  | 25                 | 24             | 173                          |
| <b>ESAN ISIDRO DE CRESPO (SAN ISIDRO)-UMAPS</b> | 6            | 5                    | 10             | 20             | 23  | 24  | 54   | 27                                     | 32  | 21  | 20                 | 19             | 261                          |
| <b>ESAN JUAN DE LA VEGA-CAISES</b>              | 7            | 10                   | 11             | 30             | 42  | 25  | 138  | 53                                     | 67  | 53  | 38                 | 46             | 520                          |
| <b>ESAN LORENZO-UMAPS</b>                       |              |                      | 1              | 1              |     |     | 5    |                                        | 1   | 6   | 6                  | 6              | 26                           |
| <b>ESAN MIGUEL OCTOPAN-CAISES</b>               |              | 8                    | 10             | 28             | 32  | 38  | 72   | 37                                     | 38  | 33  | 38                 | 29             | 371                          |
| <b>ESAN NICOLAS DE ESQUIROS-UMAPS</b>           |              | 5                    | $\overline{ }$ | $\overline{ }$ | 1   | 18  | 32   | 9                                      | 10  | 19  | 4                  | 5              | 109                          |
| <b>ESANTA MARIA DEL REFUGIO-UMAPS</b>           |              | 4                    | 8              | 14             | 20  | 11  | 18   | 13                                     | 18  | 21  | 20                 | 13             | 163                          |
| <b>ESANTA TERESA-UMAPS</b>                      |              | 1                    | 1              | 3              | 12  | 46  | 14   | 17                                     | 8   | 23  | 8                  | g              | 142                          |
| <b>ETENERIA DEL SANTUARIO-UMAPS</b>             | 1            | 2                    | 8              | 4              | 8   | 44  | 36   | 13                                     | 21  | 41  | 14                 | 13             | 205                          |
| <b>Total general</b>                            |              | 121                  | 206            | 461            | 667 | 928 | 1384 | 1095                                   |     |     | 1157 1238 1037 767 |                | 9203                         |

**ILUSTRACIÓN 23 RESULTADO DE AVANCES AL FINAL DEL DÍA.**

En este punto se integran las desviaciones en relación con los estándares que están implantados en el MAO Celaya. Es el momento de integrar las desviaciones en relación con las medidas y de tomar acciones correctivas, dependiendo del nivel donde se aplicará la corrección, ya sea a nivel directivo, cambiando el enfoque, ejecución u operacional. El establecimiento de medidas correctivas da lugar a la retroalimentación, que nos permite fortalecer los procesos encaminados a cumplir los objetivos de renovación en el MAO.

Las actividades en el MAO de Celaya están enfocadas a la atención y al servicio de los usuarios, para el sistema es importante conocer la percepción de los afiliados, de tal manera que se implementó un instrumento de sugerencias y quejas, el cual nos aporta la información necesaria para conocer la calidad en el servicio otorgada por el personal del MAO, el instrumento se llama formato único de quejas ( $FUQ^{17}$ ).

<sup>&</sup>lt;sup>17</sup> Formato Único de Quejas.

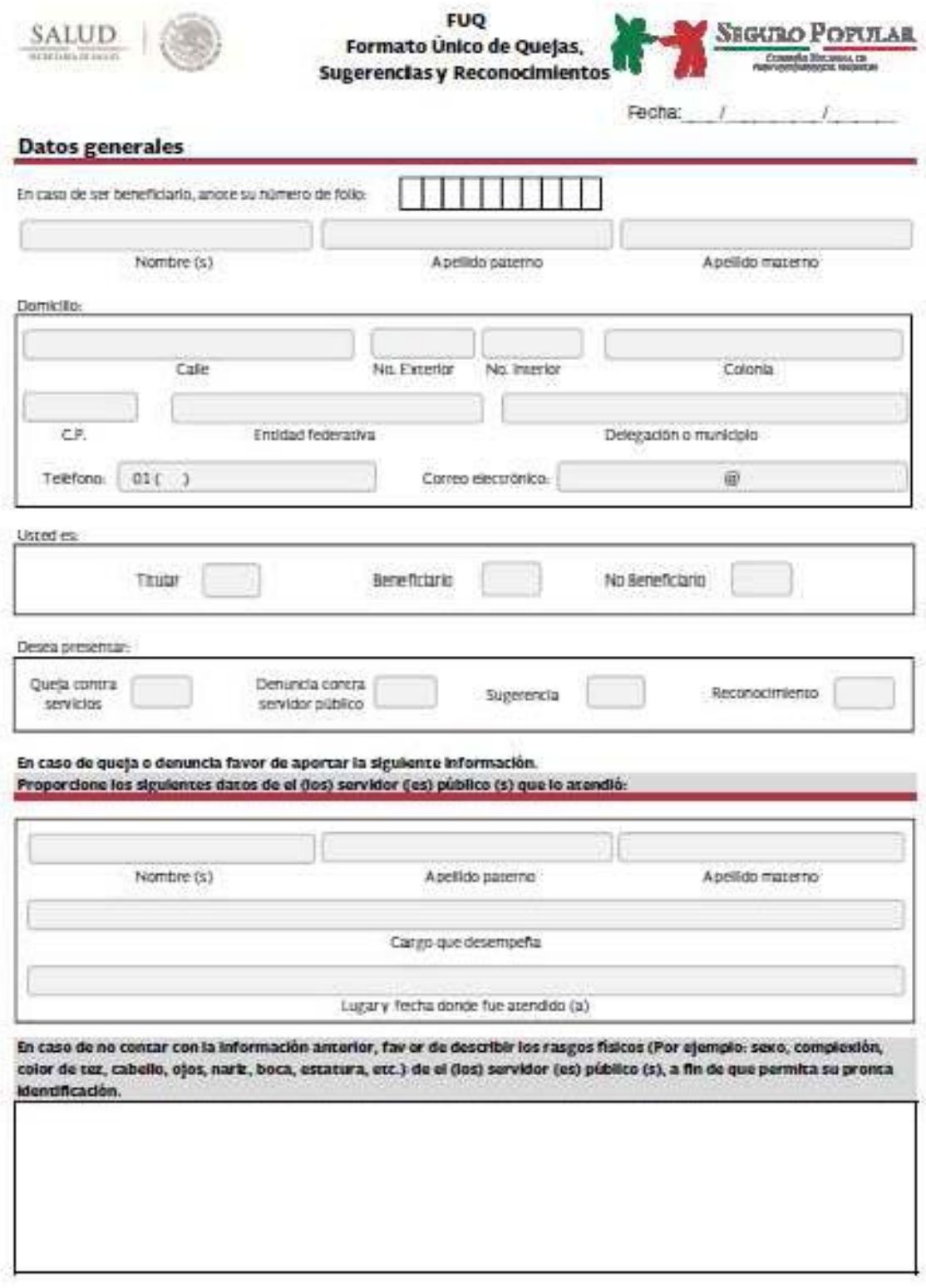

**AWERSO** 

ILUSTRACIÓN 24 FORMATO ÚNICO DE QUEJAS ANVERSO.

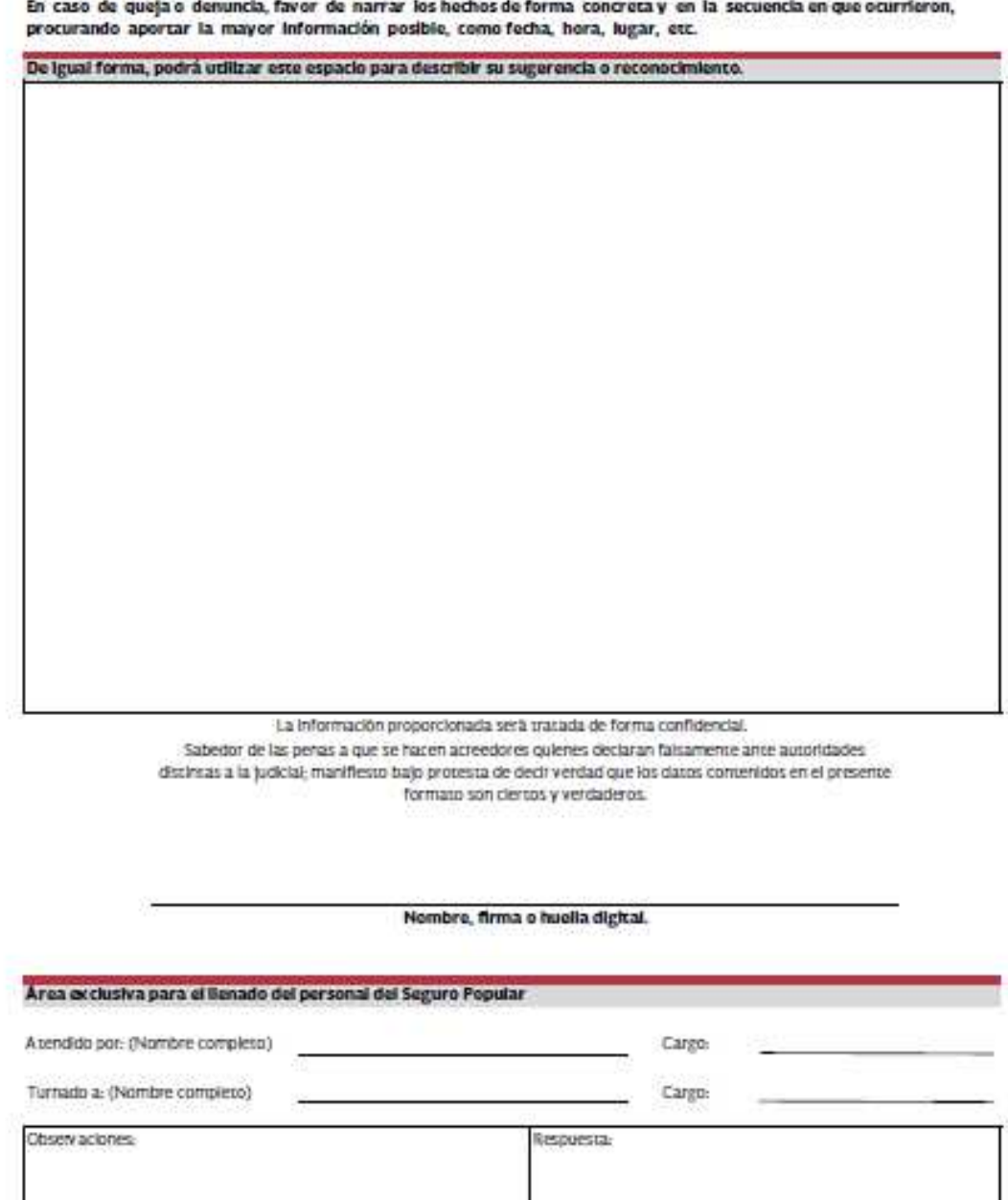

and the company of the company of the company of the company of the company of the company of

**ILUSTRACIÓN 25 FORMATO ÚNICO DE QUEJAS REVERSO.**

# CAPÍTULO II COMUNICACIÓN ASERTIVA.

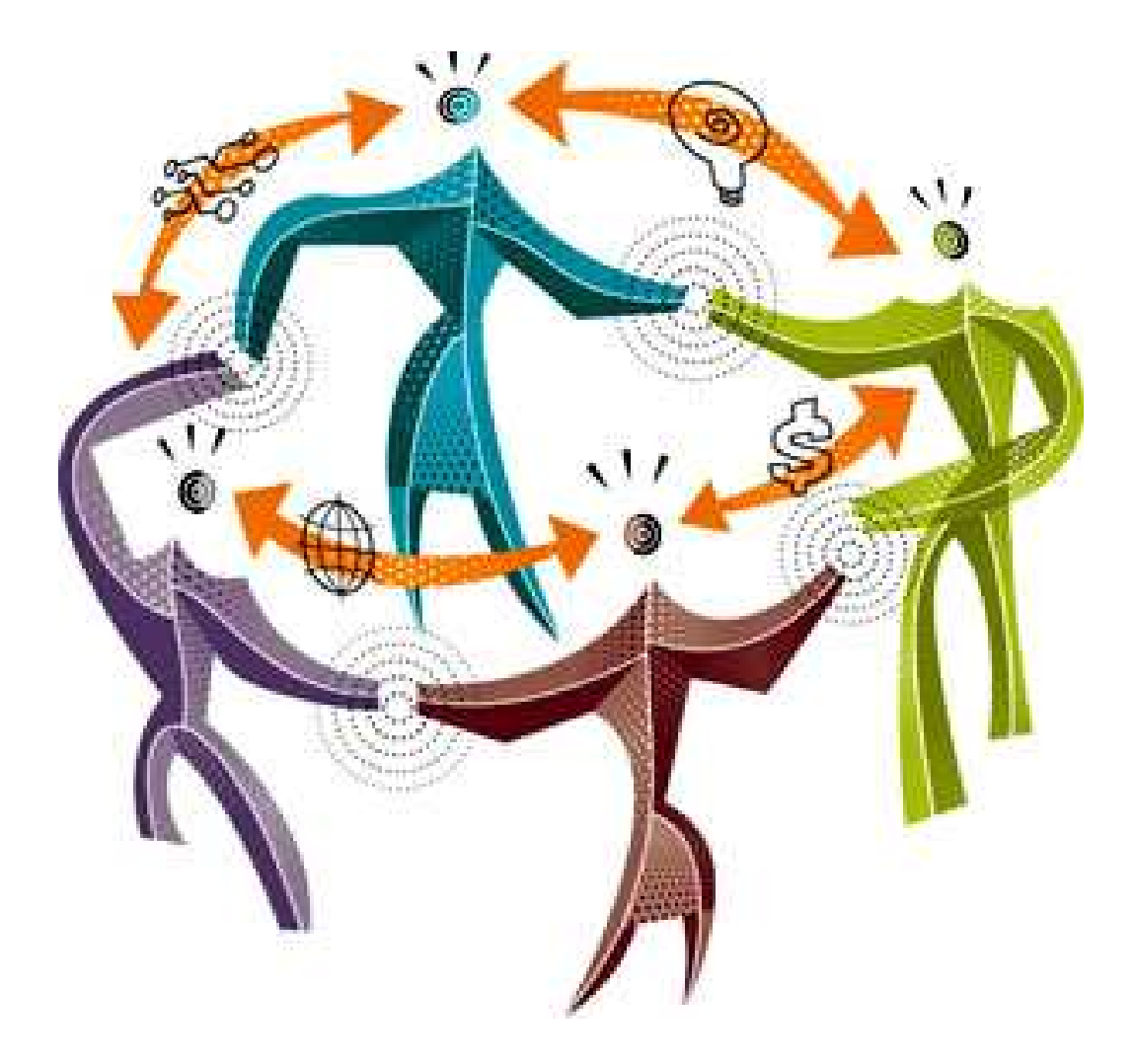

FUENTE: ADICAE (2015), MEDIOS DE COMUNICACIÓN.

# **CAPÍTULO II COMUNICACIÓN ASERTIVA.**

# **2.1 Importancia de la Comunicación en las Funciones del Jefe de Módulo.**

La comunicación es el proceso mediante el cual se transmiten ideas de una persona a otra, en este sentido la comunicación entre el Jefe de Módulo y sus subordinados es muy importante porque en gran parte depende de ésta que se logren los objetivos.

La comunicación con los operadores de sistemas es de suma importancia, en primer lugar porque de tener una adecuada relación con ellos, el clima laboral que prevalecerá en la empresa, será el conveniente y además porque ellos son los transmisores de los mensajes que envía el Seguro Popular de Salud hacia el afiliado al sistema para lograr la renovación, buscando un beneficio social tanto para la empresa, como para el operador de sistemas. La actuación del Jefe de Módulo, juega un papel importante en el grado de comunicación que se logre con la fuerza de las brigadas de renovación, por lo que es necesario que además de tener liderazgo<sup>18</sup> con la gente a su cargo, tenga ciertas características que le permitan llegar de mejor modo al operador de sistemas, deberá atender a los sistemas representacionales<sup>19</sup> de cada uno de ellos los cuales son auditivo, visual y kinestésico, a fin de que pueda comunicar de manera adecuada con cada uno de ellos, deberá tener un buen

 $18$  Liderazgo: Define al proceso de influir en otras personas y de incentivarlas para que trabajen en forma entusiasta por un objetivo común.

<sup>&</sup>lt;sup>19</sup> Sistemas representacionales: Se le llama así a la forma de ver el mundo, la forma de percibirlo a través de los sentidos, se dice que cada persona aprende de diferente manera, dependiendo del sentido que predomine en él. La persona cuyo sentido predominante es la vista se denomina visual, la persona cuyo sentido predominante es el oído se llama auditivo y la persona cuyos sentimientos o movimientos predominan se denomina kinestésico.

manejo sobre su inteligencia emocional, y deberá mostrarse seguro y convencido de lo que desea transmitir. $^{20}$ 

"La asertividad es una habilidad social y de comunicación por la que una persona sabe defender sus derechos con firmeza, sin sumisión y sin imposición, y sabe respetar los de los demás".

"Es también la capacidad para expresar adecuadamente los sentimientos, de forma que lleguen y empaticen con el destinatario".<sup>21</sup>

En el Módulo de Afiliación y orientación las actividades de campo son determinadas de acuerdo al número de afiliados por zona o colonia, la asignación que se realiza con los operadores de sistemas es tomando como base el conocimiento de la zona por parte del operador y la accesibilidad a la misma. Se ha notado que hay zonas que prefiere un operador de sistemas y tomando como base el conocimiento, la aceptación de la tarea y el conocimiento de la problemática de la zona, el convencimiento por parte del operador de sistemas de la tarea a realizar se han obtenido resultados satisfactorios en el proceso de renovación.

### **2.2 Ventajas de la comunicación asertiva.**

Por lo tanto la asertividad es muy importante cuando se trabaja con personas a cargo por qué sirve para:

- Transmitir iniciativas.
- Comunicar ideas.
- Transmitir malestar.
- Petición de ayuda, etc.
- Trabajar en equipo.

.<br>-

<sup>20</sup> Patiño, O. (2012)

<sup>&</sup>lt;sup>21</sup> Según AVENDAÑO, J. CUEVAS, M. MUÑOZ J, TORRES D. (2015).

- Crear sinergias.
- Negociar propuestas.
- Buscar soluciones conjuntas.
- Establecer normas en consenso.
- Generar creatividad divergente para inventar soluciones nuevas ante los problemas de siempre todo ello de forma eficaz. $^{22}$

.<br>-

 $^{22}$  Según AVENDAÑO, J. CUEVAS, M. MUÑOZ J, TORRES D. (2015)

# CAPÍTULO III

# PROCESO DE RENOVACIÓN EN MÓDULO.

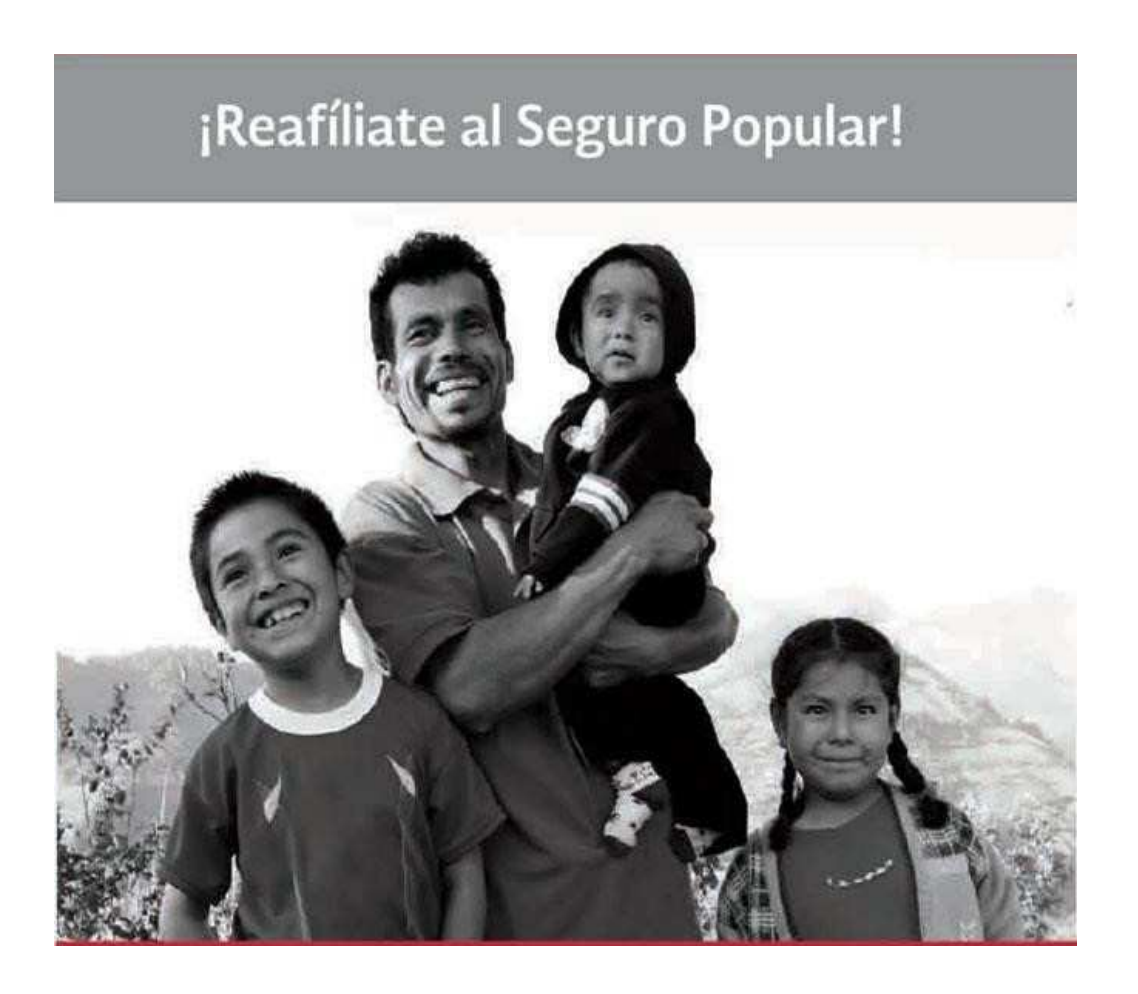

**FUENTE: RE AFÍLIATE (2013)**

## **CAPÍTULO III**

### **PROCESO DE RENOVACIÓN EN MÓDULO.**

El Módulo de Afiliación y Orientación de Celaya (MAO) cuenta con un Módulo Central ubicado en las instalaciones del hospital General de Celaya lleva a cabo la actividad de renovación y Módulos externos ubicados en:

- La Presidencia Municipal de Celaya.
- El Centro Comunitario de la colonia Santa Rita.
- El Centro de Salud de la comunidad de San Juan de la Vega.
- El Hospital Materno Infantil, ubicado en las instalaciones del mismo.

Los cinco Módulos con que cuenta el municipio de Celaya están facultados para efectuar el proceso de renovación y atención a las familias solicitantes, sin embargo hay diferencias en el número de operadores de sistemas que laboran en los Módulos.

Se usa una aplicación diseñada para la renovación por los Módulos de Afiliación y Orientación, a las familias que están afiliadas al sistema. Esta aplicación está instalada en un equipo de cómputo que tiene la función de ser un servidor, en el que 8 equipos de cómputo que están instalados en la barra de atención se conectan a él, mediante una intranet.

### **3.1 Proceso General de Rafiliación.**

A continuación se muestra el diagrama de flujo con los requisitos que debe cumplir el proceso de renovación general, este proceso se cumple en todos los Módulos, la diferencia está en que en el Módulo fijo, la actividad la realizan varias personas, y en los Módulos de renovación externos, lo efectúa una sola persona; esta actividad es normada en función del número de usuarios que se atienden en los Módulos.

## REAFILIACIÓN GENERAL.

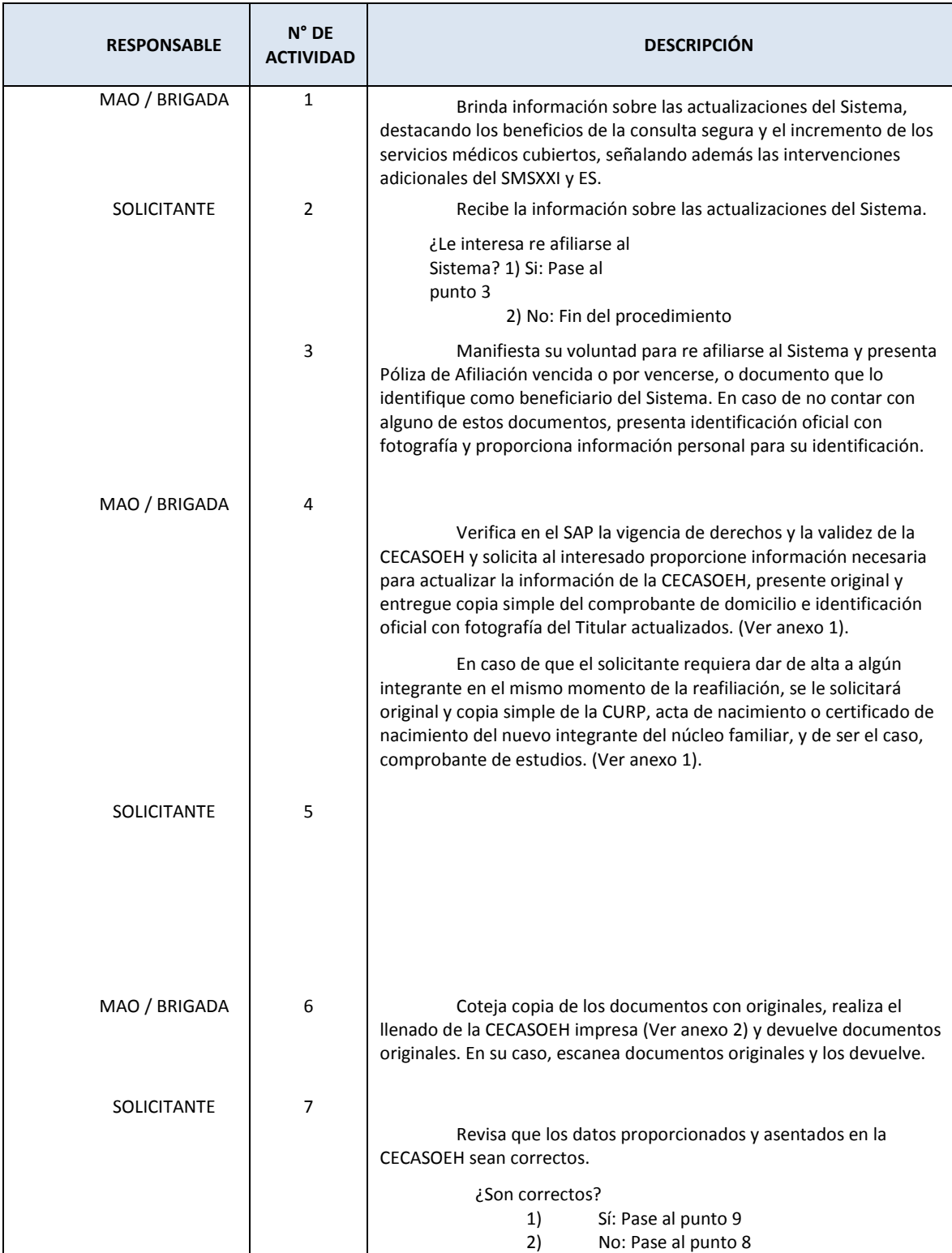

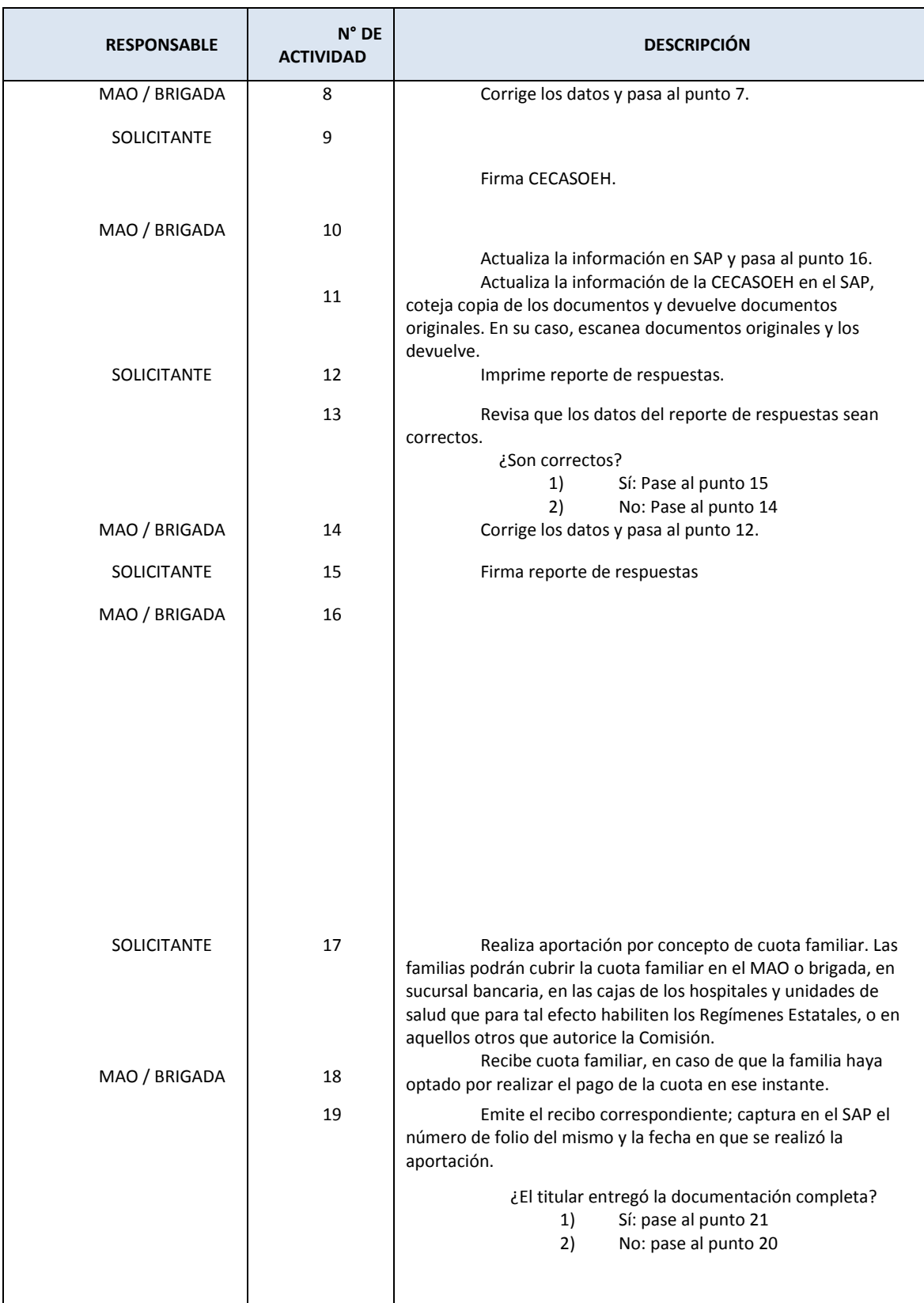

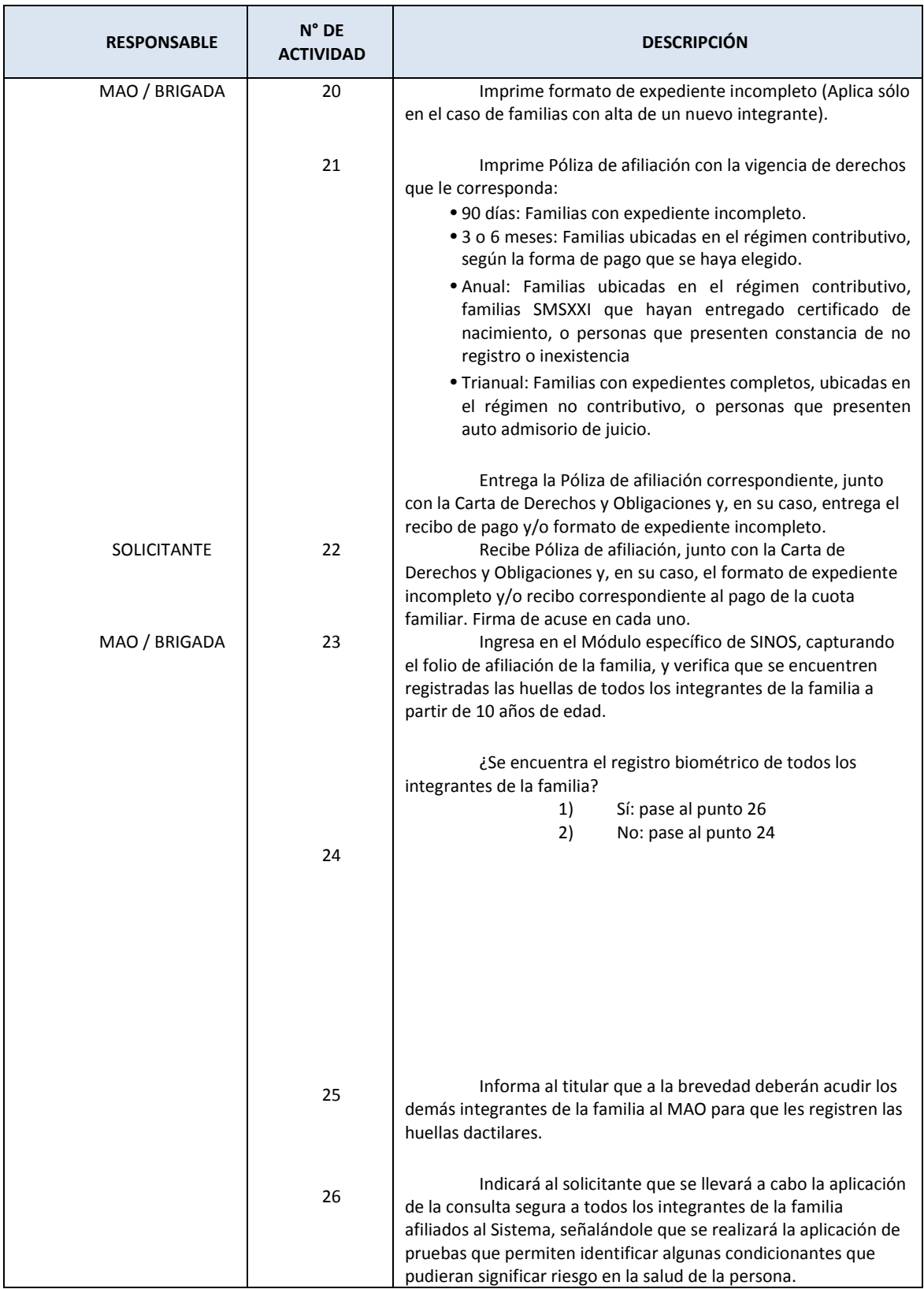

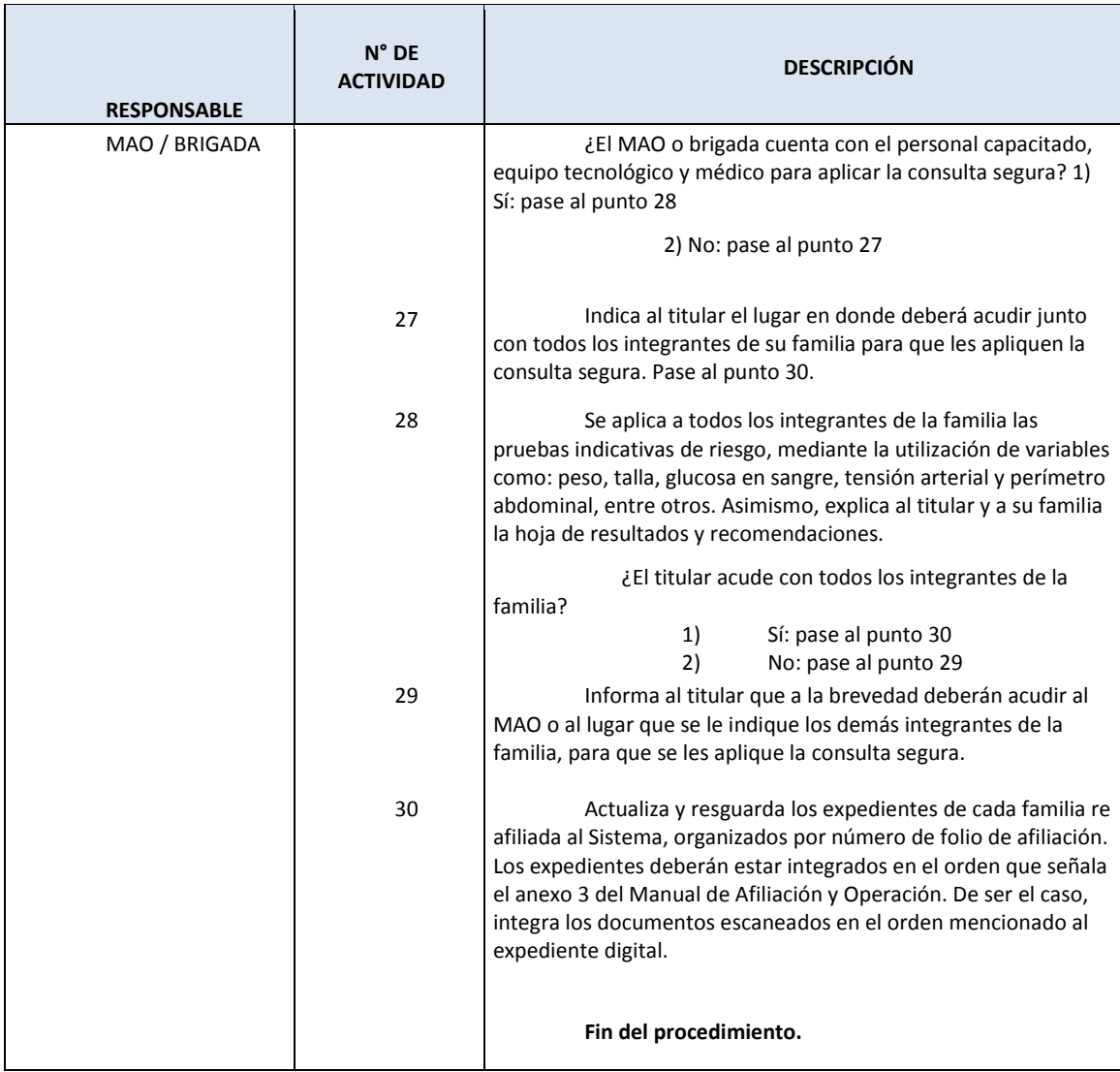

#### **TABLA 1 DESCRIPCIÓN DE LLENADO DE CECASOEH SIMPLIFICADA.**

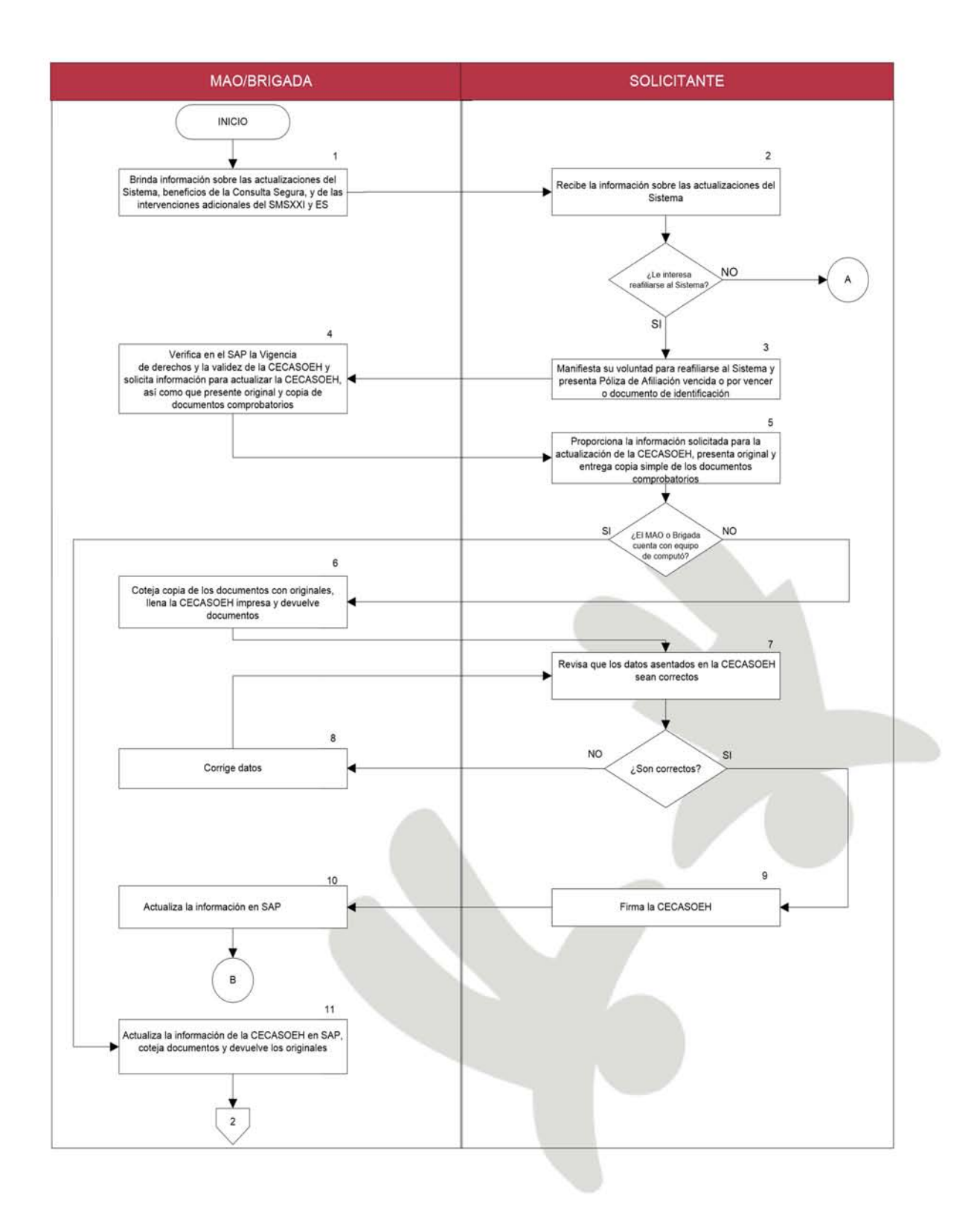

**ILUSTRACIÓN 26 FLUJOGRAMA RENOVACIÓN 1.**

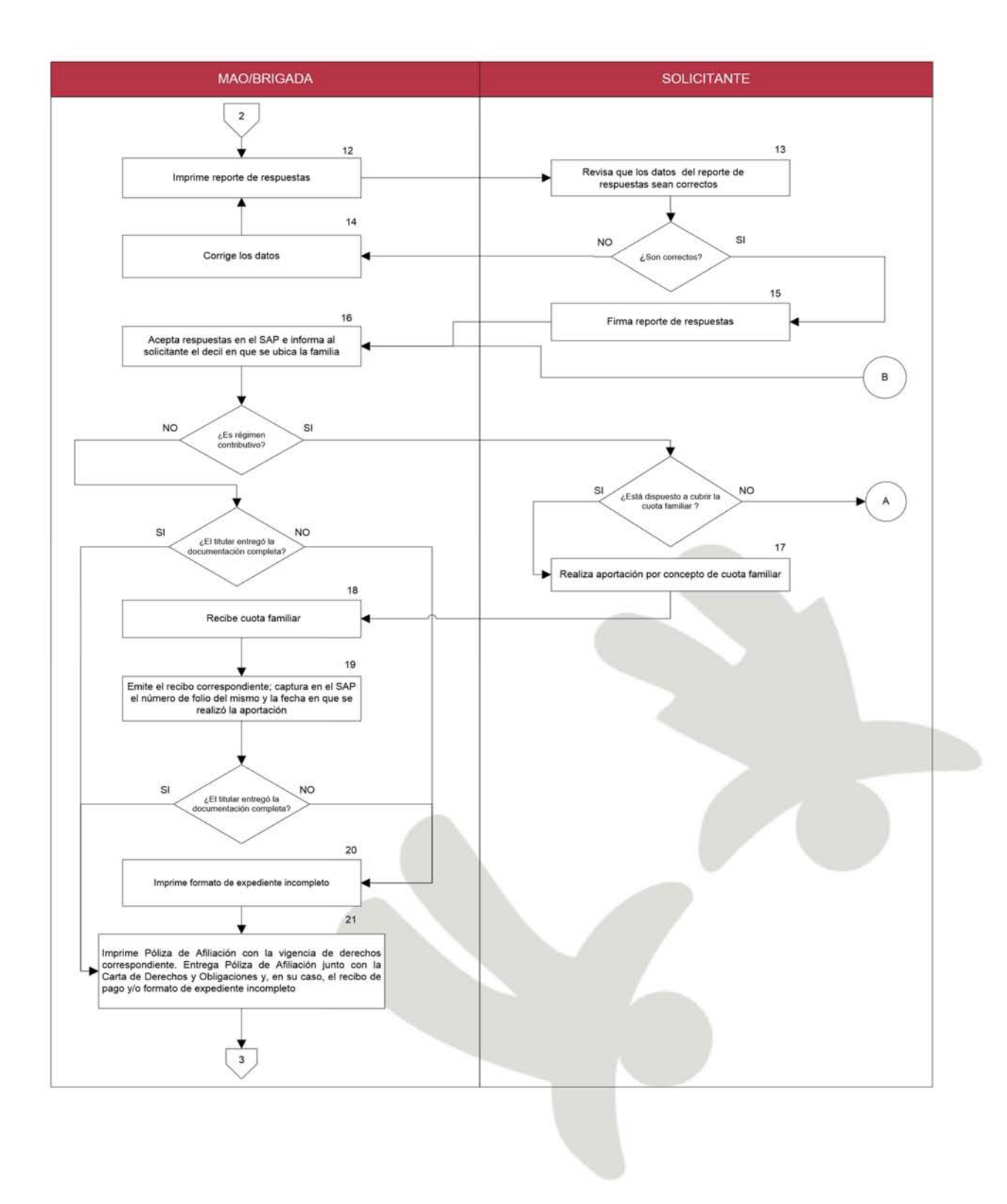

**ILUSTRACIÓN 27 FLUJOGRAMA DE RENOVACIÓN 2.** 

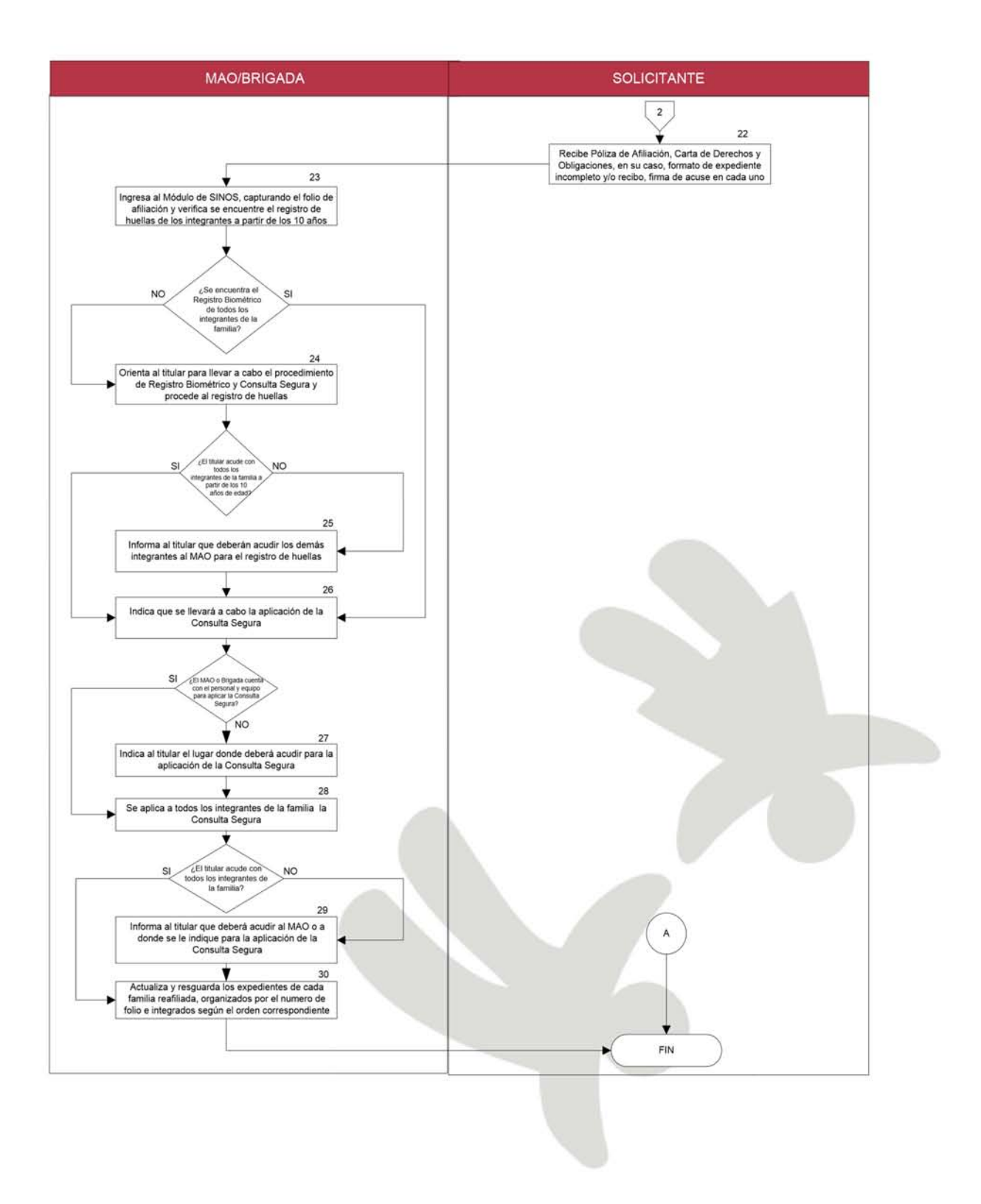

**ILUSTRACIÓN 28 FLUJOGRAMA DE RENOVACIÓN 3.**

### **3.1.1 Proceso de Renovación en Módulo Central.**

Se conoce que la captura de los datos de las familias que van a renovar los derechos de atención médica, es en menor tiempo cuando la familia pasa a la barra de atención, con la documentación requerida ordenada y la información anotada en la primera hoja de la documentación, así, el operador de sistemas se enfoca en la captura de los datos, terminando el proceso de renovación de la familia en menor tiempo.

Reafiliación de familias al sistema en el Módulo Central, el proceso para la atención de una familia de este tipo, inicia cuando llega la familia a solicitar la reafiliación al Módulo, ahí es recibido por una persona del Módulo que tiene la función de hacer un filtro, es decir, cuestiona a la familia solicitante acerca del trámite que va a realizar, si es una reafiliación, informa a la familia acerca de los documentos requeridos para llevar a cabo el proceso, los cuales son acta de nacimiento, CURP, comprobante de domicilio vigente e identificaciones de los mayores de edad, generalmente de los padres.

- El siguiente paso es ordenar los documentos en el siguiente orden:
	- o Comprobante de domicilio.
	- o CURP del titular.
	- o Acta de nacimiento del titular.
	- o CURP del cónyuge.
	- o Acta de nacimiento del cónyuge.
- CURP del resto de la familia ordenada por edad del mayor a menor.
- Acta de nacimiento del resto de la familia ordenada por edad, del mayor al menor.
- Identificación del titular.
- Identificación del cónyuge.
- Acuse de entrega de la carta de derechos y obligaciones.

• Formato de que la familia no cuenta con otra seguridad social, como puede ser IMSS, ISSSTE, SEDENA, PEMEX.

### **3.1.2 Atención en Filtro.**

El personal que hace la función del filtro, inicia un cuestionario relacionado con el domicilio de la familia como son: nombre de la calle, entre que calles se encuentra el domicilio, el código postal, la escolaridad de cada uno de los integrantes de la familia y las características de la vivienda como puede ser: propia, rentada, si la está pagando o bien prestada. Como último paso pregunta si posee: lavadora, DVD, vehículo, las respuestas las anota en el comprobante de domicilio con el objeto de facilitar la captura de los datos en el sistema de administración del padrón.

### **3.1.3 Atención en Barra.**

Posteriormente la familia es atendida por un operador de sistemas en la barra de atención, el cual ya tiene los documentos ordenados e inicia la captura de los datos en el sistema, al término de la captura el operador de sistemas valida los datos capturados con la familia solicitante, mostrando los datos en pantalla y de haber un error ahí mismo se corrige el dato erróneo. Una vez que los datos son validados, se procede a la emisión de la CECASOEH y por ultimo a la emisión por duplicado de la póliza de afiliación. Por último se entrega la póliza de afiliación a la familia y se señala la vigencia de los derechos de atención, indicando que el documento entregado es vigente por 3 años y es necesaria la presentación de la misma para recibir la atención medica en los centros de salud del municipio de Celaya.

Posteriormente la documentación es resguardada en el archivo del Módulo de Afiliación.

### **3.2 Captura de CECASOEH simplificada.**

En el MAO central también se realiza la renovación de las CECASOEH´S simplificadas que son los instrumentos que fueron aplicados por las brigadas de renovación en trabajo en campo y que autorizan al personal del MAO a realizar la renovación de la familia encuestada. Estas cédulas fueron resguardadas en el archivo del MAO, y diariamente son enviadas a los operadores que están en la barra de atención para que sean capturadas, en este proceso el operador de sistemas, al finalizar el proceso de renovación en el sistema de administración del padrón, imprime la CECASOEH y la póliza de afiliación del nuevo periodo de vigencia de derechos, también recibe el archivo físico de la familia y procede a depurar y secuenciar la documentación, en el orden establecido para los expedientes, como se mencionó en la información del Módulo anterior.

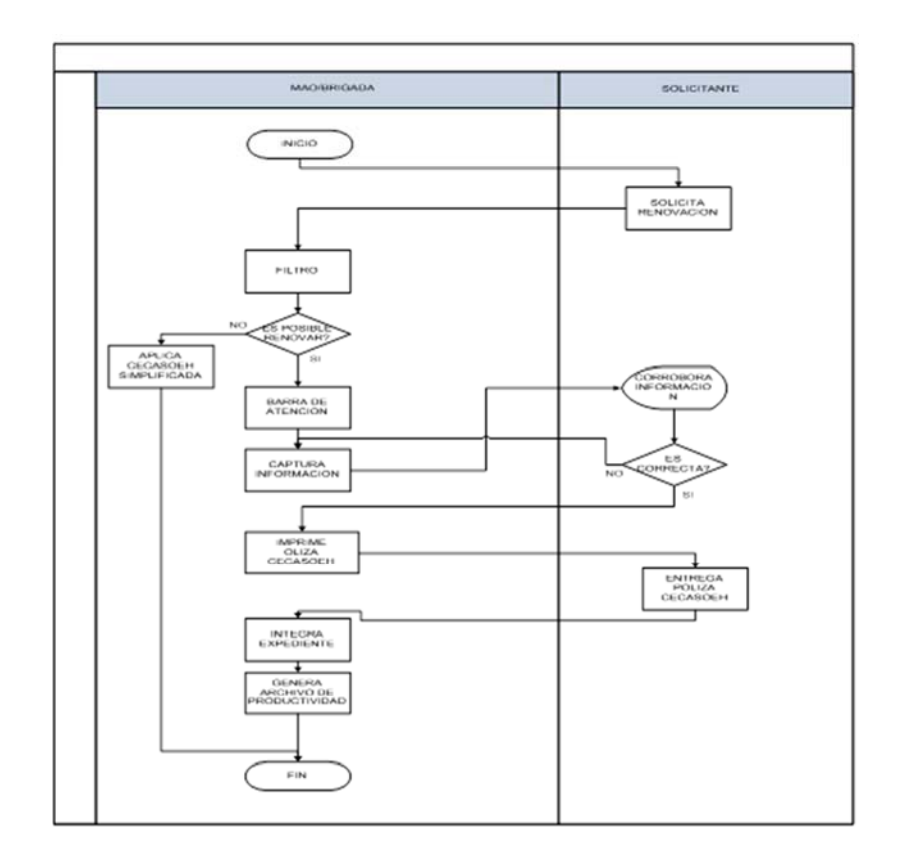

**ILUSTRACIÓN 29 ACTIVIDADES EN EL MÓDULO CENTRAL.**
#### **3.3 Módulo Externo Jardín Principal.**

En el Módulo ubicado en el ayuntamiento de Celaya el inicio de labores principia con la instalación de 2 equipos de cómputo, una impresora y mobiliario para la colocación de los equipos de cómputo y para la atención de las familias que acuden a renovar los derechos al sistema.

Uno de los equipos de cómputo tiene instalado el sistema de administración del padrón y funciona como servidor de la aplicación, el segundo equipo se conecta al servidor mediante un cable de red y el acceso a la aplicación mediante el internet Explorer de Windows, la impresora es compartida por los dos equipos. Una vez instalado el equipo y ejecutado el sistema de administración del padrón se tiene la posibilidad de brindar la atención a los usuarios.

El inicio de las actividades es cuando el operador de sistemas hace contacto con los usuarios para hacer actividades de filtro, es decir, verifica que los usuarios tengan la documentación requerida, ordena los documentos, y anota los datos que son requeridos por el proceso de renovación como son los datos de la localización del domicilio, la escolaridad de cada uno de los integrantes, y la información referente al estudio socioeconómico como puede ser el tipo de vivienda y los bienes que posee. Estos datos van a permitir que el proceso de captura de datos en el sistema de administración del padrón se realice en menor tiempo.

Cuando se termina de realizar el registro de la familia al sistema se validan los datos con el usuario para tener la seguridad de que no hay errores.

Y se imprimen los documentos que acreditan la pertenencia al sistema como son la póliza de afiliación en 2 tantos, la CECASOEH y se entrega al derechohabiente la póliza de afiliación y la carta de derechos y obligaciones, en este punto se indica el centro de salud donde va a ser atendido en caso de requerir atención médica y la vigencia de los derechos al sistema, así como la nueva fecha de renovación.

64

Al término de la jornada laboral en el Módulo externo del Jardín Principal, el operador de sistemas encargado del servidor, tiene la actividad de sincronizar la información con el servidor estatal, mediante un Módulo diseñado para esta actividad.

También, envía en un archivo del programa Excel la productividad del día, al correo oficial del Módulo Central, con el objeto de actualizar la información de las familias a las que se les renovaron los derechos al sistema en el padrón de afiliados del Módulo Central. Los expedientes generados en este proceso de renovación son ordenados por número de folio y se envía al archivo del Módulo Central para su resguardo.

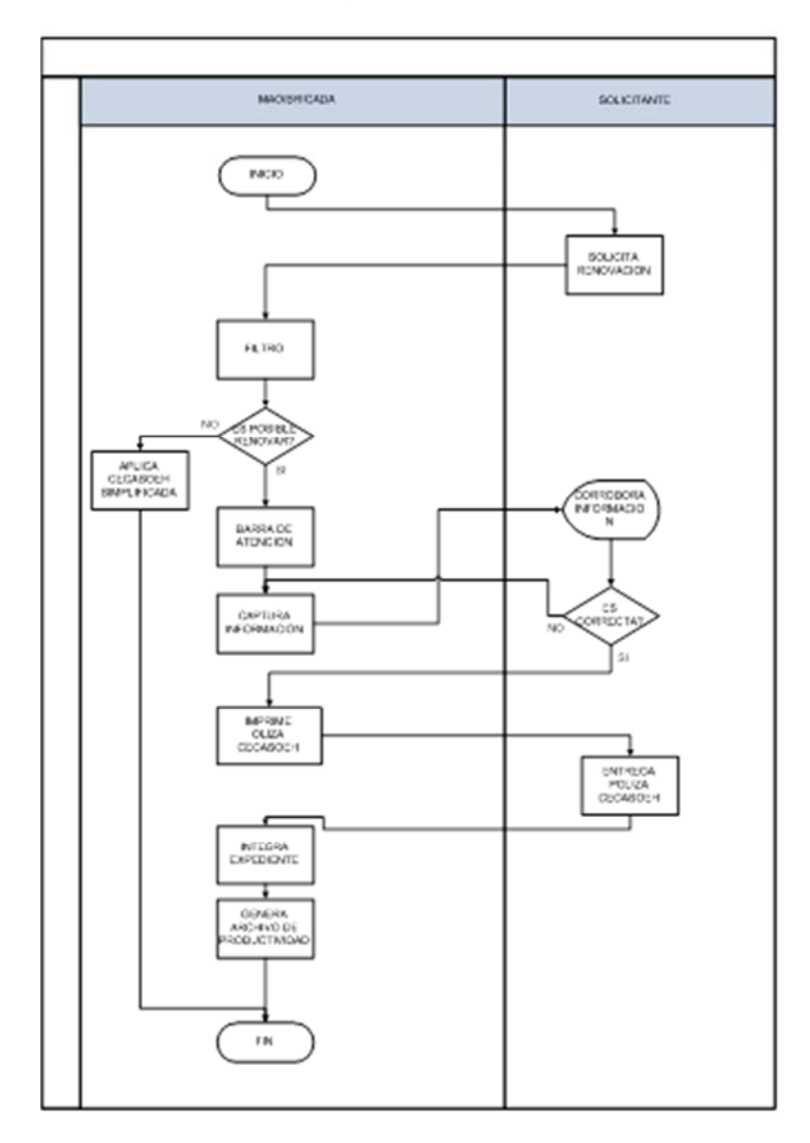

**ILUSTRACIÓN 30 MÓDULO JARDÍN PRINCIPAL.** 

## **3.4 Módulos externos de San Juan de la Vega y Centro Comunitario de Santa Rita.**

Los Módulos de San Juan de la Vega y Centro Comunitario de Santa Rita cuentan con un equipo de cómputo en donde está instalado el sistema de administración del padrón y una impresora.

Las actividades de renovación en los Módulos externos antes mencionados, son atendidas por una persona, sin embargo las actividades encaminadas al proceso de renovación se llevan a cabo al interior de estos Módulos. inician actividades aplicando un filtro a las familias que acuden a renovar los derechos al sistema, en este punto informan a la familia los requisitos requeridos para el proceso, revisan y ordenan los documentos, asignando una ficha, la cual tiene un numero consecutivo para atender a las familias en el orden en que fueron llegando al Módulo. Posteriormente anotan los datos relacionados con la correcta localización del domicilio, datos referentes a la actividad económica de la persona que va a tener la función de titular y por último la información de la vivienda que habita la familia. Con estos datos se inicia la captura de información de la familia actualizando los datos requeridos por el sistema de administración del Padrón. Una vez que la información fue capturada se valida con el usuario y se procede a imprimir la póliza de afiliación y la CECASOEH, para que estas sean firmadas por el titular. La documentación generada en este proceso es ordenada de acuerdo al orden establecido para los expedientes en los Módulos de Afiliación y Orientación. Al término de la jornada laboral el operador de sistemas sincroniza la información con el servidor estatal, y genera un archivo en el formato de Excel con la información de todos los movimientos generados en el día, y envía el archivo al correo oficial del Módulo Central, para que posteriormente la información de las familias que realizaron el proceso de renovación contenidas en la archivo de productividad sean actualizadas en el padrón general de afiliados al sistema en el municipio de Celaya. Los expedientes generados por el

66

proceso de renovación son enviados al Módulo central para que sean resguardados en el archivo.

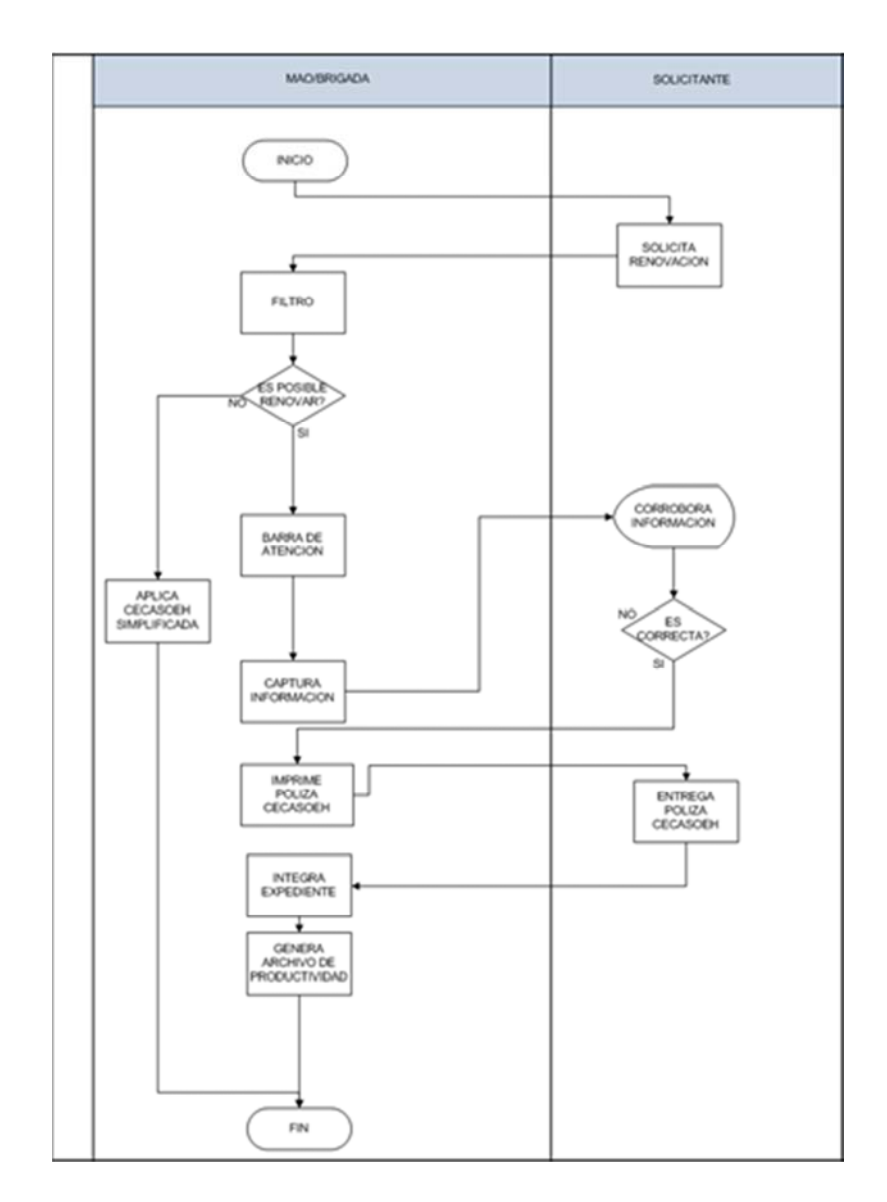

**ILUSTRACIÓN 31 ACTIVIDADES EN MAO'S EXTERNOS.** 

#### **3.5 Módulo externo Materno Infantil.**

Módulo externo Materno Infantil está ubicado al interior de las instalaciones del hospital Materno Infantil y cuenta con un equipo de cómputo, impresora y escáner, este Módulo es manejado por un operador de sistemas.

Las actividades son:

- La actividad encaminada a la renovación de los derechos al sistema, de las familias que van a renovar en el 2015 inicia con una visita al interior del área de tococirugía, donde el operador de sistemas se auxilia con el censo de pacientes que es proporcionado por el departamento de servicio social.
- En el rondín, el operador de sistemas revisa las pólizas de afiliación de las usuarias afiliadas al sistema para conocer la vigencia de los derechos, e informa sobre el mes de renovación.
- Una vez detectada una póliza con vencimiento en el año 2015, el operador de sistemas realiza un cuestionario para actualizar los datos de la familia como son nombre, edad, escolaridad, ocupación.
- Y por último las preguntas relacionadas con el nivel socio económico como son los bienes que posee: casa propia, prestada, rentada, el número de habitaciones en el hogar, si hay baño en la vivienda, estufa, DVD, auto.
- Con estos datos el operador de sistemas registra el cuestionario en el sistema de administración del padrón  $(SAP)^{23}$ , y genera los documentos oficiales para la renovación como son la póliza de afiliación en 2 tantos, la CECASOEH en un tanto y si llegara a faltar algún documento como puede ser el acta de nacimiento, CURP o identificación, se genera un documento donde se le indica al afiliado la documentación que debe ser entregada en un plazo no mayor a 90 días.
- Una vez generados los documentos como son la póliza de afiliación, la CECASOEH, y el comprobante de entrega de la carta de derechos y obligaciones, el operador de sistemas

<u>.</u>

<sup>&</sup>lt;sup>23</sup> SAP: Sistema de Administración del Padrón.

acude con la titular de los derechos de afiliación al departamento de toco cirugía o a la sección de hospitalización a recabar las firmas correspondientes y hace entrega de la póliza de afiliación y la carta de derechos y obligaciones. Terminando el proceso de renovación.

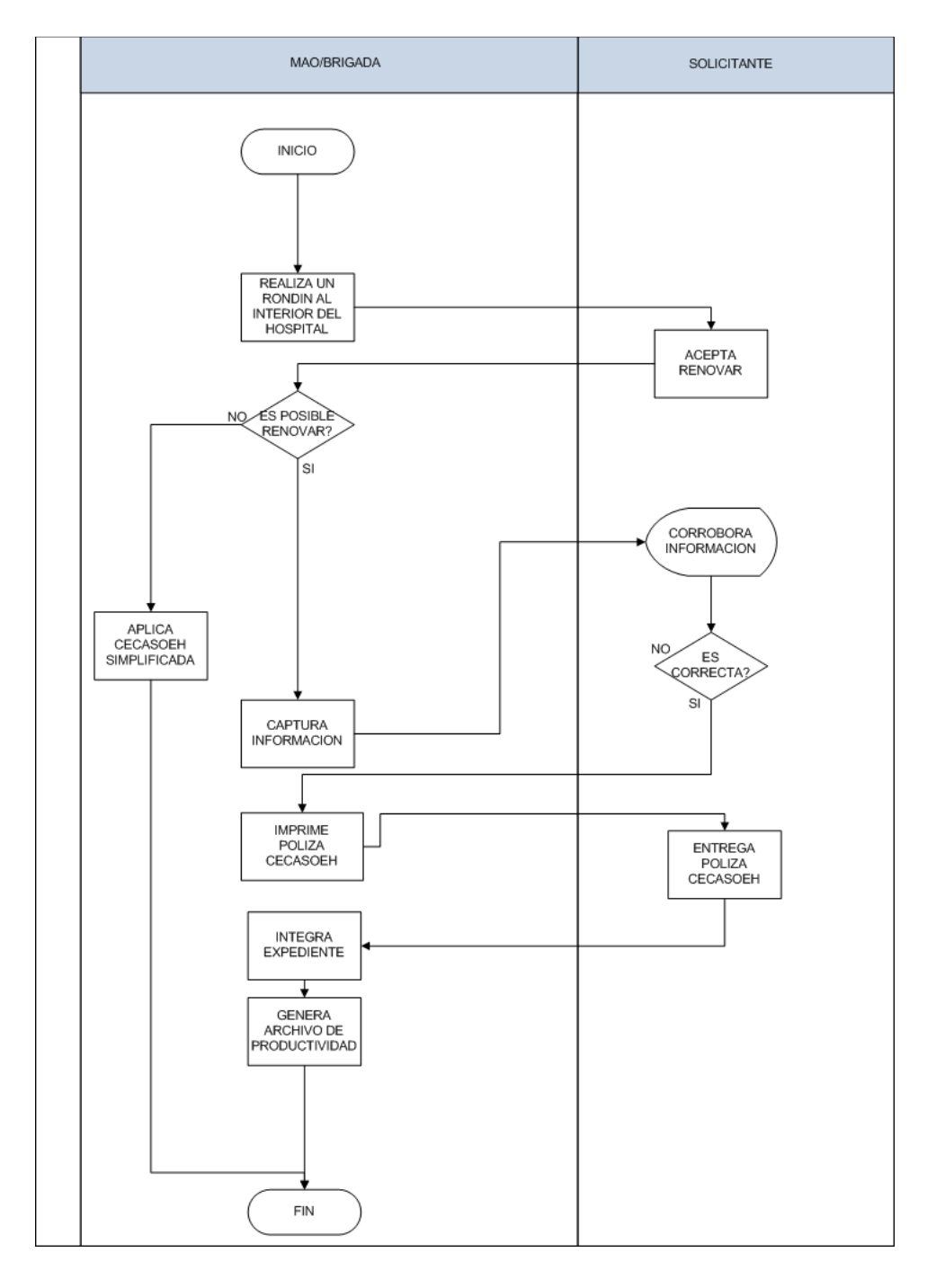

**ILUSTRACIÓN 32 ACTIVIDADES DE RENOVACIÓN EN MAO MATERNO INFANTIL.**

# CAPÍTULO IV MARCO METODOLÓGICO.

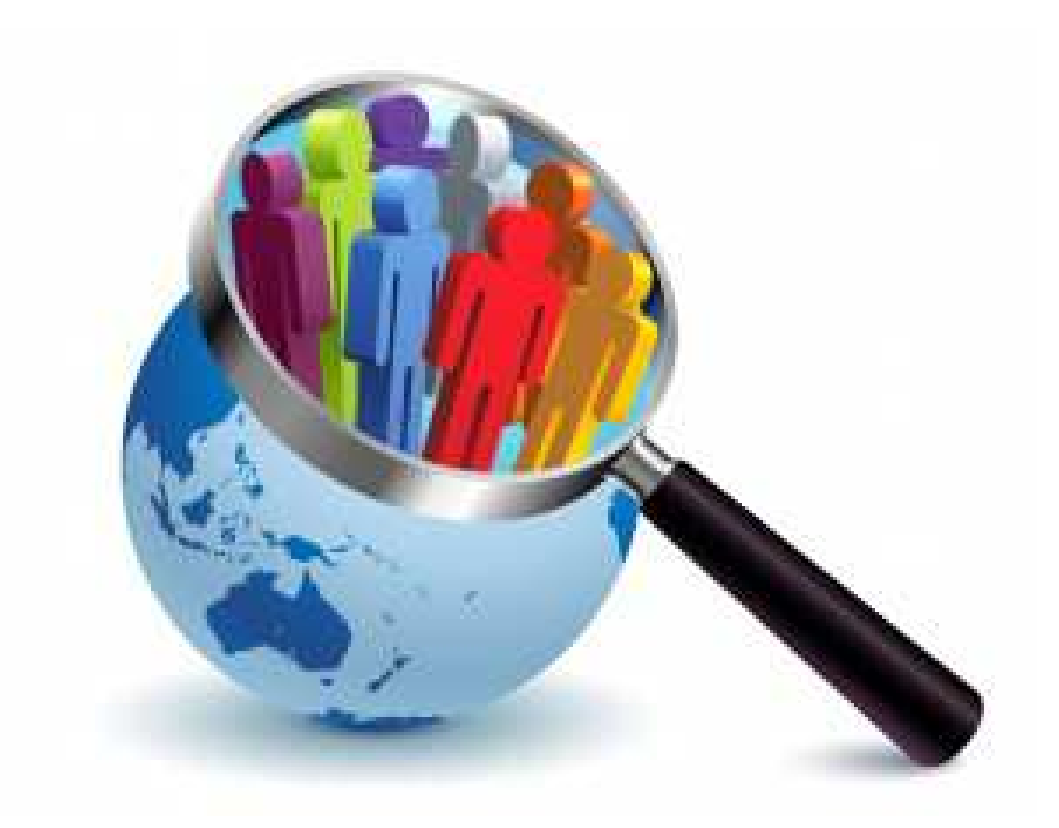

FUENTE: Tipos de investigación (2015)

## **CAPÍTULO IV**

## **MARCO METODOLÓGICO.**

## **4.1. Enfoque de la investigación, tipo de investigación y herramientas.**

El enfoque que se utilizará para esta investigación es cualitativo, con métodos de recolección de datos sin medición numérica, su propósito consiste en "reconstruir" la realidad, tal y como la observan los actores de un determinado sistema social.

Involucra la recolección de datos utilizando técnicas que no pretenden asociar las mediciones con números.

La técnica utilizada principalmente en esta investigación fue la documental y de campo, mediante la observación, revisión de datos y documentos, además del comportamiento de los operadores de sistemas.

La técnica documental permite la recopilación de información para enunciar las teorías que sustentan el estudio de los fenómenos y procesos. Incluye el uso de instrumentos definidos según la fuente documental a que hacen referencia.

La técnica de campo permite la observación en contacto directo con el objeto de estudio, y el acopio de testimonios que permitan confrontar la teoría con la práctica en la búsqueda de la verdad objetiva.<sup>24</sup>

De tipo explicativa: Dado que muestra una preocupación, que en este caso es atender una problemática en el manejo de datos del padrón y operación del MAO.

<u>.</u>

<sup>&</sup>lt;sup>24</sup> Hernández, R. Fernández, C. y Baptista, P. 2009.

#### **4.2. Diseño de la investigación.**

- Desarrollo del tema a investigar, determinación de los conceptos y del índice tentativo de la tesis, observación de la necesidad no solo de mejorar el manejo de datos del padrón y del MAO, sino también la creación de un manual que permita implantar este sistema de trabajo en un futuro en otros MAOS.
- Se verificó la viabilidad del estudio.
- Se elaboró un anteproyecto de investigación y se presentó para autorización.
- Después de obtener la autorización se realizó, trabajo de campo e investigación documental, selección de los documentos que formaron parte del documento.
- Recolección y registro de la información seleccionada.
- Elaboración del reporte de investigación.
- Se anexó información que aportó datos adicionales, a la situación de investigación.
- Se generó el documento y manual.

## CAPÍTULO V CONCLUSIONES DEL MANUAL.

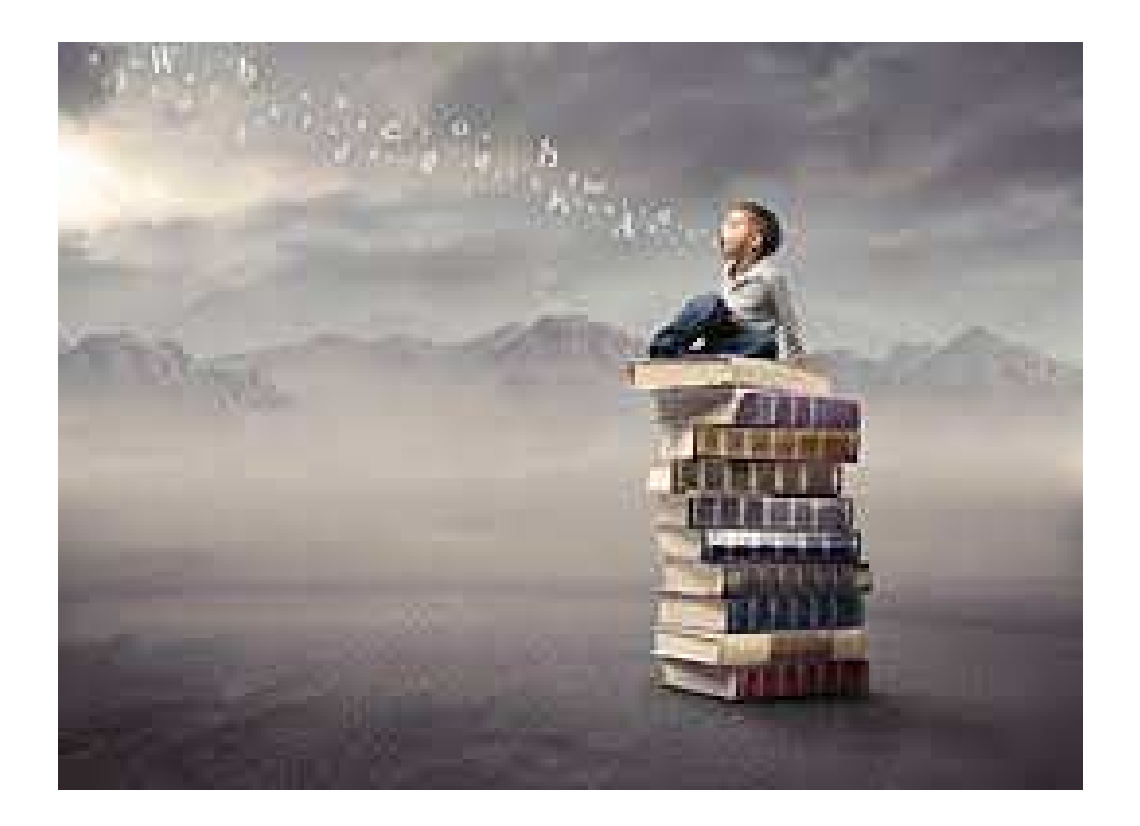

FUENTE:(2015) NIÑO SENTADO SOBRE LIBROS

## **CAPÍTULO V**

#### **CONCLUSIONES DEL MANUAL.**

#### **5.1 Resultados del Manual.**

Como se pudo observar, el desarrollo de un manual para atender la actividad de renovación al Seguro Popular en el municipio de Celaya es necesario. Proveer a los operadores de sistemas con la información que necesitan para que conozcan a fondo la distribución de reafiliaciones en el municipio, las rutas más efectivas entre otras cosas, generara el aprovechamiento de los recursos.

Toda esta información es de gran utilidad para el Módulo de Afiliación y Orientación, operadores de sistemas y deben de dominarla a la perfección, el Módulo de Afiliación determinará la cantidad de información y tipo, que deberá proveerle al operador de sistemas, así como las herramientas que le puede brindar, por ejemplo un catálogo de renovaciones por zona, colonia, calle, además de folletería, publicidad, etc. el dominio de la información será lo que marca la diferencia entre un operador de sistemas profesional y uno convencional; existen otras variables no tangibles de gran ayuda a un operador de sistemas como la solución de problemas, la motivación, el esfuerzo diario, la ambición, el liderazgo, etc.

Estas a su vez dividen a los operadores por convicción de los operadores por conveniencia.

Hay que recordar que un manual enfocado a los datos de renovación del MAO será de gran utilidad, pero no es el único escenario que constituye la superación.

74

Las brigadas y los operadores de sistemas deben desarrollar aptitudes y actitudes que consideren sean la base para un mejor desarrollo en la actividad de reafiliación y esto solamente se logra mediante el autoconocimiento, y la autocorrección, de sus objetivos y metas, la creatividad, responsabilidad, dominio de la información, una buena actitud y el compromiso con la empresa constituyen gran parte de su éxito.

La comunicación al interior del MAO y el buen manejo de los recursos, así como la persuasión al afiliado al sistema es lo que nos llevará a lograr nuestros objetivos.

#### **CONCLUSIÓN**

Como se pudo observar en el desarrollo de esta investigación es importante identificar los conceptos básicos de la administración y aplicarlos al Módulo de Afiliación y Orientación (MAO).

Tomando como base mi experiencia como jefe de modulo, en el proceso de inducción en ocasiones la comunicación no es efectiva y no se le dice al operador de sistemas las expectativas que hay en él.

Al contar con este documento el Jefe de Módulo tendrá la base del comportamiento esperado, claro que debe adecuar de acuerdo a la actividad de que se está hablando. De esta manera se podrá lograr que el Jefe de Módulo tenga una mejor comunicación con los operadores de sistemas y un equipo de brigadas profesional.

Con este manual se espera que los Jefes de Módulos tengan al alcance una herramienta que les sirva para el manejo eficiente de la información de reafiliación del año 2015. Y la productividad generada por los Módulos tenga niveles de excelencia para el beneficio de los afiliados al Seguro Popular de salud en el municipio de Celaya.

El objetivo de esta investigación generó, el propósito de desarrollar la propuesta del Manual para el Control de Datos del Padrón de Renovación del Seguro Popular Zona Celaya. Se cumplieron los objetivos de manejo de datos y la confrontación de las bases de datos del padrón general con el archivo de renovación del 2015, mejorando las estrategias para la toma de decisiones en la planeación de rutas de renovación.

También observé como Jefe de Módulo que puede darse seguimiento y supervisión a los avances de renovación de los operadores de sistemas y en determinado caso corregir la estrategia, así como dar seguimiento a los usuarios que deben renovar la póliza de Seguro Popular.

 Y finalmente esta investigación me permitió basar las actividades de renovación en los conocimientos adquiridos durante mi formación académica, como es la identificación de Bases de Datos, (Llaves Principales, Llaves Secundarias y campos). También fue de vital importancia conocer acerca de Algoritmos, pues me permitió visualizar el proceso de Renovación en su totalidad, así, como el resultado deseado. De igual forma los conocimientos adquiridos en materia de Análisis de Sistemas fueron importantes para conocer la viabilidad del proyecto. Y finalmente los conocimientos adquiridos en mi formación Universitaria me brindaron la posibilidad de basar el proyecto en el modelo administrativo y comprender que las tareas diarias deben ser planeadas, evaluadas y corregidas como un círculo de mejora continua. Y que las problemáticas deben ser percibidas como oportunidades de mejora, y que el cambio en los procesos trae beneficios a nivel laboral y personal.

#### **ANEXO**

#### **LISTA DE ILUSTRACIONES.**

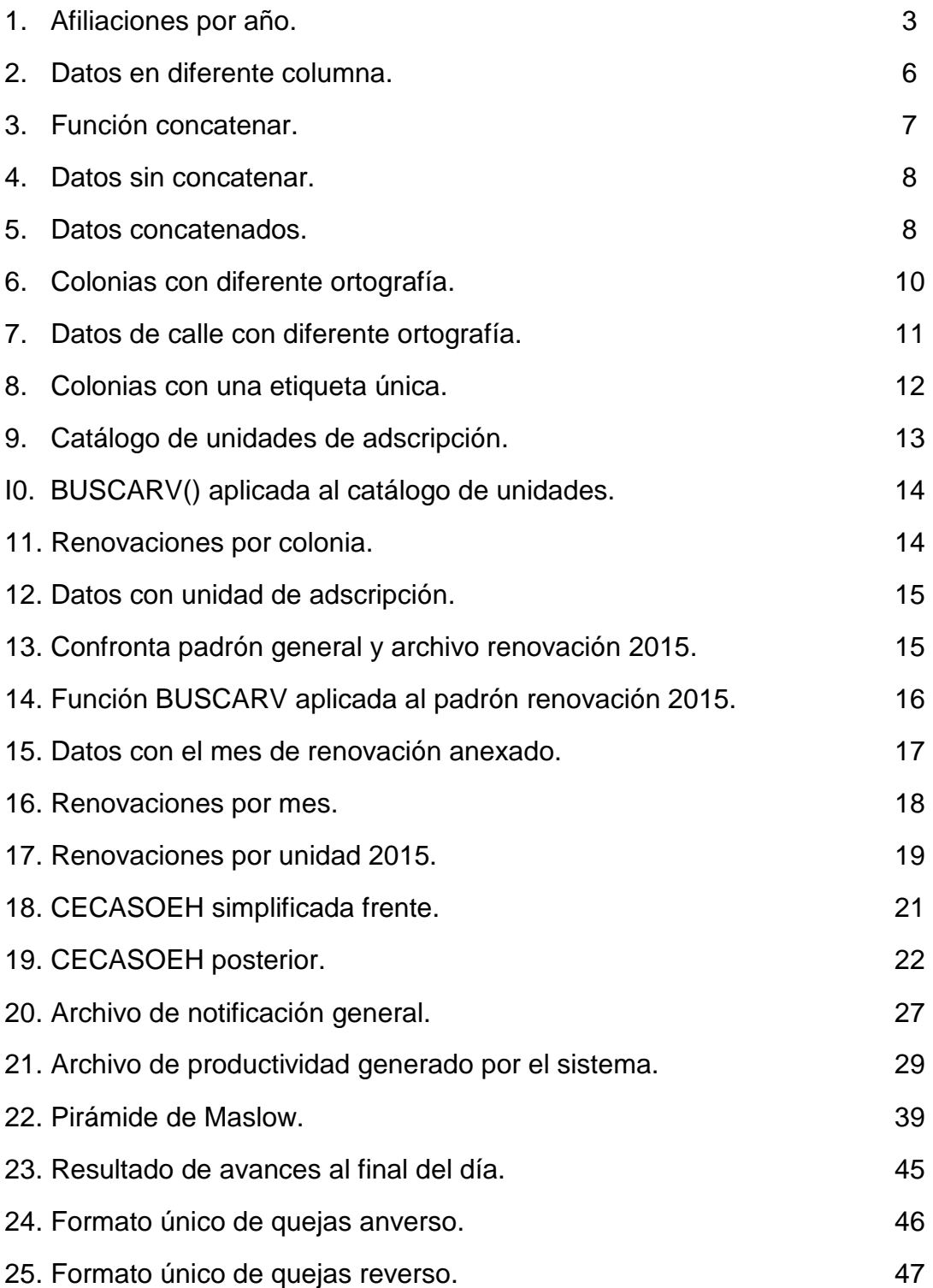

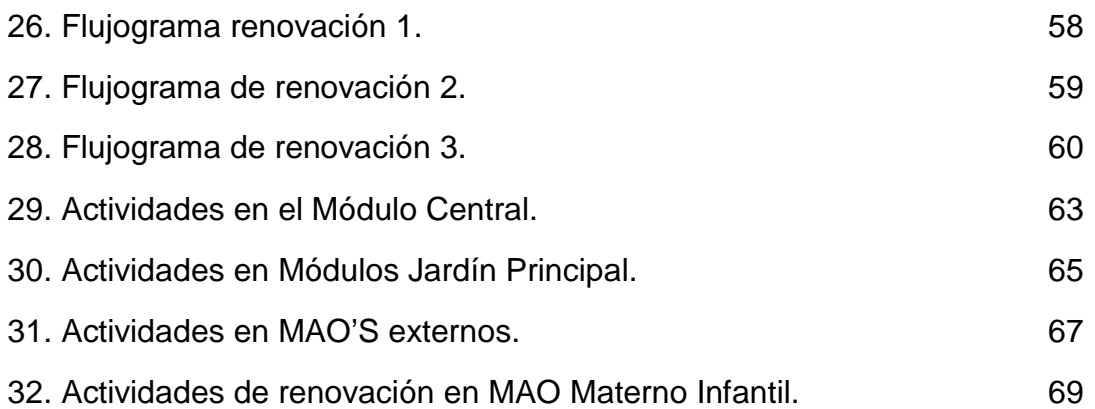

### **LISTA DE TABLAS.**

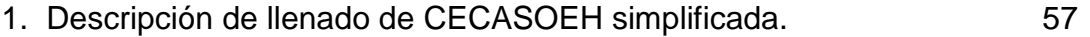

## **LISTA DE IMÁGENES.**

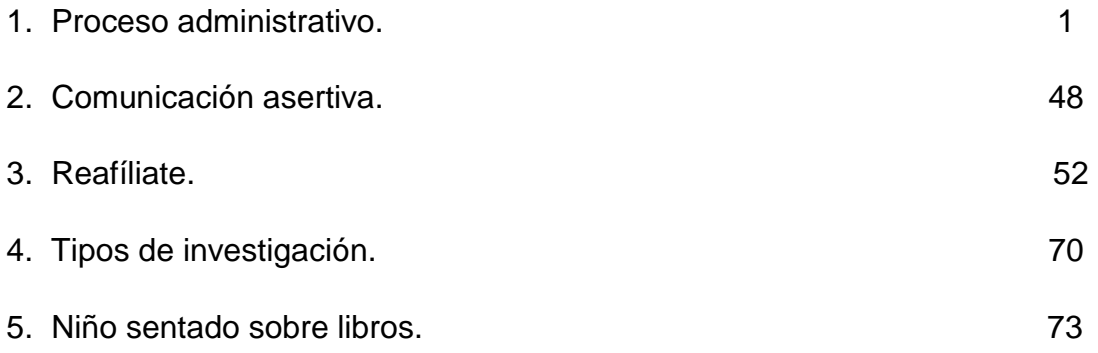

## **BIBLIOGRAFÍA**

- 1. **ANSOFF, H.I. DECLEREK R., P. HAYES R.L**, EL PLANTEAMIENTO ESTRATÉGICO, NUEVA TENDENCIA DE LA ADMINISTRACIÓN, TRILLAS, 2ª ED., MÉXICO, 1990.
- 2. **AVENDAÑO, J. CUEVAS, M. MUÑOZ J, TORRES D.** EL ENFOQUE ESTRATÉGICO PROACTIVO EN LA ADMINISTRACIÓN. COLEGIO DE BACHILLERES, MÉXICO 2015
- 3. **CHIAVENATO IDALBERTO.** GESTIÓN DEL TALENTO HUMANO. 2002. EDITORIAL MC GRAW HILL. COLOMBIA
- 4. **CLAUDE,** S, GEORGE, JR. HISTORIA DEL PENSAMIENTO ADMINISTRATIVO, PRENTICE.HALL,
- 5. HISPANOAMERICANA, 3A ED., MÉXICO, 1980.
- 6. **COLUNGA, CARLOS**, ADMINISTRACIÓN PARA LA CALIDAD, PANORAMA EDITORIAL, MÉXICO, 1994.
- 7. **COLUNGA, CARLOS**, MODELOS ADMINISTRATIVOS, PANORAMA EDITORIAL, MÉXICO, 1995.
- 8. **DEMING, EDWARDS**, CALIDAD, PRODUCTIVIDAD Y COMPETITIVIDAD. EDICIONES DÍAZ DE SANTOS, MADRID, 1989.
- 9. **FERNÁNDEZ, JOSÉ A. Y CAZORLA**, ANGELINA, PRODUCTIVIDAD DEL FACTOR HUMANO, ALETHIA, MÉXICO, 1984.
- 10. **FLORES DE GORTARI**, SERGIO. HACIA UNA COMUNICACIÓN ADMINISTRATIVA INTEGRAL. TRILLAS, 9ª. ED, MÉXICO, 1980.
- 11. **FULMER, ROBERT M.** ADMINISTRACIÓN Y ORGANIZACIÓN, CECSA, 2ª ED., MÉXICO, 1987.
- 12. **GARCÍA PELAYO, RAMÓN**, PEQUEÑO LAROUSSE ILUSTRADO, EDICIONES LAROUSSE, MÉXICO, 1990.
- 13. **GEORGE BOHLANDER, SCOTT SNELL, ARTHUR SHERMAN.** ADMINISTRACIÓN DE 4 RECURSOS HUMANOS. INTERNATIONAL THOMPSON EDITORES S.A. MÉXICO.2001.
- 14. **HERNÁNDEZ, R. FERNÁNDEZ**, **C. Y BAPTISTA, P**. (2009) "METODOLOGÍA DE LA INVESTIGACIÓN." CUARTA EDICIÓN. MÉXICO. MC GRAW HILL. 850 PÁGINAS
- 15. **KAST, E. FREEMONT**, ADMINISTRACIÓN EN LAS ORGANIZACIONES, MCGRAW-HILL, MÉXICO, 1990.
- 16. **KONTZ Y O´DONELL**. CURSO DE ADMINISTRACIÓN MODERNA, CECSA, MÉXICO, 1990.
- 17. **LORNE, C. PLUNKETL**. ADMINISTRACIÓN PROACTIVA, LIMUSA, MÉXICO, 1991.
- 18. **MASSIE, JOSEPH L.** BASES ESENCIALES DE LA ADMINISTRACIÓN, DIANA, 11ª. ED., MÉXICO, 1990.
- 19. **REYES PONCE, AGUSTÍN**, ADMINISTRACIÓN DE PERSONAL, RELACIONES HUMANAS, LIMUSA, MÉXICO, 2002. P.84
- 20. **ROBERT L. MATHIS. JOHN H. JACKSON.** FUNDAMENTOS DE ADMINISTRACIÓN DE RECURSOS HUMANOS. INTERNATIONAL THOMPSON EDITORES. MÉXICO.2003.
- 21. **TORRE, FRANCISCO DE LA Y JOSÉ MACIEL GARCÍA**, INTRODUCCIÓN AL TRABAJO, MCGRAW-HILL, MÉXICO, 1989.

#### **OTRAS FUENTES**

#### TRABAJOS DE GRADO:

- **Patiño, O.** (2012) Propuesta de manual de ventas, una comunicación persuasiva. México: Tesis de Licenciatura.
- **Ruiz. M.** (2005). Manual de Proceso Administrativo. México.

#### INTERNET:

- **Pacheco, M.** (2015). Función administrativa. Recuperado de: http://www.academia.edu/5874003/FUNCION\_ADMINISTRATIVA
- **Jiménez, G.** (2015). Elije una pedagogía asertiva. Recuperado de: http://resoluciondeconflictosgj.blogspot.mx/2009/08/elije-una-pedagogiaasertiva.html
- **Leal, E.** (1998). Reclutamiento y Selección. Recuperado de: http://www.gestiopolis1.com/recursos7/Docs/rrhh/el-proceso-decontratacion-de-personal.htm
- **Secretaria de Salud.** Manual De Afiliación Y Operación Anexos Técnicos Dirección General De Afiliación Y Operación (2013)

#### IMÁGENES:

- JHONE DUARDO GARCÍA GUZMÁN (2015) "ADMINISTRACIÓN FINANCIERA". [en línea]. Recuperado el 18 de ABRIL del 2015 de: www.JHONEDUARDOGARCIAGUZMAN.WORDPRESS.COM
- ADICAE (2015) "MEDIOS DE COMUNICACIÓN" [en línea]. Recuperado de: http://adicae.net/medios-comunicacion.html
- MANUAL DE AFILIACIÓN Y OPERACIÓN (2013) "REAFÍLIATE"
- TIPOS DE INVESTIGACIÓN (2015) "TIPOS DE INVESTIGACIÓN" [en línea]. Recuperado de: http://www.tiposdeinvestigacion.com/wpcontent/uploads/2013/10/2.jpg
- "NIÑO SENTADO SOBRE UNOS LIBROS" [en línea]. Recuperado de: FSC-INSERTA.ES